## SISTEM PENGINGAT UNTUK TINDAKAN TERAPI **INSULIN** BAGI PENDERITA **DIABETES MELLITUS** BEBASIS SMS

### TUGAS AKHIR

Diajukan sebagai Salah Satu Syarat Untuk Memperoleh Gelar Sarjana Jurusan Teknik Informatika

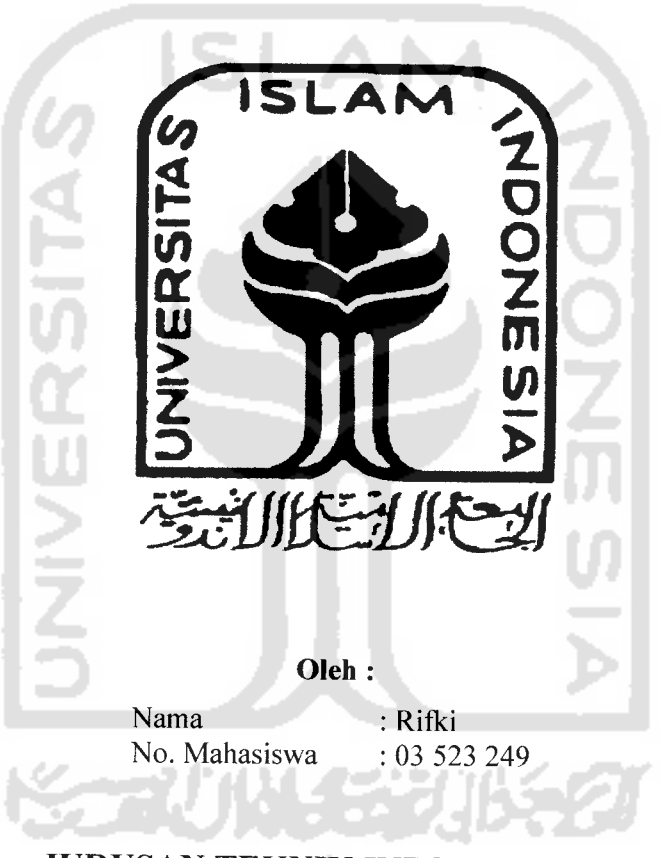

JURUSAN TEKNIK INFORMATIKA FAKULTAS TEKNOLOGI INDUSTRI UNIVERSITAS ISLAM INDONESIA YOGYAKARTA 2007

# SISTEM PENGINGAT UNTUK TINDAKAN TERAPI **INSULIN BAGI PENDERITA DIABETES MELLITUS** BEBASIS SMS

TUGAS AKHIR

Diajukan sebagai Salah Satu Syarat Untuk Memperoleh Gelar Sarjana Jurusan Teknik Informatika

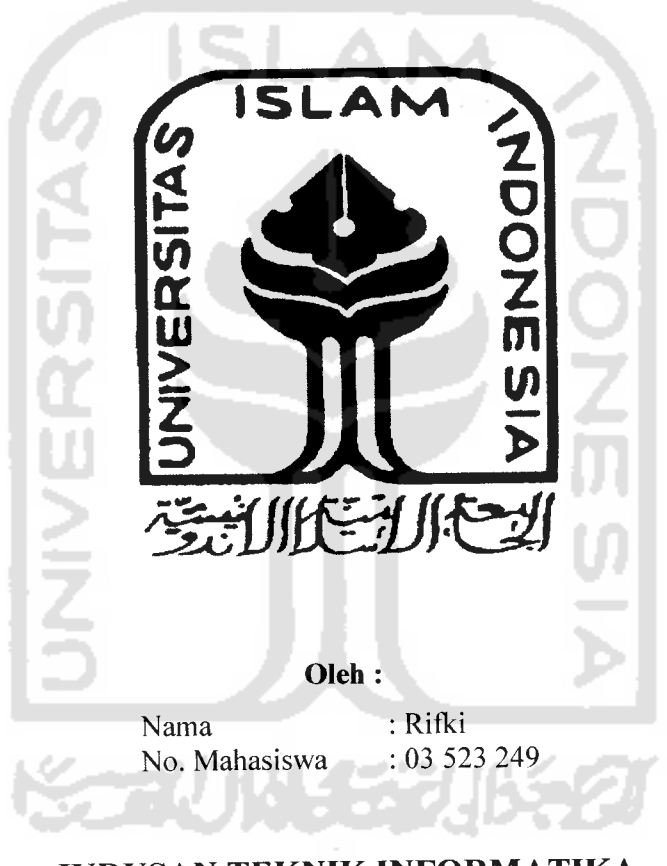

JURUSAN TEKNIK INFORMATIKA FAKULTAS TEKNOLOGI INDUSTRI UNIVERSITAS ISLAM INDONESIA YOGYAKARTA 2007

# *LEMBAR PENGESAHAN PEMBIMBING*

 $\zeta \to \zeta$ 

# *SISTEM PENGINGAT UNTUK TINDAKAN TERAPI INSULIN BAGI PENDERITA DIABATES MELLITUS BERBASIS SMS*

## TUGAS *AKHIR*

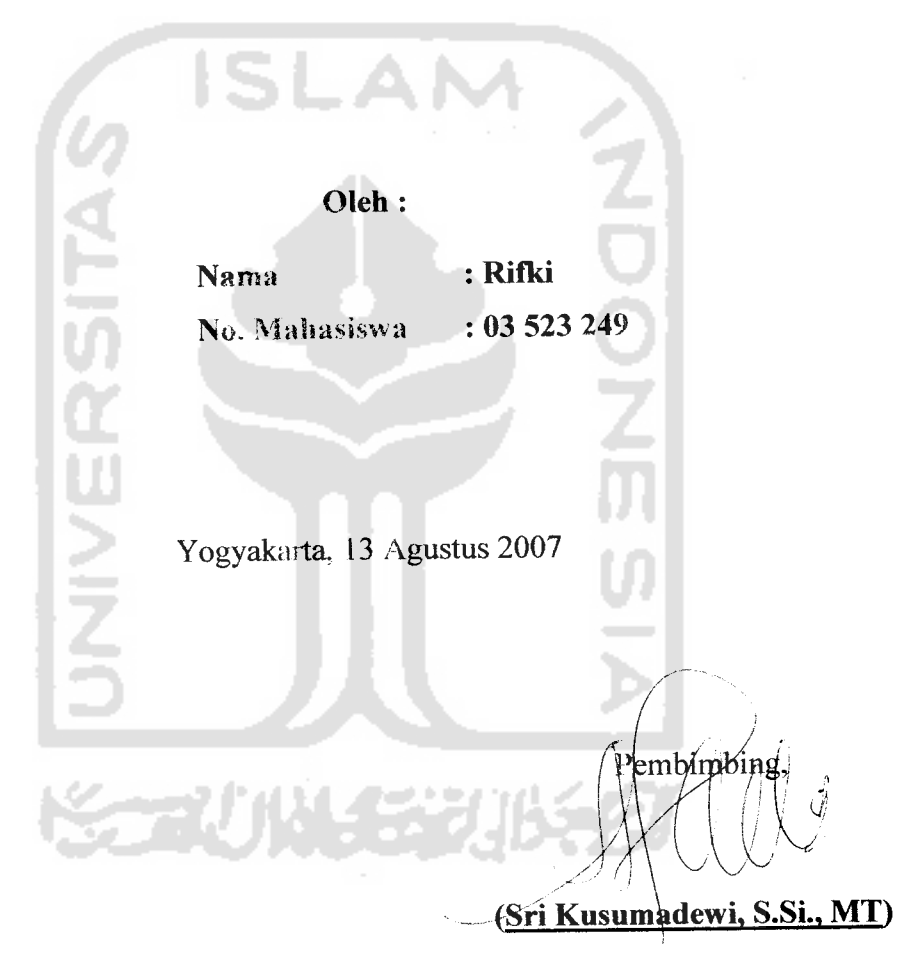

## HALAMAN PERSEMBAHAN

Alhamdullilahi Rabbil 'Aalamiin

Puji dan syukur kami panjatkan kehadirat Allah SWT yang telah memberikan rahmat dan hidayah-Nya serta memberikan kemudahan sehingga dapat menyelesaikan

tugah akhir ini dengan baik

Dengan izin-Nya pula, kupersembahkan karyaku ini untuk:

Kedua orang tuaku dan kakak-ku Terima kasih untuk doa, kasih sayang dan nasehatnya

Saudara-saudaraku Nyonk, geriting, pank ndut, ivan, adin, faisal, yus dan antonio kodir Terima kasih atas kasih sayang, curahan perhatian dan kesabarannya selama ini. Semoga Allah SWT membalasnya dengan yang lebih baik

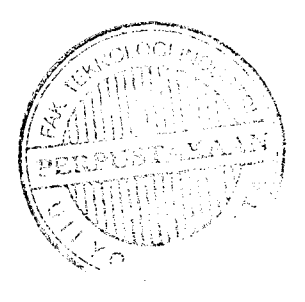

Temen-temen seperjuangan informatika '03 Nico, why, ade, bayu, kenthus, fajar, rian, medi Dan juga semua temen2 informatika '03. Terima kasih banget untuk pertemanan dan perjuangan yang indah selama ini

-<br>The Contract of Mars

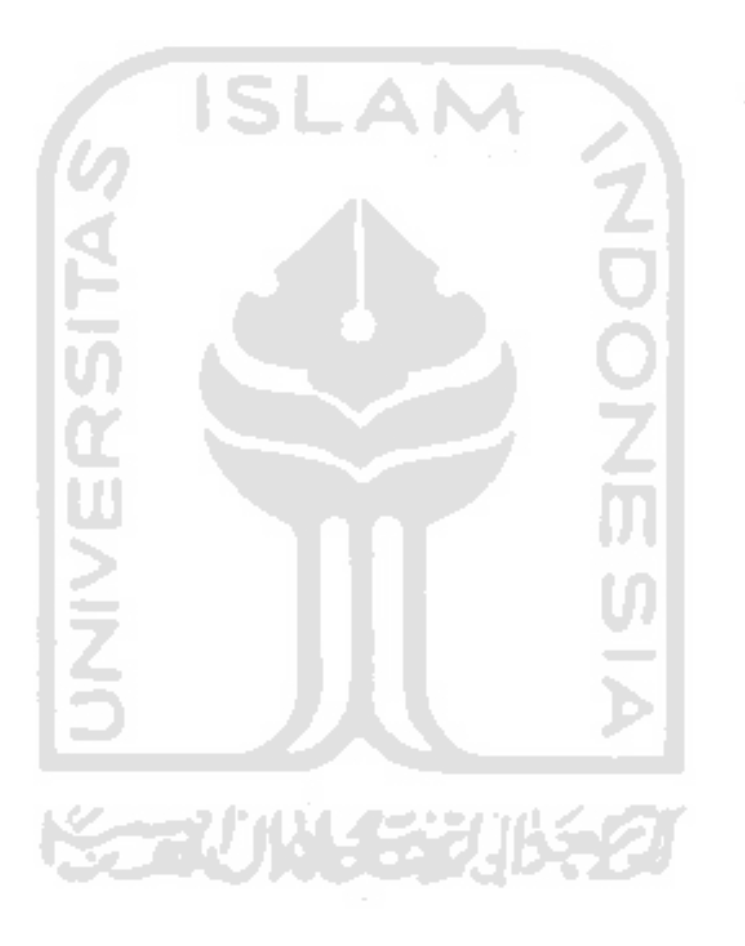

#### *HALAMAN MOTTO*

 $\ddot{\phantom{a}}$ 

"Sesungguhnya sesudah kesulitan ituadakemudahan"

*(QS. Al Insyroh* : *6)*

..jadikanlah sabar dan shalat sebagai penolongmu"

*(QS. Al Baqoroh :153)*

.sesungguhnya Allah tidak mengubah keadaan suatu kaum sehingga mereka

mengubah keadaan yang ada pada diri mereka sendiri"

*(QS. ArRa'd:ll)*

"Kreatifitas, kegigihan dan keuletan dalam melakukan percepatan diri adalah kunci

sukses karya besar orang-orang biasa dalam meluarbiasakan dirinya"

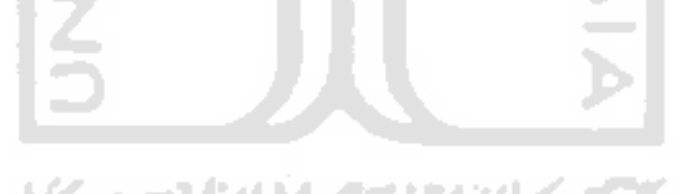

#### *KATA PENGANTAR*

<u> وارتئ ال</u> تكتأ الكتا

## *Assalamu'alaikum Wr. Wb.*

Dengan memanjatkan puji dan syukur kehadirat Allah SWT atas segala rahmat dan hidayah-Nya, sehingga penulisan laporan tugas akhir ini dapat terselesaikan dengan baikdan lancar. Sholawat serta salam senantiasa kita sampaikan kepada junjungan kita Nabi besar Muhammad SAW, beserta para keluarga, sahabat, dan pengikutnya sampai akhir zaman.

Laporan tuga akhir ini adalah salah satu syarat guna memperoleh gelar kesarjanaan Strata 1 (S1) pada jurusan Teknik Informatika, Fakultas Teknologi Industri, Universitas Islam Indonesia.

Selama dalam pelaksanaan tugas akhir dan penulisan laporan ini, penulis telah mendapat bimbingan dan bantuan dari berbagai pihak. Sehingga penulis merasa perlu untuk memberikan ucapan terima kasih yang sebesar-besarnya kepada :

- 1. Pimpinan Rektor Universitas Islam Indonesia.
- 2. Bapak Fathul Wahid, ST., M.Sc selaku Dekan Fakultas Teknologi Industri Universitas Islam Indonesia.
- 3. Bapak Yudi Prayudi, S.Si., M.Kom selaku Ketua Jurusan Teknik Informatika Universitas Islam Indonesia.
- 4. Ibu Sri Kusumadewi, S.Si., MT selaku dosen pembimbing yang telah memberikan pengarahan dan bimbingan selama pengerjaan tugas akhir dan penulisan laporan ini.
- 5. Ibu Suci Hanifah, S.Farm., Apt yang telah membimbing penulis untuk mengetahui dan mempelajari **diabetes mellitus** sebagai landasan teori.
- 6. Seluruh dosen yang telah memberikan ilmu kepada penulis dan membimbing penulis untuk mengetahui dan mempelajari ilmu informatika
- 7. Kedua orang tuaku, terima kasih atas doa, dukungan, bimbingan, kepercayaan, kesabaran serta nasehat yang tidak ternilai harganya.
- 8. Teman-teman yang selalu membantu, mendo'akan dan memberikan dukungan kepada kami.
- 9. Serta berbagai pihak yang tidak mungkin kami sebutkan satu persatu.

Segenap daya upaya telah kami curahkan untuk menyelesaikan laporan tugas akhir ini. Penulis menyadari sepenuhnya bahwa laporan ini masih jauh dari kesempumaan. Sehingga untuk perbaikan laporan ini dan kebenaran ilmiahnya maka penyusun sangat mengharapkan adanya masukan, kritik, serta saran dari para pembaca. Semoga laporan tugas akhir ini dapat memberikan manfaat. Amien.

*Wassalamu 'alaikum Wr. Wb..*

Yogyakarta, Agustus 2007

#### Penyusun

## TAKARIR

**admin edit delete field form input insert interface login logout message box output password privilege redudancy reminder server software user wireless**

**JNIVERSITA** 

**STORY OF STRATE** 

administrator merubah menghapus kolom halaman masukan menambah baru **ZOOZ** antarmuka masuk ke sistem keluar sistem kotak pesan keluaran kata kunci hak akses pengulangan pengingat penyedia layanan perangkat lunak pengguna

tanpa kabel

#### *ABSTRAKSI*

Teknologi Komunikasi berkembang sangat pesat seiring dengan semakin banyaknya permintaan akan teknologi tersebut. Salah satu teknologi yang telah menjadi penunjang aktivitas kehidupan harian masyarakat adalah **Global System for Mobile Commnunication** (GSM) atau yang lebih dikenal dengan telepon selular digital. **Short Messaging Service** (SMS) merupakan salah satu layanan dari GSM.

SMS merupakan salah satu media yang banyak digunakan oleh masyarakat sekarang ini, karana SMS hadir dengan tarif yang sangat murah dibanding dengan layanan panggilan. Selain untuk mengirim pesan (komunikasi), SMS juga baik digunakan untuk transfer data atau informasi dalam kapasitas kecil. Misalnya, aplikasi pengingat terapi **insulin** berbasis SMS pada penderita **diabetes mellitus.**

Fungsi dari aplikasi ini, yaitu sebagai pengingat bagi para pasien penderita **diabetes mellitus** agar lebih teratur dalam melakukan terapi **insulin.** Sebab dengan semakin banyaknya aktivitas yang dilakukan, akan lebih sering mengakibatkan terjadinya kelalian terhadap sesuatu hal. Padahal dalam terapi **insulin** diperlukan adanya keteraturan dan konsistensi, jika tidak maka akan dapat memberlambat proses penyembuhan. Terlebih lagi jika hal tersebut dilakukan secara berulang kali, maka akan dapat mengakibatkan semakin buruknya kondisi pasien.

Kata kunci : SMS **gateway, diabetes mellitus, insulin**

 $\sim$ 

# *DAFTAR ISI*

وماليه والمتعاون والمناوب والمتعاون والمستقصص

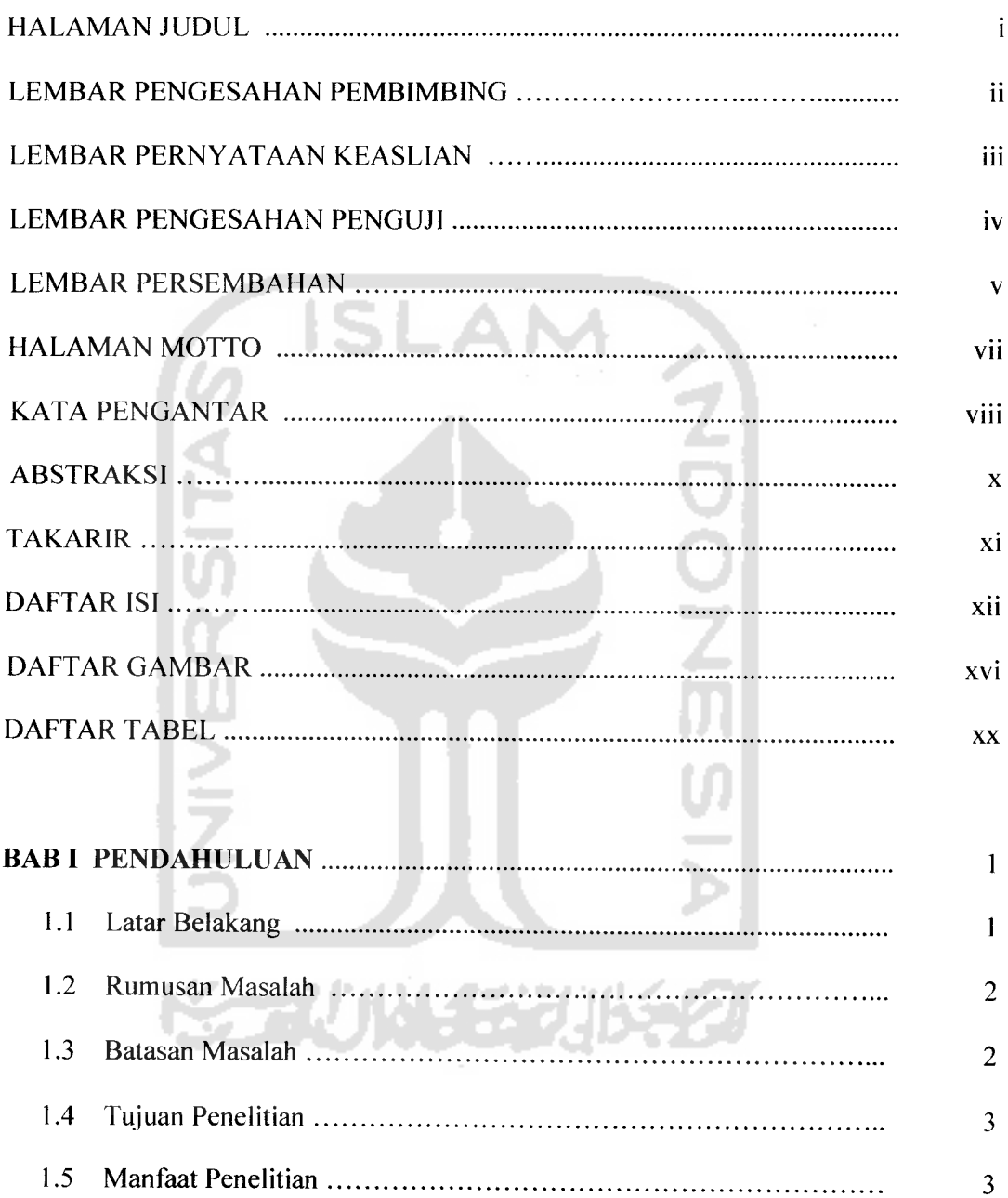

 $\omega_{\rm c}$  is

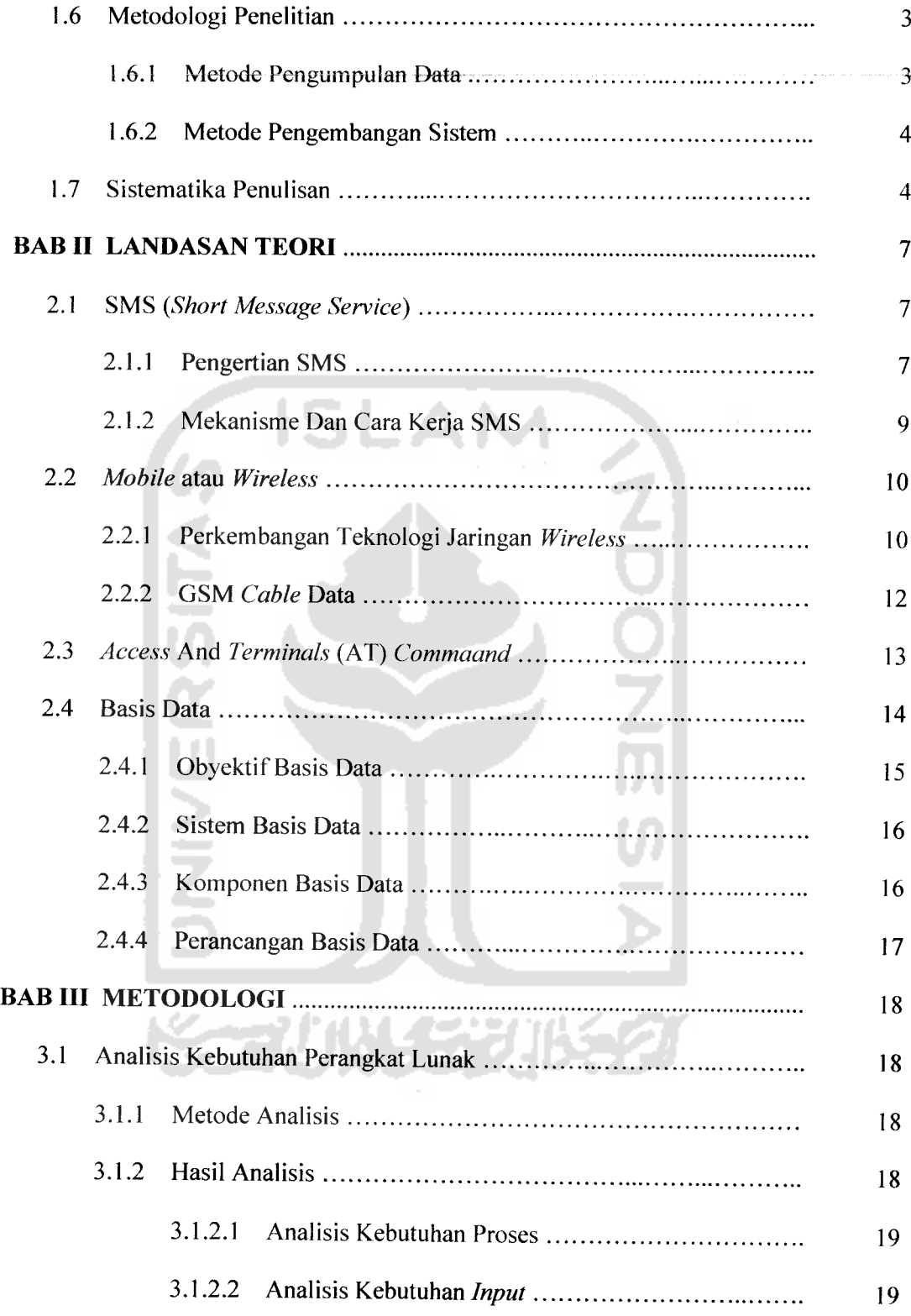

 $\bullet$ 

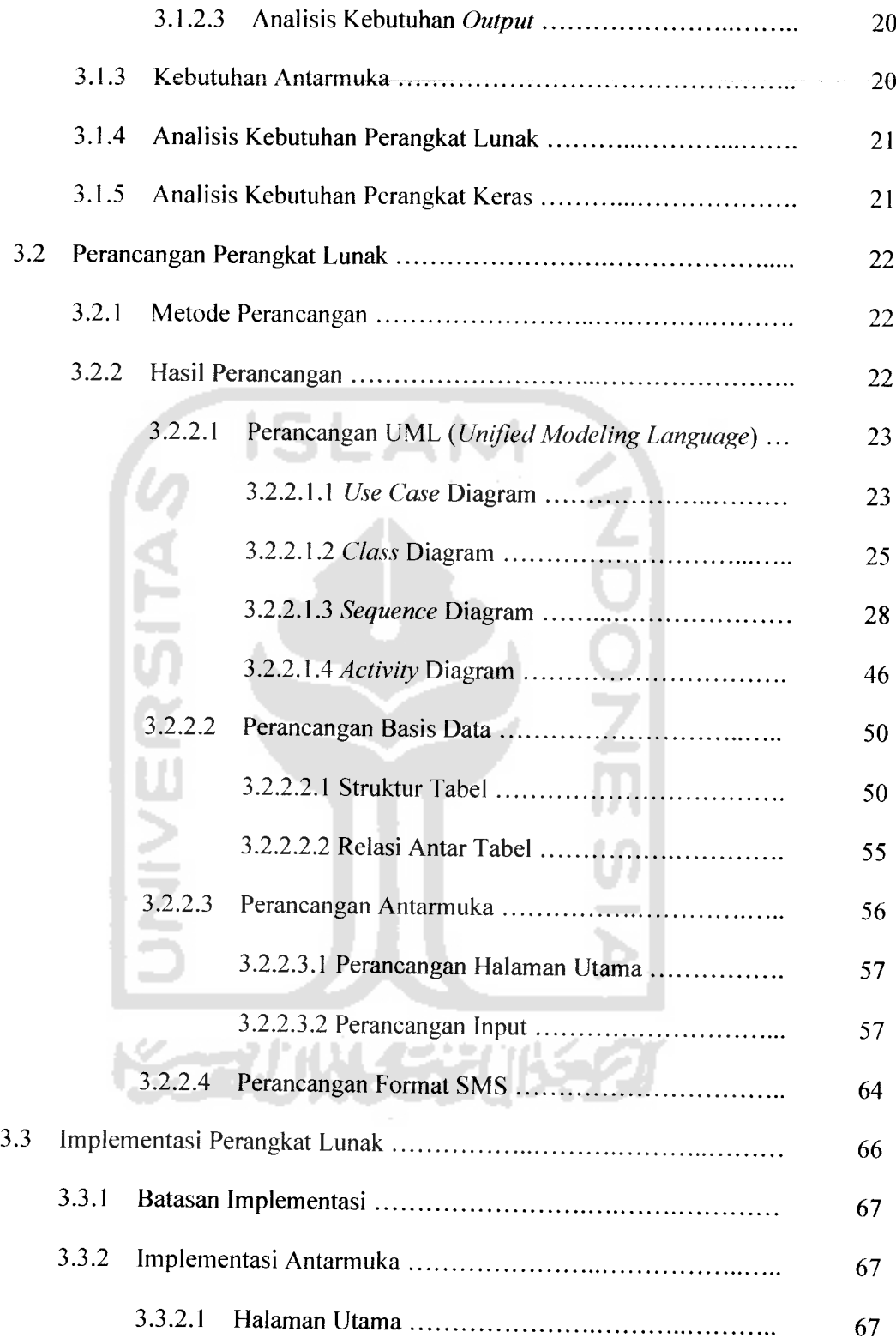

 $\mathbf{z}_0$  $\blacksquare$ 

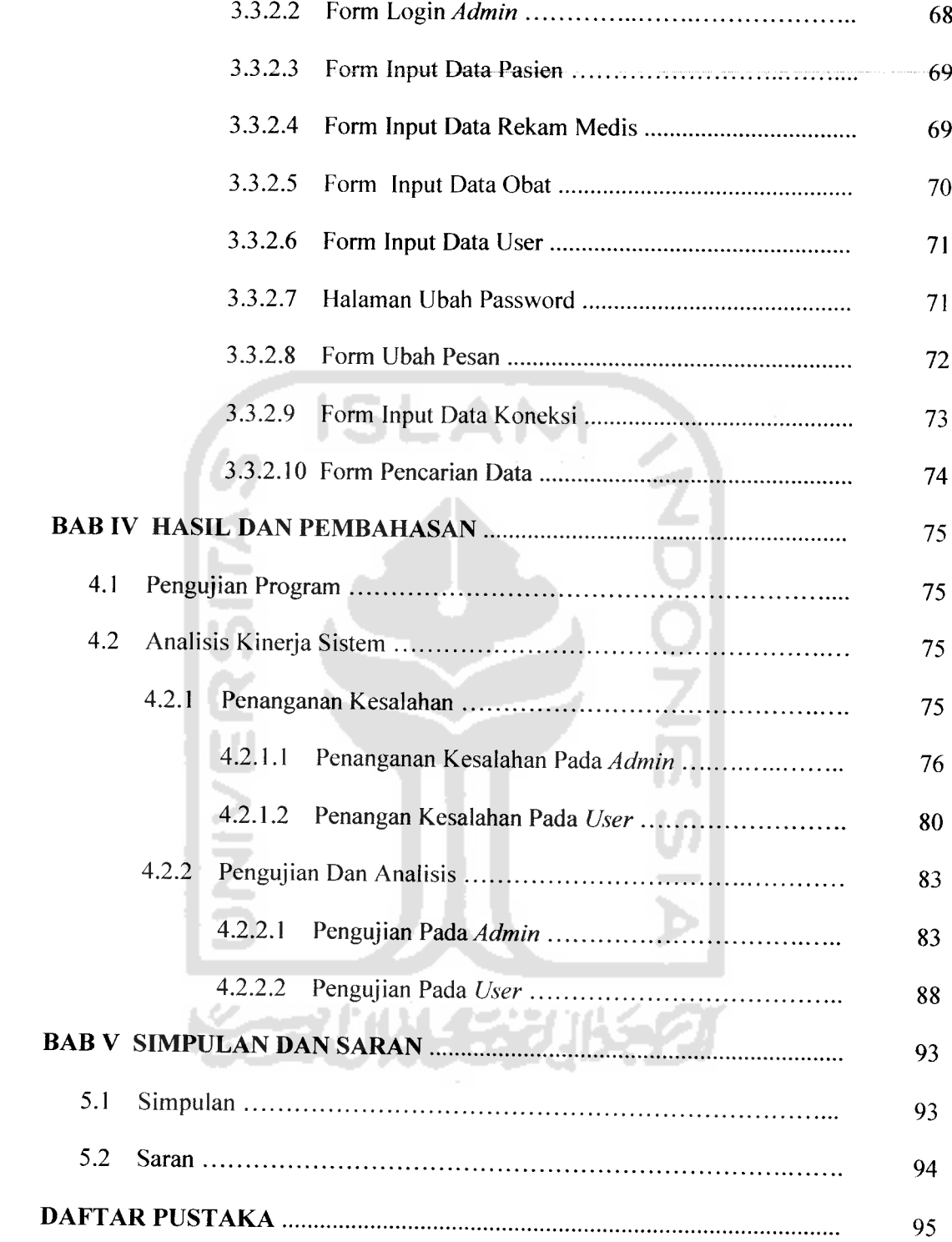

# DAFTAR GAMBAR

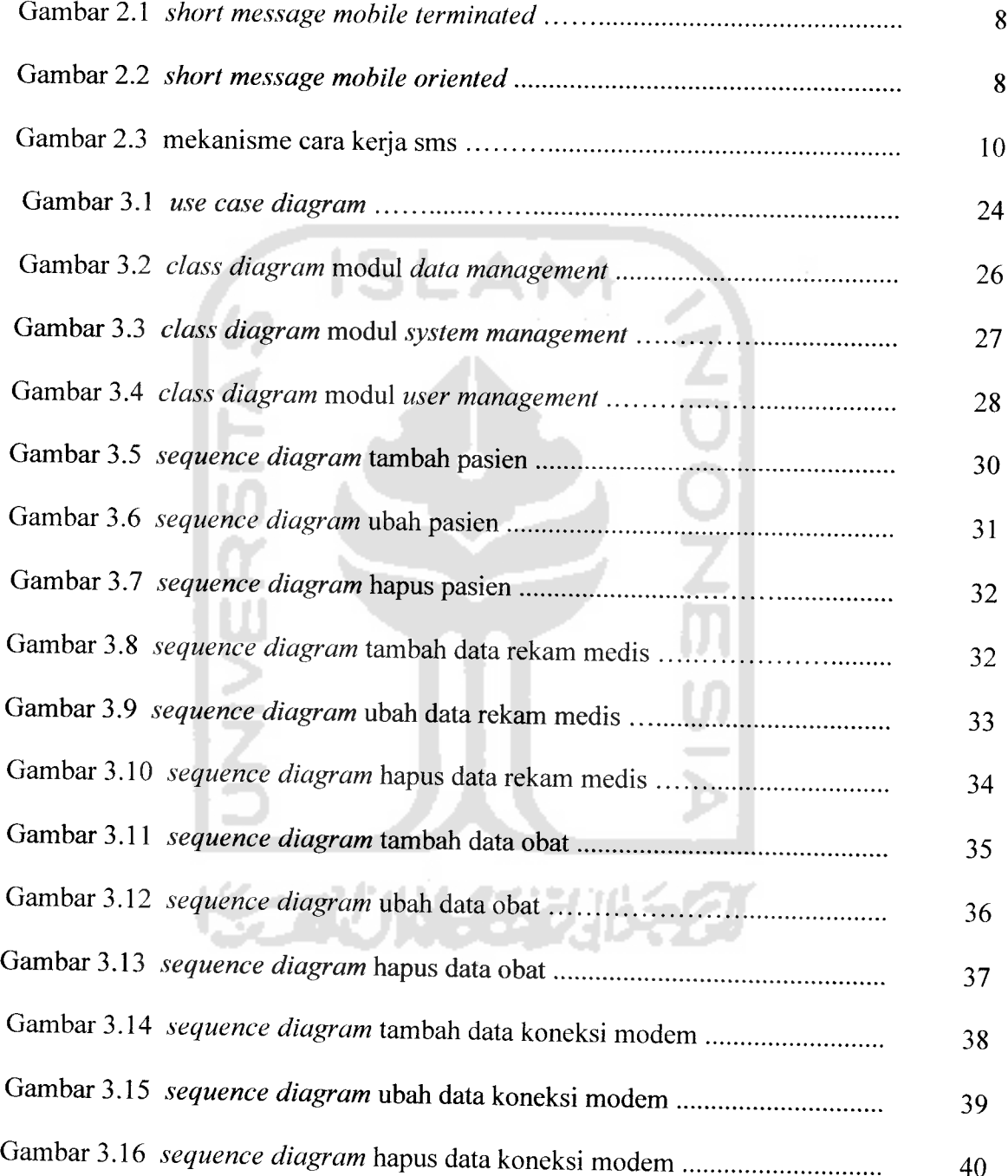

 $\ddot{\phantom{1}}$  $\sim$ 

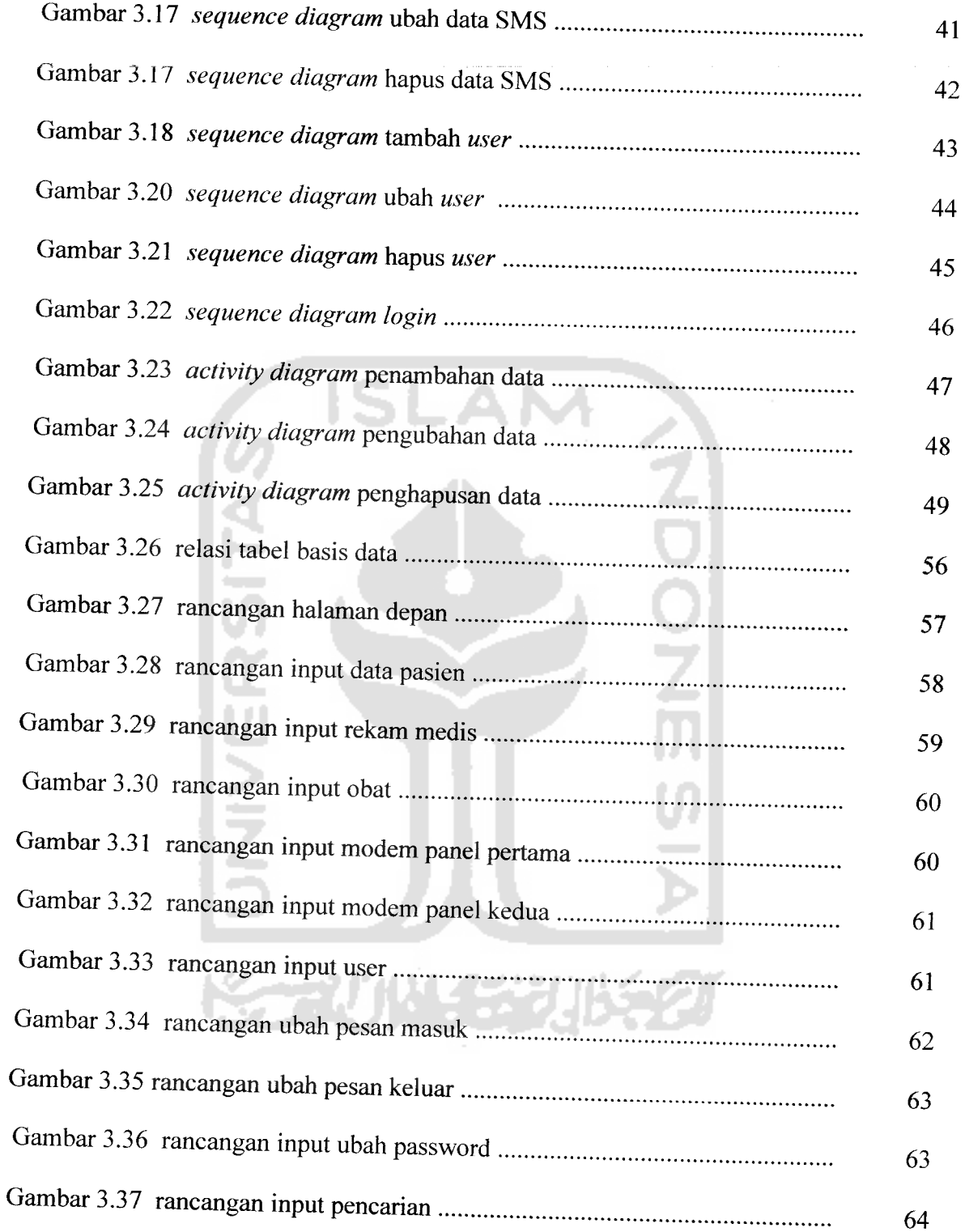

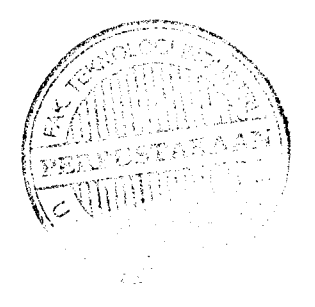

 $\sim$ 

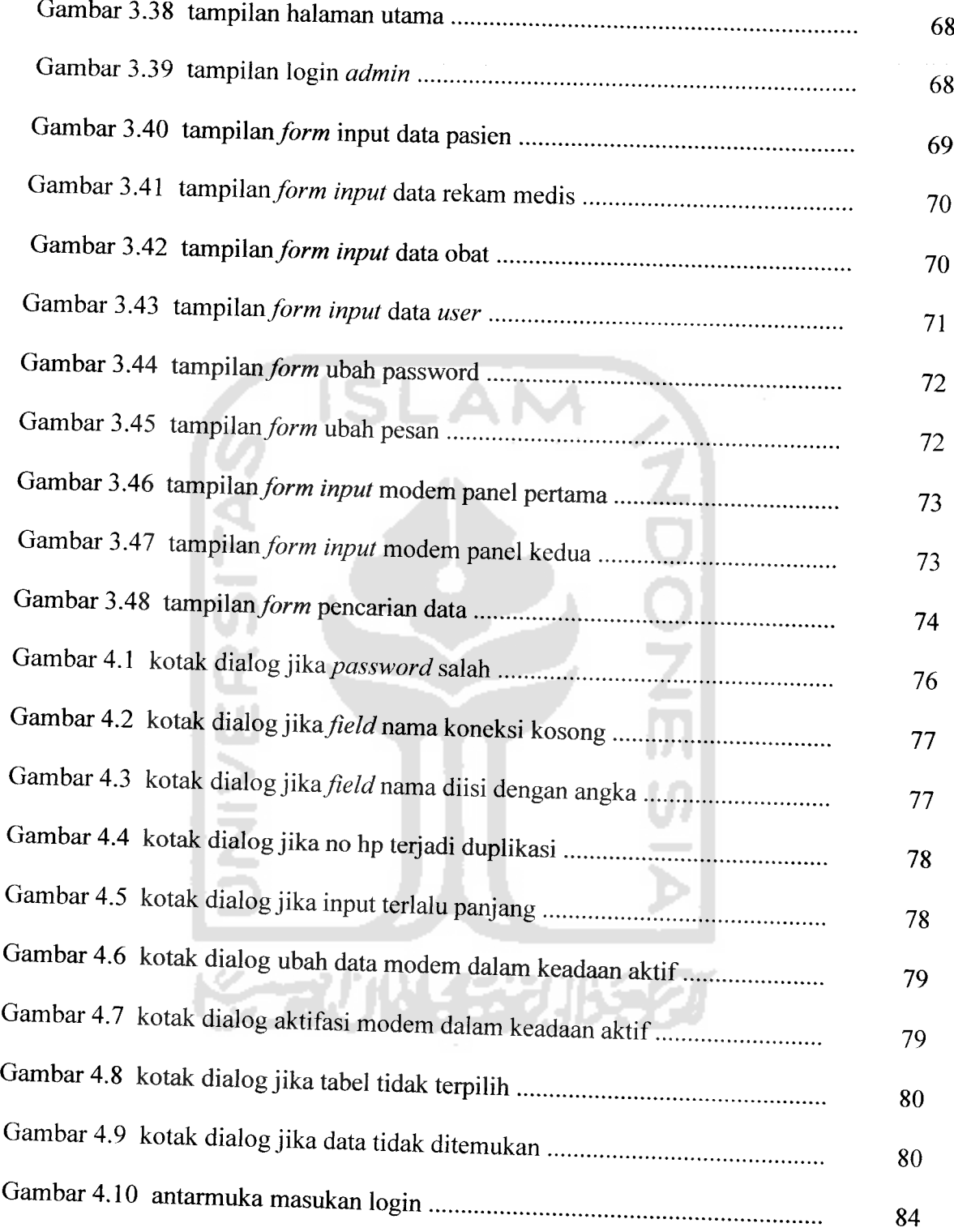

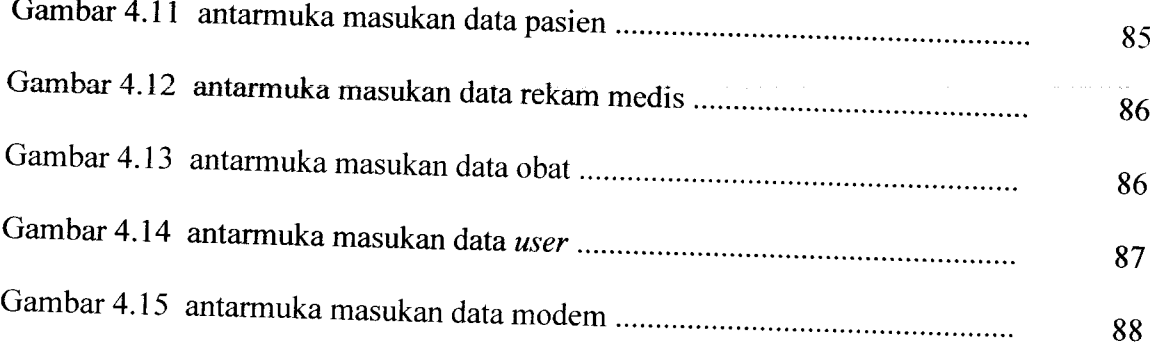

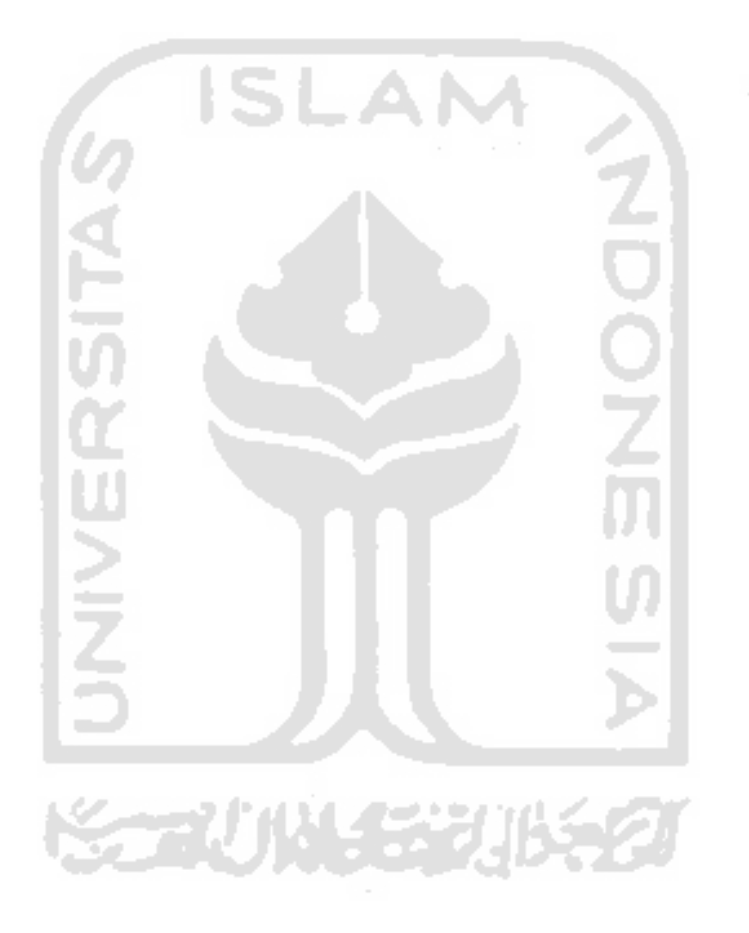

# DAFTAR TABEL

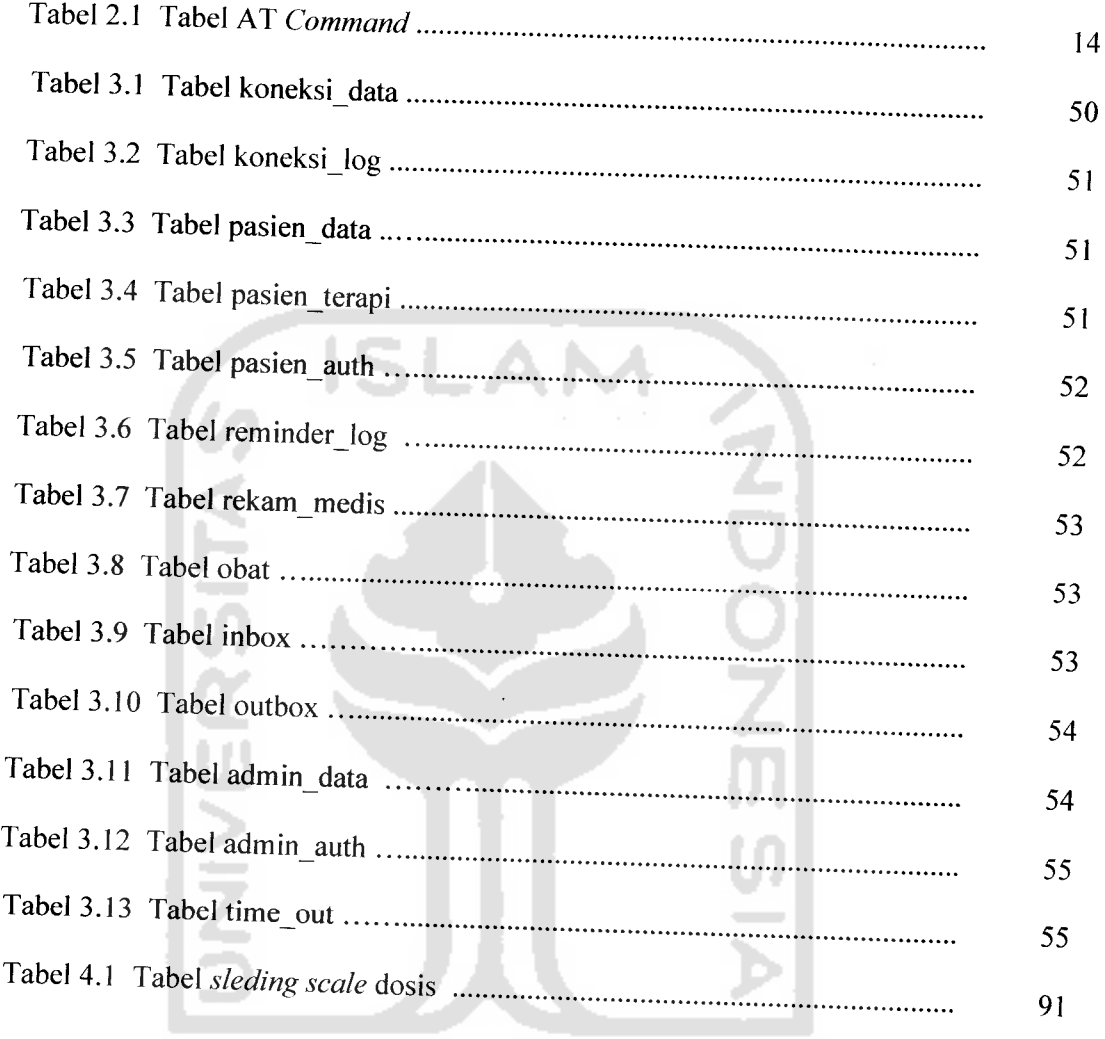

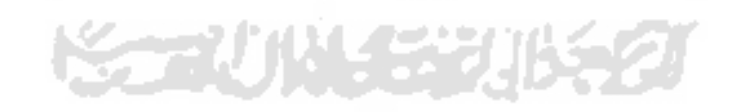

# *LEMBAR PERNYATAAN KEASLIAN HASIL TUGAS AKHIR*

Saya yang bertandatangan di bawah ini,

Nama : Rifki

No. Mahasiswa : 03 523 249

Menyatakan bahwa seluruh komponen dan isi dalam Laporan Tugas Akhir ini adalah hasil karya saya sendiri. Apabila di kemudian hari terbukti bahwa ada beberapa bagian dari karya ini adalah bukan hasil karya saya sendiri, maka saya siap menanggung resiko dan konsekuensi apapun.

SLAM

Demikian pernyataan ini saya buat, semoga dapat dipergunakan sebagaimana mestinya.

Yogyakarta, 13 Agustus 2007 */ / / / /*

Rifki

# *LEMBAR PENGESAHAN PENGUJI*

# SISTEM PENGINGAT UNTUK TINDAKAN TERAPI**INSULIN** *BAGI PENDERITA DIABETES MELLITUS* BEBASIS SMS

### *TUGAS AKHIR*

Oleh:

*Nama : Rifki No. Mahasiswa* : *03 523 249*

Telah Dipertahankan di Depan Sidang Penguji Sebagai Salah Satu Syarat untuk Memperoleh Gelar Sarjana Jurusan Teknik Informatika Fakultas Teknologi Industri Universitas Islam Indonesia

Yogyakarta, 20 Agustus 2007

*Tim Penguji*

*Sri Kusumadewi. S.SI., MT* Ketua

*Yudi Pravudi. S.Si.. M.Knm* Anggota I

*Svarif Hidavat. S.Kom* Anggota II

Mengetahui, an Teknik Informatika s, Islam Indonesia *udi, S.Si., M.Kom* **AS TEKNOLO** 

#### *BAB <sup>I</sup>*

#### *PENDAHULUAN*

#### *1.1 Latar Belakang*

Teknologi Komunikasi berkembang sangat pesat, seiring dengan semakin banyaknya permintaan akan teknologi tersebut. Salah satu teknologi komunikasi yang telah menjadi penunjang aktivitas kehidupan harian masyarakat adalah **Global System for Mobile Commnunication** (GSM) atau yang lebih dikenal dengan telepon selular digital. **Short Messaging Service** (SMS) merupakan salah satu layanan dari GSM. SMS merupakan salah satu media komunikasi yang banyak digunakan oleh masyarakat sekarang ini, karena hadir dengan tarif yang relatih murah. Selain untuk mengirim pesan (komunikasi), juga dapat digunakan untuk melakukan transfer data atau informasi dengan kapasitas kecil.

Misalnya, aplikasi pengingat terapi **insulin** berbasis SMS pada penderita **diabetes mellitus.** Fungsi dari aplikasi ini, yaitu sebagai alat pengingat bagi para pasien penderita **diabetes mellitus** agar lebih teratur dalam melakukan terapi **insulin.** Sebab dengan semakin banyaknya aktivitas yang dilakukan, akan lebih sering mengakibatkan terjadinya kelalian terhadap suatu hal. Padahal dalam terapi **insulin** diperlukan adanya keteraturan dan konsistensi, jika tidak maka akan dapat memberlambat proses penyembuhan. Terlebih lagi jika hal tersebut dilakukan secara berulang kali, maka akan dapat mengakibatkan semakin buruknya kondisi pasien.

Menyadari betapa pentingnya konsistensi dan keteraturan dalam melakukan terapi **diabetes mellitus,** maka sangatlah perlu dirancang aplikasi yang berfungsi sebagai pengingat. Aplikasi pengingat inimemanfaatkan teknologi yang telah mapan keberadaanya dan sering digunakan oleh masyarakat, yaitu SMS.

#### *1.2 Rumusan Masalah*

Melihat latar belakang permasalahan yang ada, maka masalah yang dapat dirumuskan, yaitu bagaimana merancang dan membuat sebuah sistem yang dapat membantu keteraturan dalam menjalankan terapi **insulin** bagi penderita **diabetes mellitus.**

#### *1.3 Batasan Masalah*

Dalam melakukan penelitian sangat diperlukan adanya batasan-batasan. Adapun batasan-batasan yang diperlukan, yaitu :

- 1. Sistem yang akan dibangun merupakan sistem yang berfungsi sebagai pengingat terapi **insulin** bagi para penderita **diabetes mellitus** berbasiskan SMS
- 2. **Output** (keluaran) sistem adalah pesan pengingat untuk melakukan terapi **insulin.**
- 3. Selain sebagai sistem pengingat, sistem ini juga dapat difungsikan sebagai sistem informasi untuk mengolah data-data riwayat kesehatan pasien.

### *1.4 Tujuan Penelitian*

Tujuan penelitian ini adalah membangun aplikasi perangkat lunak yang berfungsi sebagai pengingat terapi **insulin** bagi para penderita **diabetes mellitus** berbasiskan SMS.

## 1.5 *Manfaat* Penelitian

Sistem ini diharapkan akan dapat dimanfaatkan untuk :

- 1. Membantu para pasien penderita **diabetes mellitus** agar lebih teratur dalam menjalankan terapi **insulin.**
- **2.** Membantu para medis agar lebih mudah memantau kesehatan para pasiennya.
- 3. Memberikan informasi tentang data-data akurat tentang riwayat kesehatan pasien.

## *1.6 Metodologi Penelitian*

Metodologi yang digunakan dalam penelitian ini meliputi metode pengumpulan data dan pengembangan sistem.

#### 1.6.1 *Metode* pengumpulan *data*

Pengumpulan data yang diperlukan menggunakan metode sebagai berikut:

1. Observasi

 $\Delta \mathbf{E}$  , and  $\Delta \mathbf{E}$ 

Metode pengumpulan data ini diguankan untuk mendapatkan data yang berkaitan dengan kebutuhan sistem, untuk mcnentukan **input** (masukan)^ serta **output** yang efektif.

2. Studi Pustaka

Metode ini digunakan untuk mendapatkan informasi tambahan yang digunakan sebagai acuan dalam pembangunan sistem.

## *1.6.2 Metode pengembangan sistem*

Metode pengembangan sistem yang digunnakan meliputi analisis kebutuhan perangkat lunak, perancangan perangkat lunak, implementasi perangkat lunak dan analisis kinerja perangkat lunak

#### *1.7 Sistematika Penulisan*

Dalam penyusunan tugas akhir ini,sistematika penulisan dibagi menjadi beberapa bab sebagai berikut:

#### *BAB <sup>I</sup> PENDAHULUAN*

 $\frac{1}{2} \sum_{i=1}^{n} \frac{1}{2} \sum_{j=1}^{n} \frac{1}{2} \sum_{j=1}^{n} \frac{1}{2} \sum_{j=1}^{n} \frac{1}{2} \sum_{j=1}^{n} \frac{1}{2} \sum_{j=1}^{n} \frac{1}{2} \sum_{j=1}^{n} \frac{1}{2} \sum_{j=1}^{n} \frac{1}{2} \sum_{j=1}^{n} \frac{1}{2} \sum_{j=1}^{n} \frac{1}{2} \sum_{j=1}^{n} \frac{1}{2} \sum_{j=1}^{n} \frac{1}{2} \sum_{j=1}^{n$ 

Bab ini berisi pembahasan masalah umum yang meliputi latar belakang masalah, rumusan masalah, batasan masalah, tujuan penelitian, manfaat penelitian, metodologi penelitian dan sistematika penulisan

#### *BAB II LANDASAN TEORI*

Berisi tinjauan pustaka dan teori dasar berupa penjelasan secara terperinci mengenai teori-teori yang terkait dengan bagaimana membangun sistem informasi berbasis SMS (SMS **Gateway)** dan teknologi bahasa pemrograman **Java** yang digunakan sebagai landasan untuk pemecahan masalah. Memberikan garis besar metode yang digunakan oleh peneliti sebagai kerangka pemecahan masalah.

**ISLAM** 

### *BAB III METODOLOGI*

Bagian ini memuat uraian tentang metode analisis kebutuhan perangkat lunak yang dipakai, serta hasil analisis kebutuhan perangkat lunak yang berupa analisis kebutuhan proses, analisis kebutuhan masukkan, analisis kebutuhan keluaran, kebutuhan perangkat lunak, kebutuhan perangkat keras dan kebutuhan antar muka

Pada bagian perancangan perangkat lunak ini membahas tentang metode perancangan yang digunakan, hasil perancangan yang berupa perancngan diagram arus data, perancngan basis pengetahuan dan perancangan tabel basis data.

Pada bagian implementasi perangkat lunak membahas tentang batasan implementasi terhadap sistem yang dibuat dan memuat dokumentasi atau tampilan **form-form** yang telah dibangun

### *BAB* IV HASIL DAN PEMBAHASAN

Bab ini membahas tentang analisis kinerja terhadap perangkat lunak yang telah dibangun. Bagian ini membahas analisis hasil pengujian sistem yang telah dilakukan perbandingan terhadap kebenaran dan kesesuaian kebutuhan perangkat lunak yang telah dituliskan pada bagian sebelumnya.

### *BAB* V *SIMPULAN DAN SARAN*

Membuat kesimpulan-kesimpulan yang merupakan rangkuman dari hasil analisis kinerja pada bagian sebelumnya dan saran yang perlu diperhatikan berdasarkan keterbatasan yang ditemukan dan asumsi-asumsi yang dibuat selama pembuatan sistem.

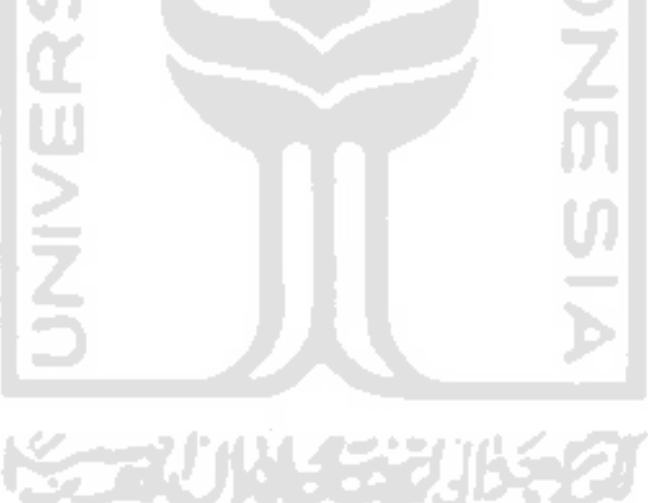

### BAB II

## LANDASAN TEORI

#### *2.1 SMS (Short* **Message Service)**

#### *2.1.1 Pengertian SMS*

SMS **(Short Messages Services)** merupakan salah satu layanan dari berbagai operator GSM. Teknologi SMS dikembangkan dan distandarisasi oleh **European Telecommunications Standards Institute** (ETSI) untuk mengirim atau menerima pesan singkat [KOM05]. SMS merupakan layanan **messaging** yang pada umumnya terdapat pada setiap sistem jaringan **wireless digital.** SMS adalah layanan untuk mengirim dan menerima pesan tertulis (teks) dari maupun kepada perangkat bergerak **(mobile device).** Pesan teks yang dimaksud tersusun dari huruf, angka, atau karakter alfanumerik. Pesan teks dikemas dalam satu paket atau frame yang ynag berkapasitas maksimal 160 **byte** yang dapat direpresentasikan berupa 160 karakter huruf latin atau 70 karakter alfabet non-latin sepertialfabet Arab atau Cina.

Ada 2 (dua) layanan dasar pada SMS, antara lain :

1. **Short Message Mobile Terminated** (SMMT), yaitu kemampuan sistem GSM untuk menyampaikan pesan pendek yang dikirimkan dari **Service Centre** (SC) ke satu **Mobile Station** (MS), dan menghasilkan informasi tentang pengiriman itu

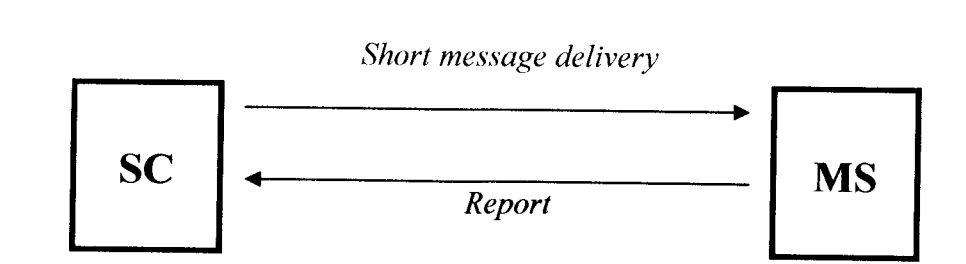

2.1

baik **delivery report** atau **status report.** Lebih jelasnya dapat dilihat pada gambar

**Gambar 2.1** short message mobile terminated

**2. Short Message Mobile Oriented** (SMMO), merupakan salah satu bentuk layanan dari sistem GSM untuk menyampaikan pesan pendek yang dikirimkan dari **Mobile Station** (MS) ke satu **Short Message Entity** (SME) melalui sebuah **Service Centre** (SC), dan menghasilkan informasi tentang pengiriman itu baik **delivery report** atau**failure report.** Lebih jelasnya dapat dilihat pada gambar 2.2

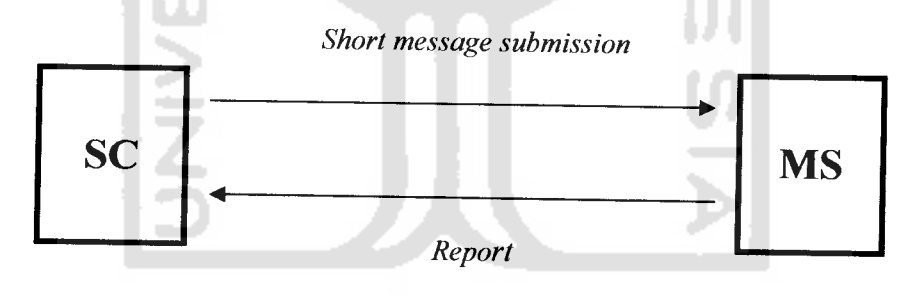

*Gambar 2.2* **short message mobile oriented**

Beberapa karakteristik pesan SMS, antara lain :

1. Satu pesan SMS pasti sampai atau tidak sama sekali ke ponsel tujuan, seperti sebuah **e-mail,** sehingga jika terjadi kegagalan sistem, **time-out,** atau karena

faktor lain yang menyebabkan pesan SMS gagal diterima, kemudian akan diberikan informasi **(report)** yang menyatakan pesan SMS gagal dikirim.

- 2. Berbeda dengan fungsi **Call** (pemanggilan), walaupun saat mengirimkan SMS ponsel tujuan dalam keadaan tidak aktif, bukan berarti pengiriman SMS akan gagal. Namun, SMS akan masuk ke antrian terlebih dahulu selama belum masa **time-out,** SMS akan segera dikirimkan jika ponsel tujuan sudah dalam keadaan aktif.
- 3. **Bandwith** yang digunakan rendah.

# *2.1.2 Mekanisme Dan Cara Kerja* SMS *(Short* **Message Service)**

Pesan teks dikirim ke sebuah **Short Message Service Center** (SMSC) yang menyediakan mekanisme **store and forward.** Dengan SMSC pengguna dapat mengetahui status SMS yang dikirim, apakah telah sampai atau gagal diterima oleh ponsel tujuan. Jika ponsel tujuan dalam keadaan aktif dan menerima SMS yang dikirim, maka ia akan mengirimkan pesan konfirmasi ke SMSC yang menyatakan bahwa SMS telah diterima, kemudian SMSC mengirimkan kembali status tersebut kepada pengirim. Akan tetapi, jika ponsel tujuan tidak aktif atau di luar jangkauan, pesan yang dikirimkan akan disimpan pada SMSC sampai batas waktu validitas terpenuhi. Jika periode validitas waktu telah lewat, maka pesan tersebut akan dihapus dari SMSC. SMSC juga akan mengirim pesan informasi ke ponsel pengirim yang menyatakan SMS yang dikirim belum diterima atau gagal.

Untuk mekanisme cara kerja SMS dapat dilihat pada gambar 2.3

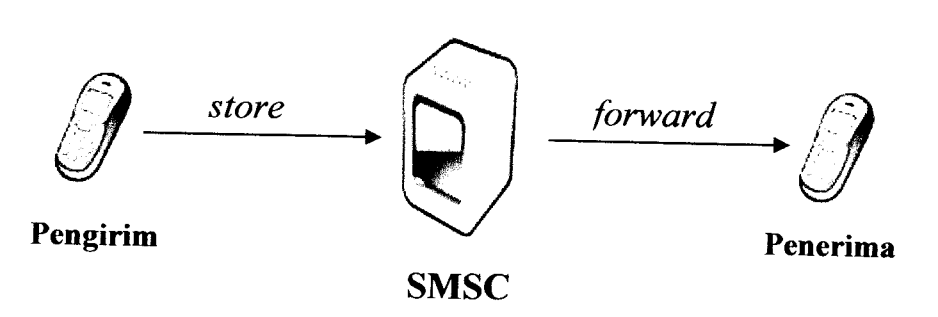

*Gambar 2.3* mekanisme cara kerja sms

## *2.2 Mobile atau Wireless*

Telepon **mobile nirkabel** merupakan turunan dari **wireless mobile phone, wireless handphone, cellular phone** atau telepon selular yang dihubungkan dengan jaringan. Oleh karena itu, disebut juga sebagai **mobile nirkabel** atau tanpa kabel sehingga memudahkan terjadinya komunikasi antar ponsel. Selain menyediaakan layanan panggilan **(call), mobile phone** juga menyediakan beberapa layanana lain, seperti SMS, **e-mail, packet switching** untuk akses ke internet, dan MMS untuk mengirim dan menerima foto dan video [WIK07].

# *2.2.1 Perkembangan Teknololgi Jaringan Wireless*

Perkembangan teknologi **wireless** dibagi menjadi beberapa generasi teknologi, diantaranya : [WIK07]

1) Generasi Pertama(lG)

Generasi ini merupakan teknologi telepon selular analog atau telepon radio bergerak pertama, yang digunakan oleh kalangan maritim dan militer pada awal

abad ke-20. Termasuk dalam teknologi ini adalah teknologi selular AMPS, AMPS **(Advanced Mobile Phone Service)** dikembangkan oleh Laboratorium Bell dan penanganan distribusinya di Indonesia dilakukan oleh Komselindo, Metrosel, dan Telesera.

2) Generasi Kedua (2G)

Lahirnya generasi kedua (2G) berupa layanan telepon selular digital. Teknologi **Global System Mobile** (GSM) merupakan sistem yang paling luas digunakan di generasi ini, yang memberikan kemampuan komunikasi digital dan pengiriman data secara terbatas hingga kecepatan 9,6 kilobit/detik. Teknologi 2G yang lain diantaranya : **Digital** AMPS (D-AMPS) / **Time Division Multiple Access** (TDMA), IS-95 **(cdma-one),** CDMA, IS-136, dan **Personal Digital Celluller** (PDC).

3) Generasi Dua Setengah (2,5G)

Generasi 2,5G merupakan versi pengembangan dari teknologi sebelumnya (2G). Teknologi ini memberikan layanan paket data yang lebih tinggi. Pengembangan sistem GSM seperti GPRS dan EDGE yang termasuk dalam teknologi generasi 2,5G.

**IN 45320155** 

4) Generasi Ketiga (3G)

Generasi ini sering disebut juga dengan nama 3G, UMTS, dan W-CDMA, yang menjanjikan komunikasi bergerak yang memberikan dukungan kepada batas kecepatan baru yaitu penjelajahan internet bergerak **(mobile internet)** kecepatan tinggi, layanan bernilai tambah yang lebih maju, menambah efisiensi dan

kapasitas jaringan, telepon video, peningkatan kualitas layanan (Quality of Services / QOS), dan mencapai kecepatan transfer data yang lebih tinggi. Sistem **wireless** 3G akan menangani layanan sampai 384 kbps dalam aplikasi yang luas sampai 2Mbps untuk aplikasi internal.

5) Generasi Keempat (4G)

Generasi ini belum didefinisikan secara pasti. Teknologi 4G yang direncanakan akan memberikan kecepatan lebih tinggi, kapasitas tinggi, biaya rendah per bit, layanan berbasis **Internet Protocol** (IP). Tujuan yang akan dicapai yaitu kecepatan pengiriman data sampai 20Mbps, yang boleh jadi merupakan jaringan dengan kombinasi dari teknologi-teknologi berbeda yang bekerjasama dengan protokol yang sesuai(seperti **Mobile IP).**

## *2.2.2 GSM Cable Data*

GSM **cable** adalah perangkat keras atau rangkaian kabel data yang berfungsi untuk menghubungkan antara ponsel dengan komputer agar bisa berkomunikasi lewat **Port Comm.** Kabel data biasanya digunakan sebagai perantara proses kegiatan antara ponsel ke komputer. Untuk bisa mengakses ponsel, kabel data ini harus dihubungkan ke COM1, COM2, ataupun Virtual Comm Port (misal : USB, IrDA, Bluetooth **connections)** pada komputer [WIK07].

# 2.3 **Access** *and* **Terminals** (AT) **Command**

AT **command** merupakan **command line** (baris perintah) yang berfungsi untuk komunikasi antara **handphone** dan komputer dengan menggunakan **serial port** pada komputer. Beberapa hal yang dapat dilakukan AT **command,** antara lain : dapat mengetahi **vendor handphone,** membaca pesan, mengirim pesan, deteksi pesan baru yang masuk secara otomatis, menghapus pesan, dan masih banyak lagi fungsi-fungsi lainnya

AT **command** pada prinsipnya mempunyai kesamaan dengan **command prompt** pada DOS, dimana setiap eksekusi perintahnya dilakukan perbaris. Untuk sintaksnya diawali dengan kata "AT", kemudian diikuti karakter lainnya sesuai dengan fungsinya.

Contoh perintah AT **command :**

- ATEI : untuk mengetahui kondisi port.
- AT+CGMI :untuk mengetahui vendor ponsel yang digunakan
- AT+CMGF : perintah untuk mengetahui format pengiriman SMS. Terdapat 2 (dua) jenis format SMS, yaitu format teks dan Protokol Data Unit (PDU).
- AT+CMGR : perintah untuk membaca salah satu SMS yang ada pada SIM card

AT+COPS : perintah untuk memilih dan mendaftarkan jaringan operator GSM

Untuk melakukan perintah dengan AT **command** ke **handphone,** maka **handphone** terlebih dahulu harus dihubungkan ke komputer dengan menggunakan media transfer data (misal : kabel data, *Bluetooth* dan IrDA ). Sintaks AT *command* yang digunakan pada **handphone** mengikuti standar dari ETSI GSM 07.05. beberapa

AT **command** yang dapat digunakan untuk menangani pesan SMS pada ponsel terdapat pada tabel 2.1

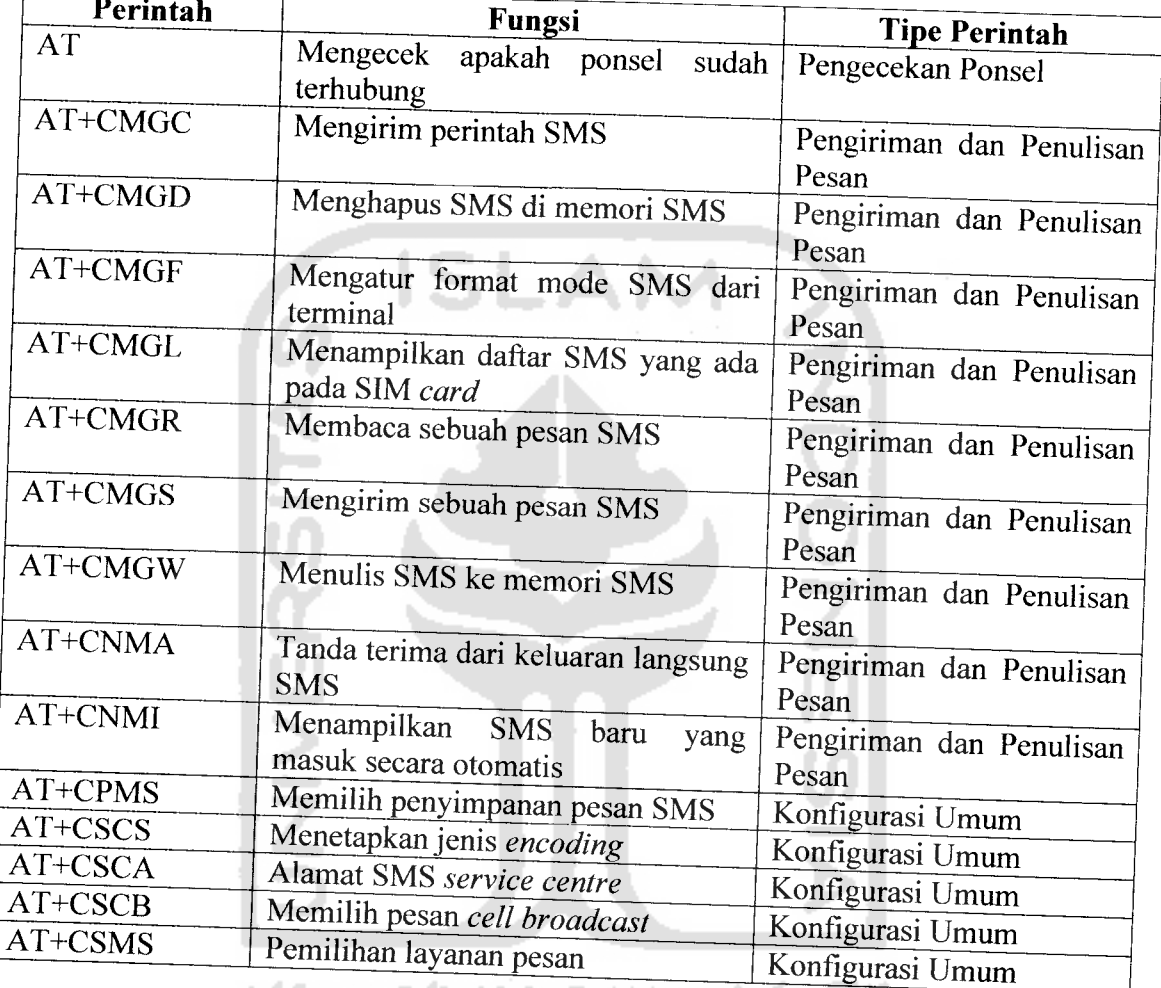

*Tabel 2.1* Tabel AT command [MOTOl]

# *2.4 Basis Data*

*Basis data terdiri dari 2kata. yaitu basis dan data. Basis Kurang lebihnya diartikan sebagai markas atau gudang, tempa, bersanmg/berkumpul. Sedangkan data adalaJ, represent fakta dunia nyata yang memiliki suatu obyek seperti ntanusia*

barang, hewan, konsep, keadaan dan sebagainya, yang disertakan dalam bentuk huruf, symbol teks, gambar, bunyi atau kombinasinya [FAT99].

Basisdata sendiri dapat diartikan dalam sejumlah sudut pandang seperti

- Himpunan kelompok data atau arsip yang saling berhubungan yang diorganisasikan sedemikian rupa agar kelak dapat dimanfaatkan kembali dengan cepat dan mudah.
- Kumpulan data yang saling berhubungan yang disimpan secara bersamaan sedemikian rupa dan tanpa pengulangan (redudansi) yang tidak perlu untuk memenuhi berbagai kebutuhan.
- Kumpulan file/tabel/arsip yang saling berhubungan yang disimpan dalam media penyimpanan elektronis.

## *2.4.1 Obyektif Basis Data*

Pemanfaatan Basis Data dilakukan untuk memenuhi sejumlah tujuan (obyektif) seperti berikut ini .[FAT99]

- 1. Kecepatan dan kemudahan **(speed)**
- 2. Efisiensi Ruang penyimpanan **(space)**
- 3. Keakuratan **(accuray)**
- 4. Ketersediaan **(availability)**
- 5. Kelengkapan **(completeness)**
- 6. Keamanan **(security)**
- 7. Kebersamaan Pemakaian **(sharibility)**
### *2.4.2 Sistem Basis Data*

Sistem basis data merupakan lingkup yang lebih luas dari pada basis data. Sistem Basis Data memuat sekumpulan basisdata dalam suatu sistem yang mungkin tidak ada hubungan satu sama lain, tetapi secara keseluruhan mempunyai hubungan sebagai sebuah sistem dengan didukung oleh komponen lainnya.[SUT04]

Secara umum sebuah Sistem Basisdata merupakan sistem yang terdiri atas kumpulan file (tabel) yang saling berhubungan (dalam sebuah basis data didalam sistem computer) dan sekumpulan program (DBMS) yang memungkinkan beberapa pemakai dan atau program lain untuk mrngakses dan memanipulasi **file-file** (tabeltabel) tersebut.[FAT99]

# *2.4.3 Komponen Basis Data*

Komponen basis data terdiri dari [FAT99]:

- a. Perangkat keras **(Hardware)**
- b. Sistem Operasi **(Operating Sistem)**
- c. Basis Data *(Database)*
- d. Sistem Pengelola Basis Data **(Database Management Sistem)**
- e. Pemakai **(User)**
- f. Aplikasi (perangkat lunak) lain yang bersifat optimal

Pada perancangan basis data diperlukan adanya model tertentu yang digunakan dalam perancangan sistem. Pemodelan sistem ini sangat diperlukan, karena :

- a. Dapat memfokuskan perhatian pada hal-hal penting dalam sistem
- b. Menggambarkan perubahan dan korelasi terhadap kebutuhan pemakai dengan resiko dan biaya mahal
- c. Menguji pengertian penganalisa sistem terhadap kebutuhan pemakai dan membantu pendisain sistem dan pemrogram membangun sistem

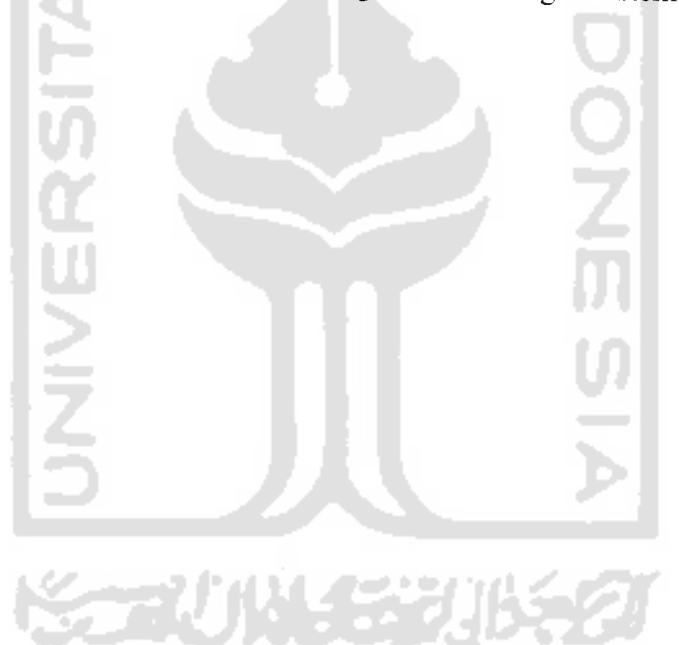

#### *BAB III*

### *METODOLOGI*

# *3.1 Analisis Kebutuhan Perangkat Lunak*

### *3.1.1 Metode Analisis*

Aplikasi pengingat untuk tindakan terapi **insulin** bagi penderita **diabetes mellitus** dibangun dengan menerapkan konsep teknologi SMS **gateway.** Untuk melihat aliran proses aplikasi yang meliputi **input** dan proses **output** digambarkan dengan menggunakan bahasa pemodelan UML **(Unified Modeling Language).** UML menggunakan notasi-notasi grafis yang menggambarkan aliran proses sistem, dimana keberadaanya dapat membantu mengkomunikasikan fungsi sistem kepada pemakai dan juga sebagai alat bantu bagi **programmer** (pemrogram) dalam membangun sistem.

### *3.1.2 Hasil Analisis*

Dari data hasil **survey** dan wawancara selama penelitian dan setelah melalui tahap analisis, maka telah dapat ditetapkan kebutuhan-kebutuhan apa saja yang meliputi proses, **input** dan **output,** diantaranya :

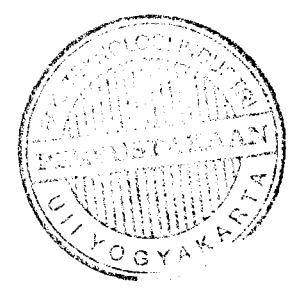

# *3.1.2.1 Analisis Kebutuhan Proses*

Kebutuhan proses dalam sistem pengingat untuk tindakan terapi **insulin**

bagi penderita **diabetes mellitus** :

- Proses pembuatan **gateway,** untuk komunikasi **handphone** yang berfungsi sebagai modem dengan komputer (sistem).
- Proses pengaturan modem.
- Proses pengolahan data pasien **diabetes mellitus.**
- **-** Proses penentuan penjadwalan pemberian terapi **insulin.**
- **-** Proses penetuan pemberian dosis **insulin.**

# *3.1.2.2 Analisis Kebutuhan Input*

**Input** dari aplikasi pengingat untuk tindakan terapi **insulin** bagi penderita **diabetes mellitus,** terdiri dari 3karakteristik masukan yaitu **Admin,** Paramedis dan Penderita **diabetes mellitus.**

### *a) Input Admin*

**Input Admin** adalah suatu masukan yang diberikan **oleh Admin,** berupa data pasien dan data koneksi modem.

### 1. *Input data pasien*

Masukan data pasien **diabetes mellitus** tentang riwayat kesehatannya.

# 2. *Input data koneksi modem*

Masukan data properti modem, misalnya : nama port yang digunakan.

### 3. *Password baru*

Masukan untuk **mengubah passwordAdmin.**

### *b) Input Pengguna*

**Input** pengguna adalah masukan yang diberikan "oleh penderita **diabetes mellitus** berupa SMS yang berisikan tentang kondisi pasien terbaru (misal, kadar gula darah dan berat badan).

# *3.1.2.3 Analisis Kebutuhan Output*

**Output** yang diperoleh dari sistem pengingat untuk tindakan terapi **insulin** bagi penderita **diabetes mellitus** berbasis SMS ini adalah berupa jadwal terapi **insulin** beserta dosisnya.

# *3.1.3 Kebutuhan Antarmuka*

Untuk perancangan antarmuka menggunakan NetBeans 5.5, merupakan pilihan yang tepat untuk mengimplementasikan sistem pengingat untuk tindakan terapi **insulin.** Selain karena tampilan **end-user** yang relatif mudah bagi para penggunanya dalam hal melakukan perancangan dan pembangunan aplikasi perangkat lunak. Juga adanya fasilitas **Matisse GUI Builder** yang berfungsi untuk lebih memudahkan dalam mendesain sistem yang menerapkan konsep WYSWYG **(What You See What You Get),** hanya cukup melakukan **drag** dan **drop** saja. Kelebihan lain yang dihadirkan NetBeans 5.5 adalah adanya fasilitas **code completion** berfungsi sebagai **code generator,** sehingga dapat menghilangkan

### c. VGA 32 MB

- d. **Hardisk** 40 GB
- e. Monitor resolusi 1152 x 864
- f. **Mouse** dan **Keyboard**
- g. **Handphone** yang berfungsi sebagai modem

# *3.2 Perancangan Perangkat Lunak*

### *3.2.1 Metode Perancangan*

Dalam membangun perangkat lunak sistem untuk tindakan terapi **insulin** bagi penderita **diabetes mellitus** menggunakan pendekatan berorientasi objek. Perancangan berorientasi objek pada dasarnya menekankan pada kemudahan perawatan serta pengembangan sistem lebih lanjut nantinya. Untuk bahasa pemodelan yang digunakan dalam menspesifikasikan, memvisualisasikan membangun dan dokumentasi, adalah bahasa pemodelan UML **(Unified Modeling Language).**

### *3.2.2 Hasil Perancangan*

Berdasarkan analisis yang telah dilakukan, maka telah dapat ditetapkan apa saja yang menjadi masukan, proses, keluaran, atau antarmuka sistem yang dibuat agar sesuai dengan apa yang diharapkan. Hasil perancangan sistem ini dibedakan menjadi beberapa bagian sesuai dengan bagaian-bagaian yang digunakan pada metode perancangan dengan bahasa pemodelan UML.

kesulitan dalam pengetikan perintah-perintah JAVA dengan menggunakan manual teks.

# *3.1.4 Analisis Kebutuhan Perangkat Lunak*

Perangkat keras komputer tidak berarti tanpa adanya perangkat lunak dan juga sebaliknya. Jadi perangkat lunak dan perangkat keras saling mendukung satu sama lain. Perangkat keras hanya berfungsi jika adanya instruksi-intruksi. Instruksi-instruksi inilah disebut dengan perangkat lunak. Dalam penelitian ini penyusun menggunakan perangkat lunak JAVA. Karena merupakan salah satu perangkat lunak yang dapat mengatasi permasalahan tentang aplikasi pengingat untuk tindakan terapi **insulin** bagi penderita **diabetes** *MZStas^nalisis Kebutuhan Perangkat Keras*

Komputer terdiri dari perangkat keras dan perangkat lunak yang saling berkomunikasi untuk menyelesaikan perintah tertentu. Fungsi komputer sebagai alat bantu manusia sudah banyak dijumpai, misalnya saja aplikasi yang menerapkan teknologi SMS **gateway.** Oleh karena itu penyusun berusaha untuk membuat salah satu aplikasi yang memanfaatkan teknologi tersebut, yaitu aplikasi pengingat untuk tindakan terapi **insulin** begi penderita **diabetes mellitus.**

Untuk perangkat keras yang dibutuhkan dalam membangun dan menjalankan apklikasi pengingat untuk tindakan terapi **insulin** bagi penderita **diabetes mellitus** tersebut adalah :

- a. Intel P4 2.0Ghz
- b. Memori 256 MB

### *3.2.2.1 Perancangan UML*

#### *3.2.2.1.1* Use Case *Diagram*

Merupakan diagram yang bekerja dengan cara mendeskripsikan tipikal interaksi antara **user** buah sistem dengan suatu sistem tersendiri melalui sebuah cerita bagaimana sebuah sistem dipakai. **Use case diagram** terdiri dari sebuah aktor dan interaksi yang dilakukannya, aktor tersebut dapat berupa manusia, perangkat keras, sistem lain, ataupun yang berinteraksi dengan sistem.

Pada sistem pengingat untuk tindakan terapi insulin bagi penderita **dibetes mellitus** menjelaskan tentang hubungan antara sistem dengan aktor. Hubungan ini dapat berupa **input** aktor ke sistem ataupun **output** ke aktor. **Use case** merupakan dokumen naratif yang mendeskripsikan kasus-kasus atau kejadian-kejadian daripada aktor dalam menggunakan **system** untuk menyelesaikan sebuah proses. Berikut ini adalah gambar yang menjelaskan sistem pengingat untuk tindakan terapi insulin bagi penderita **diabetes mellitus** dalam model **use case diagram,** seperti terlihat pada gambar 3.1

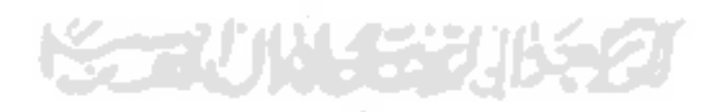

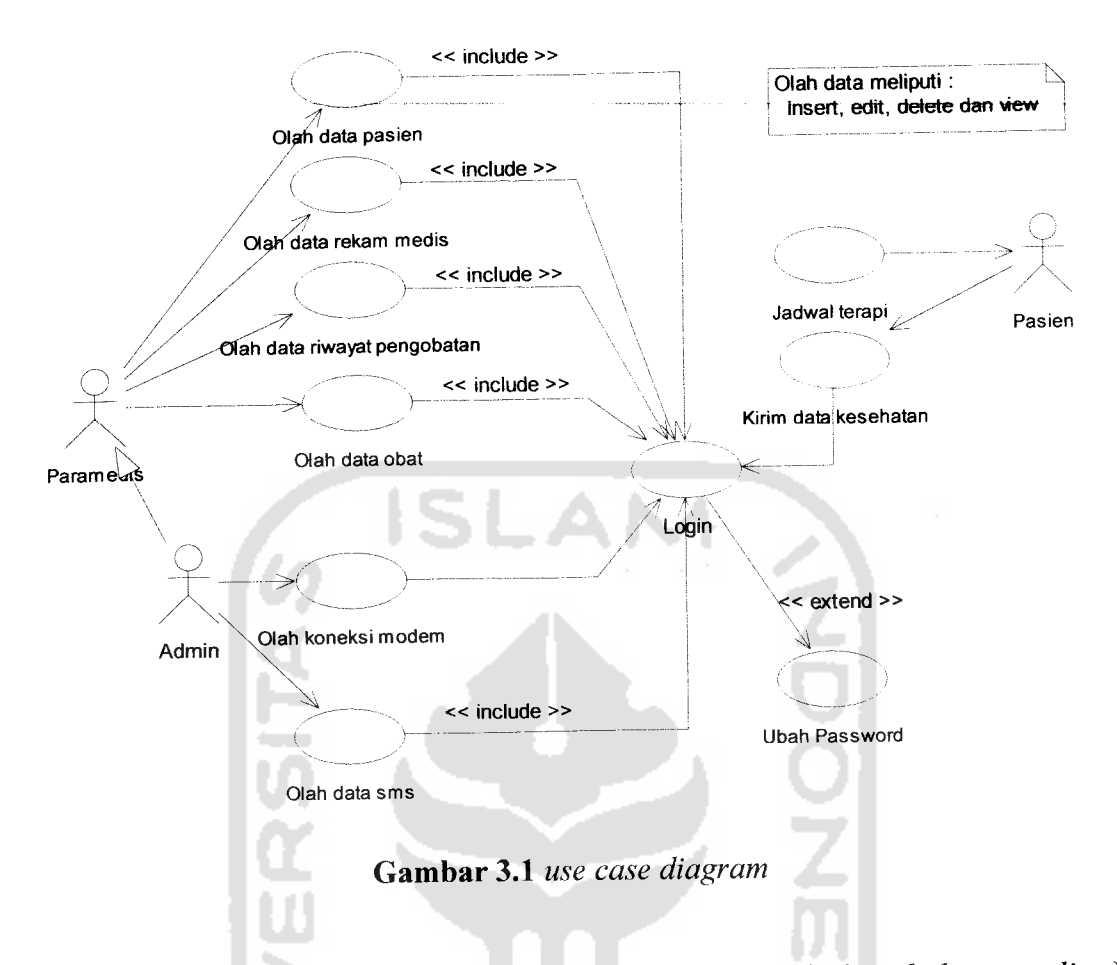

Pada **use case diagram** diatas **user** Pasien (penderita **diabetes melitus)** dapat mengirimkan kondisi kesehatan terbaru apabila telah terdaftar sebagai anggota. Selain itu **user** Pasien juga secara pasif berinteraksi dengan sistem, seperti memperoleh jadwal terapi **insulin** dan dosis **insulin** yang digunakan. Sedangkan untuk **user Admin** dapat secara aktif berinteraksi dengan sistem, yaitu dalam kepentingan pengolah data. Pengolahan data tersebut meliputi olah data pasien, olah data koneksi modem dan olah data obat.

### *3.2.2.1.2 Class Diagram*

**Class diagram** digunakan untuk melakukan visualisasi struktur kelaskelas dari suatu sistem dan merupakan tipe diagram yang paling banyak digunakan. **Class diagram** juga dapat memperlihatkan hubungan antar kelas dan penjelasan detail tiap-tiap kelas di dalam model desain **(logical view)** dari suatu sistem. Selam proses desain, **class diagram** berperan dalam menangkap struktur dari semua kelas yang membentuk arsitektur sistem yang dibuat.

Berikut ini adalah akan dijelaskan **class diagram** yang digunakan untuk melakukan visualisasi struktur kelas-kelas yang terdapat dalam sistem pengingat untuk tindakan terapi **insulin** bagi penderita **diabetes mellitus** yang dibagi ke dalam 3 buah modul utama, yaitu modul **data management,** modul **system management** dan modul **user management.**

### *3.2.2.1.2.1 Modul Data Management*

Modul **data management** mengolah data-data medis, yang terdiri dari data pasien, data rekam medis, data riwayat pengobatan, data obat dan data dosis yang diberikan. Proses pengolahan data meliputi **insert, edit, delete** dan **view.** Modul data management terdiri dari beberapa **class** yang saling terelasi. Lebih jelasnya dapat dilihat pada gambar 3.2

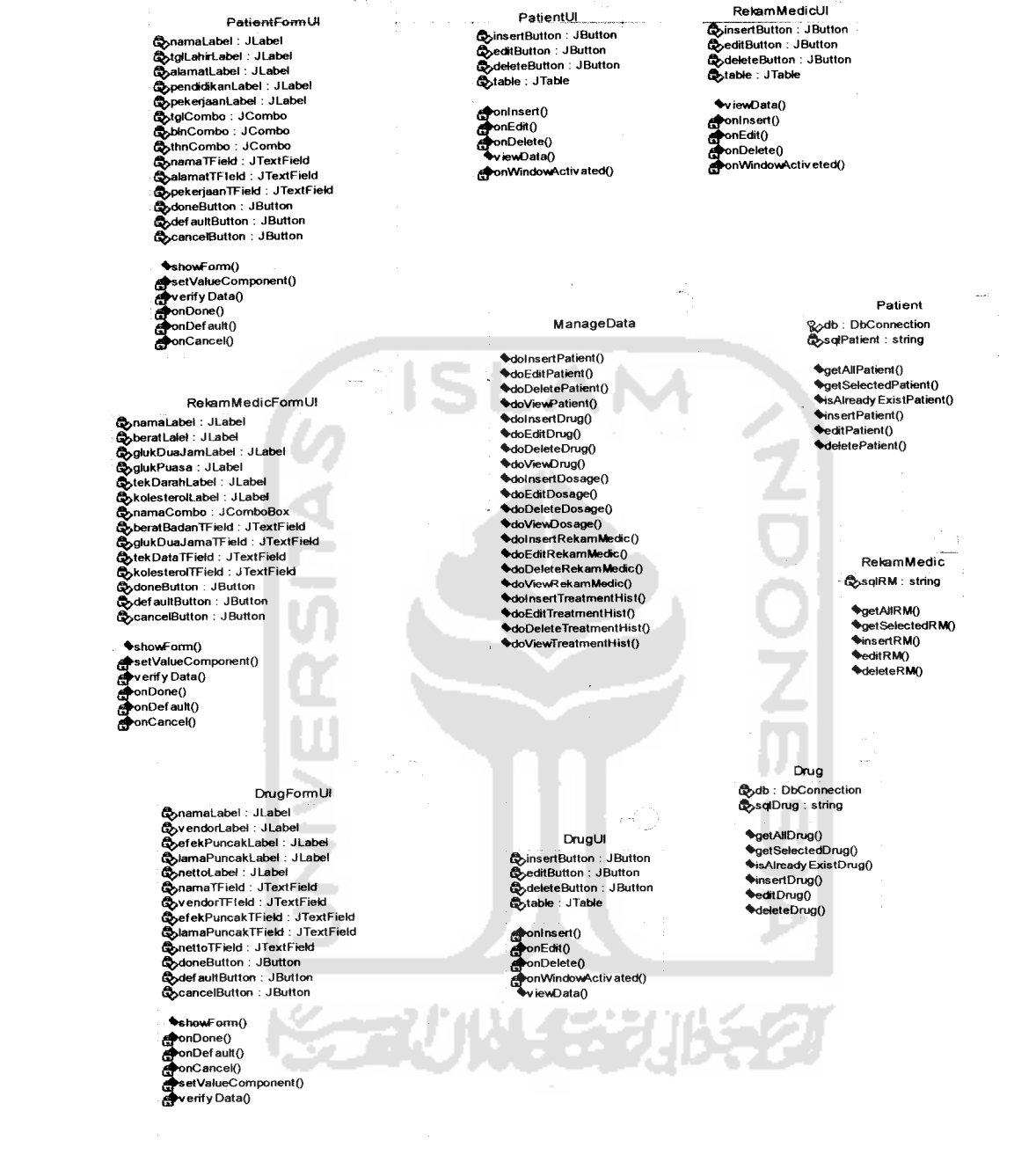

### *Gambar 3.2* **class diagram** modul **data management**

### *3.2.2.1.2.2 Modul System Management*

Modul **system management** menangani konfigurasi sistem dan data-data lain pendukung kinerja sistem, misalnya pencatatan SMS (SMS **log).** SMS **log** diperlukan untuk mengetahui apakah sistem sedang mengalami masalah atau tidak. Masalah tersebut dapat berupa kegagalan sitem dalam melakukan pengiriman SMS secara otomatis. Modul ini terdapat beberapa **class** yang saling terelasi, lebih jelasnya dapat dilihat pada gambar 3.3

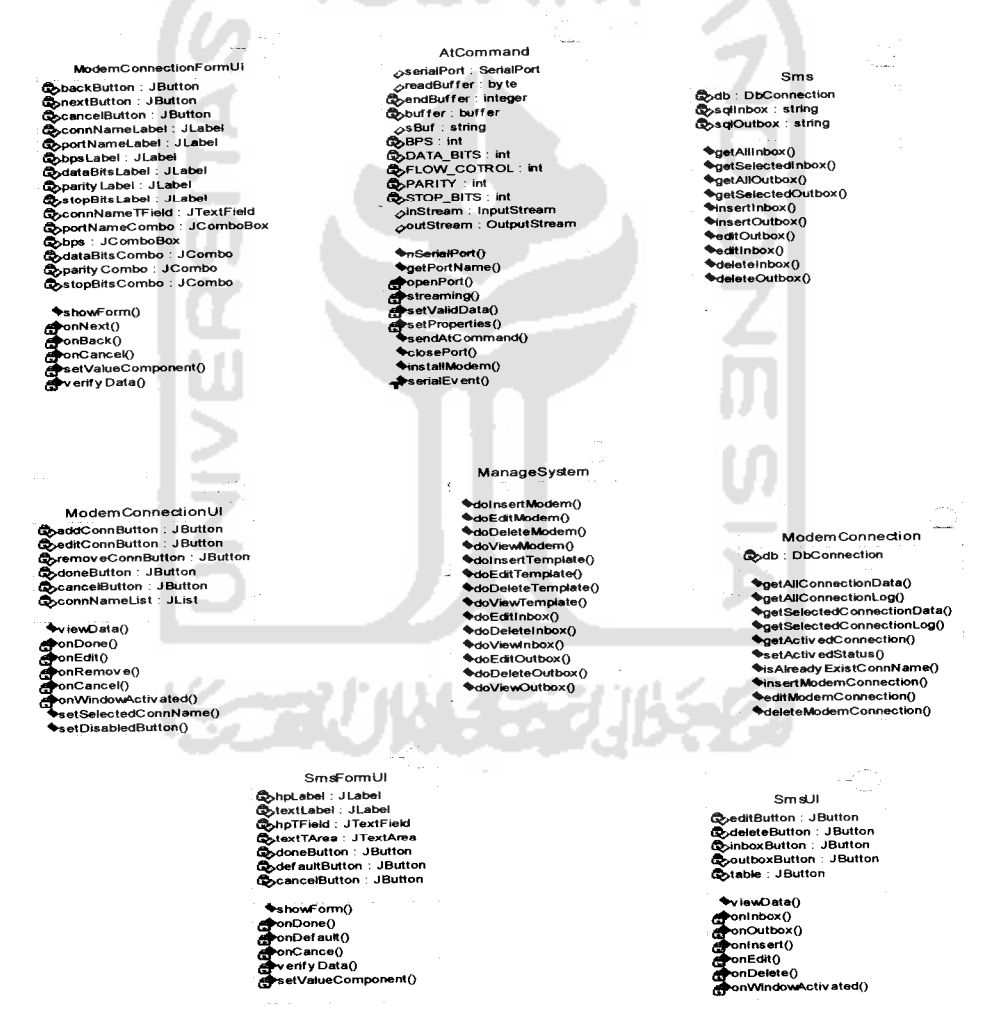

*Gambar 3.3* **class diagram** modul **system management**

### *3,2.2.1.2.3 Modul* **User Management**

Modul **user.** Artinya modul ini akan menangani pembuatan **user account** dan pembagian wewenang (admin, paramedis) masing-masing **user** terhadap penggunaan sistem itu.

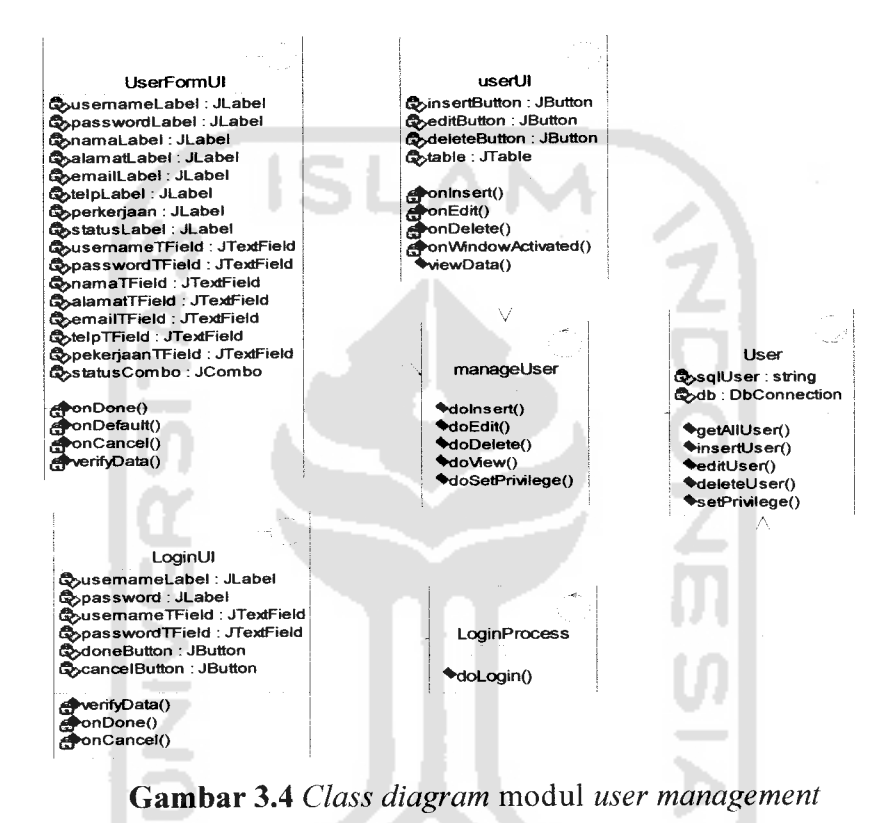

# *3.2.2.1.3 Sequence Diagram*

**Sequence diagram** digunakan untuk menjelaskan interaksi objek yang disusun dalam suatu urutan waktu. Diagram ini secara khusus berasosiasi dengan **use case. Sequence diagram** juga dapat memperlihatkan tahap demi tahap proses yang seharusnya terjadi untuk menghasilkan sesuatu di dalam **use case.**

ma

Pada bagian ini akan dijelaskan **sequence diagram** dari sistem pengingat untuk tindakan terapi **insulin** bagi penderita **diabetes mellitus.** Dalam **sequence diagram** ini menggambarkan interaksi antar objek pada sistem secara berurutan. Penjelasan **sequence diagram** akan dijelaskan berdasarkan atas modul-modul yang dibuat yaitu modul **data management,** modul **system management,** dan modul **user management.**

# *3.2.2.1.3.1 Modul Data Management*

Modul **data management** adalah modul berfungsi untuk mengolah data-data pasien beserta data pendukung lainnya, seperti data rekam medis, riwayat pengobatan, obat dan dosis. Berikut ini akan jelaskan mengenai **sequence diagram** dari modul **Accounting,** antara lain :

### *3.2.2.1.3.1.1 Tambah Data Pasien*

Objek yang berkaitan dengan **sequence** ini adalah sebagai berikut

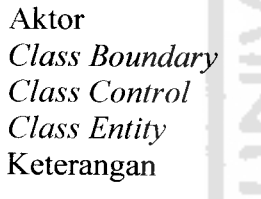

- Admin, Paramedis PatientFormUI **Class Control** : Manage Data Patient
- 1. Admin mengawali sequence ini dengan memanggil  $method$  showForm().
- 2. PatientFormUI melakukan instansiasi ke ManageData dan memanggil **method** dolnsertPatient () untuk memproses **input** dari **admin.**
- 3. ManageData melakukan instansiasi ke Patient dan memanggil **method** insertPatient () untuk memasukkan data ke basis data tabel pasien.

**Sequence diagram** tambah data pasien dapat dilihat pada gambar 3.5 :

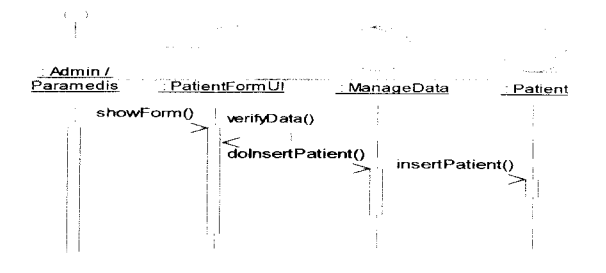

*Gambar 3.5* **sequence diagram**tambah pasien

# *3.2.2.1.3.1.2 Ubah Data Pasien*

Objek yang berkaitan dengan **sequence** ini adalah sebagai berikut

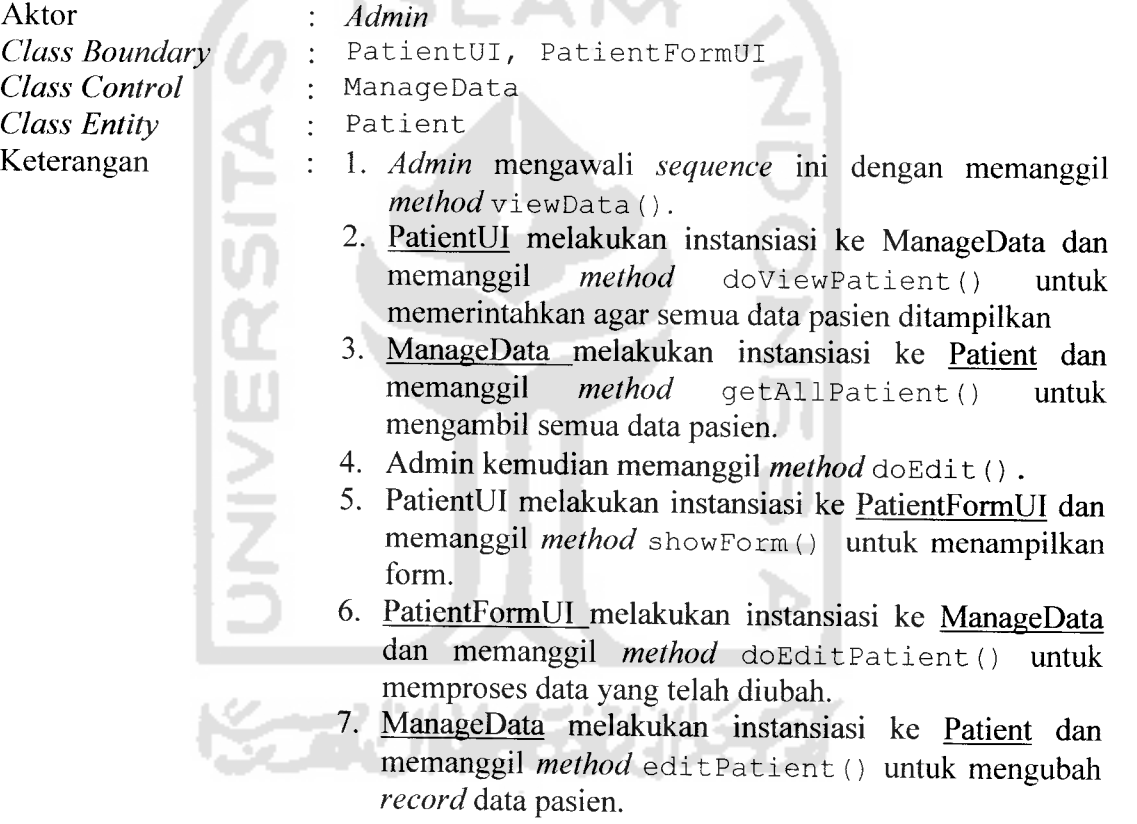

**Sequence diagram** ubah data pasien dapat dilihat pada gambar 3.6

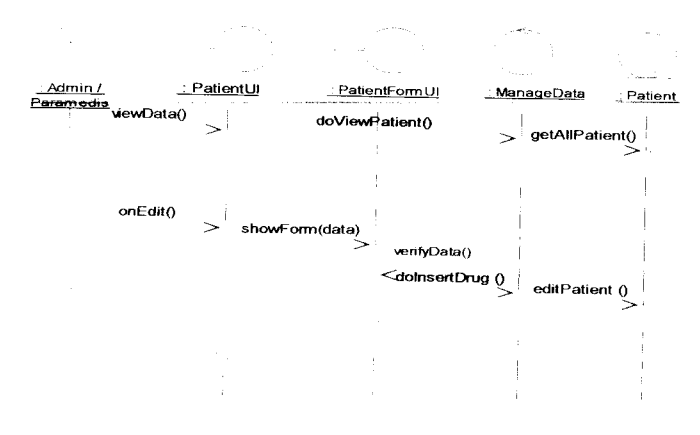

*Gambar 3.6***sequence diagram** ubah pasien

# *3.2.2.1.3.1.3 Hapus Data Pasien*

 $\bar{\mathcal{A}}$  $\bar{\bar{z}}$ 

Objek yang berkaitan dengan **sequence** ini adalah sebagai berikut:

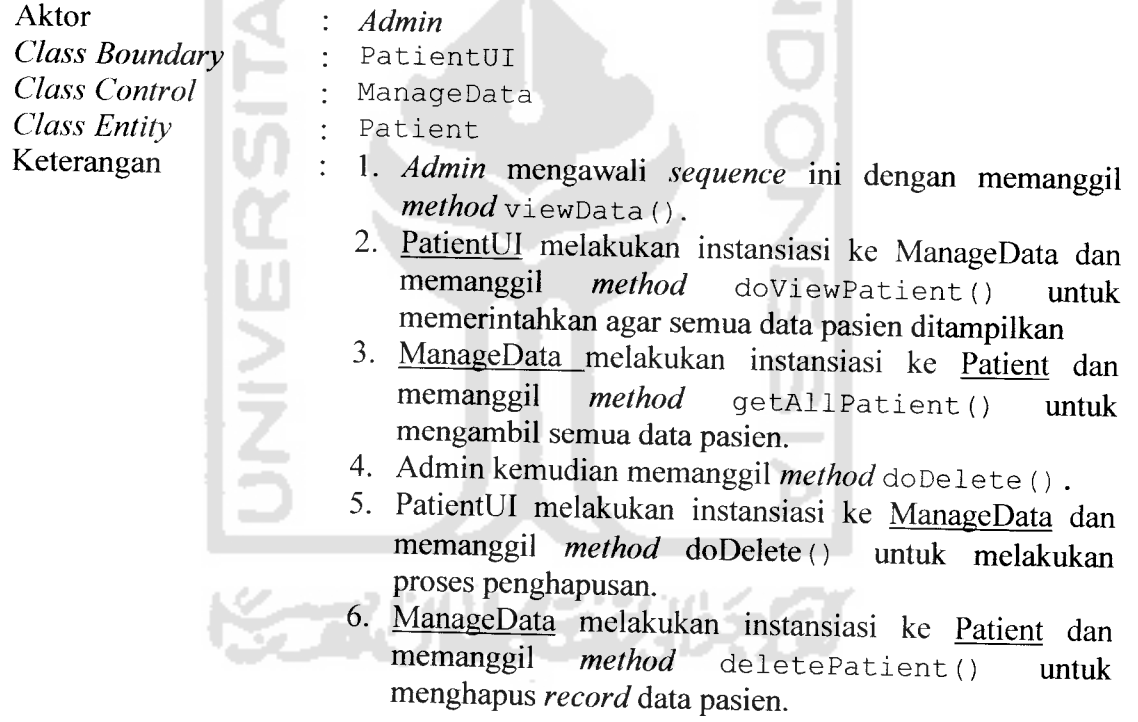

**Sequence diagram** hapus data pasien dapat dilihat pada gambar 3.7

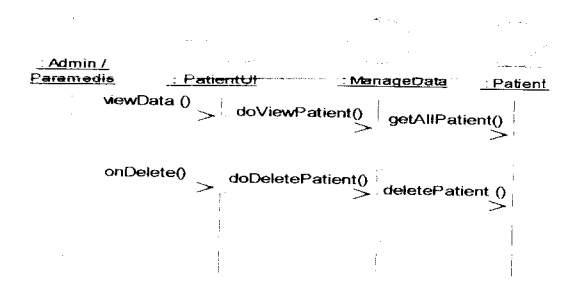

*Gambar 3.7***Sequence diagram** hapus pasien

### *3.2.2.1.3.1.4 Tambah Data Rekam Medis*

Objek yang berkaitan dengan **sequence** ini adalah sebagai berikut

Aktor **Admin,** Paramedis **Class Boundary** RekamMedicFormUI **Class Control**  $\ddot{\cdot}$ ManageData **Class Entity** RekamMedic 1. **Admin** mengawali **sequence** ini dengan memanggil Keterangan **method** showForm(). 2. RekamMedicFormUI melakukan instansiasi ke<br>ManageData dan memanggil method ManageData dan memanggil **method** dolnsertRekamMedicO untuk memproses **input** U data dari **admin.** 3. ManageData melakukan instansiasi ke RekamMedic dan memanggil method insert RM() untuk dan memanggil *method* insertRM() untuk memasukkan data ke basis data tabel rekam medis.

**Sequence diagram** tambah data rekam medis dapat dilihat pada gambar 3.8

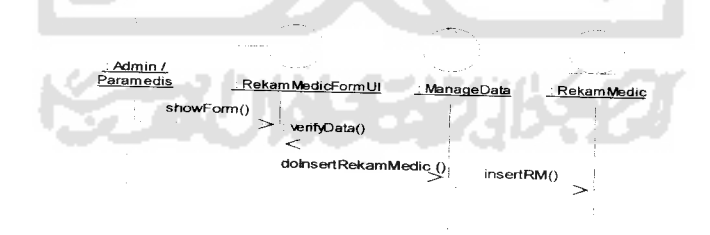

*Gambar 3.8* **sequence diagram** tambah data rekam medis

### *3.2.2.1.3.1.5 Ubah Data Rekam Medis*

Objek yang berkaitan dengan **sequence**Ini adalah sebagai berikut :

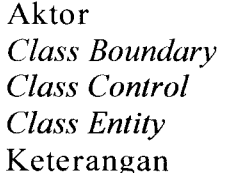

- **Admin,** Paramedis RekamMedicUl, RekamMedicFormUI
- ManageData
- RekamMedic

 $\ddot{\cdot}$ 

**NIVERSITA** 

- 1. **Admin** mengawali **sequence** ini dengan memanggil **method viewData** ().
- 2. RekamMedicUl melakukan instansiasi ke ManageData dan memanggil **method** doViewRekamMedic () untuk memerintahkan agar semua data rekam medis ditampilkan
- 3. ManageData melakukan instansiasi ke RekamMedic dan memanggil *method* getAllRM() untuk mengambil semua data rekam medis.
- 4. Admin kemudian memanggil *method* doEdit ().<br>5. RekamMedicUI melakukan instansiasi
- 5. RekamMedicUl melakukan instansiasi ke RekamMedicFormUI dan memanggil **method** showForm () untuk menampilkan form.
- 6. RekamMedicFormUI melakukan instansiasi ke ManageData dan memanggil **method** doEditRekamMedic () untuk memproses data yang telah diubah.
- 7. ManageData melakukan instansiasi ke RekamMedic dan memanggil method editRM() untuk mengubah **record** data rekam medis.

**Sequence diagram** ubah data rekam medis dapat dilihat pada gambar 3.9

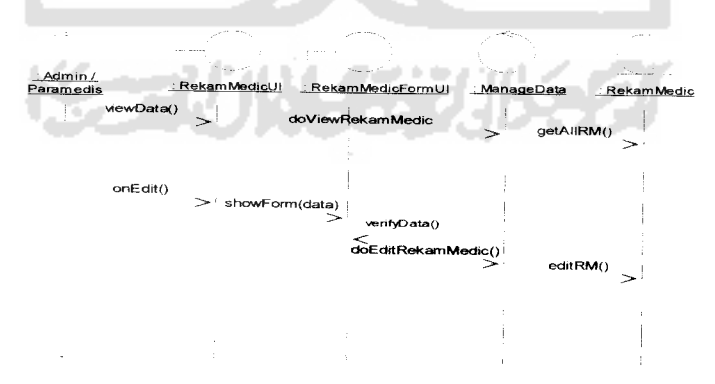

Gambar 3.9 sequence diagram ubah data rekam medis

Objek yang berkaitan dengan **sequence** ini adalah sebagai berikut

RekamMedicUl ManageData

**Admin**

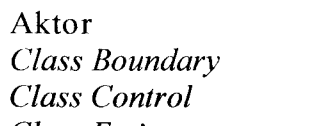

**Class Entity**

**ATR** 

- Keterangan
- RekamMedic  $\ddot{\cdot}$ 1. **Admin** mengawali **sequence** ini dengan memanggil  $\ddot{\cdot}$ **method** viewData ().
	- 2. RekamMedicUl melakukan instansiasi ke ManageData dan memanggil **method** doViewRekamMedic () untuk memerintahkan agar semua data rekam medis ditampilkan
	- ManageData melakukan instansiasi ke RekamMedic *3.* dan memanggil *method* qetAllRM() untuk mengambil semua data rekam medis.
	- Admin kemudian memanggil **method** doDelete () . 4.
	- 5. PatientUI melakukan instansiasi ke ManageData dan memanggil **method** doDelete () untuk melakukan proses penghapusan.
	- 6. ManageData melakukan instansiasi ke <u>RekamMedic</u> dan memanggil method deleteRM() untuk menghapus **record** data rekam medis.

**Sequence diagram** hapus data rekam medis dapat dilihat pada gambar 3.10

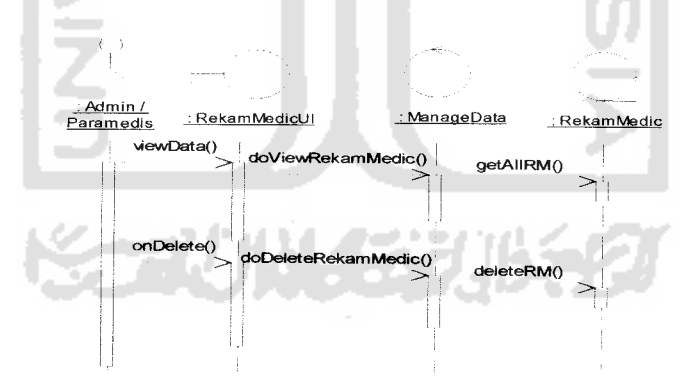

*Gambar 3.10* **sequence diagram** hapus data rekam medis

Objek yang berkaitan dengan *sequence* ini adalah sebagai berikut :

: Drug

**Admin,** Paramedis DrugFormUI : ManageData

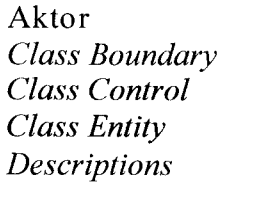

- 1. **Admin** mengawali **sequence** ini dengan memanggil method showForm().
	- 2. DrugFormUI melakukan instansiasi ke ManageData dan memanggil **method** dolnsertDrug () untuk memproses **input** data dari **admin.**
	- 3. <u>ManageData</u> melakukan instansiasi ke Drug dan memanggil *method* insertDrug() untuk method insertDrug() untuk memasukkan data ke basis data tabel obat.

**Sequence diagram** tambah data obat dapat dilihat pada gambar 3.11

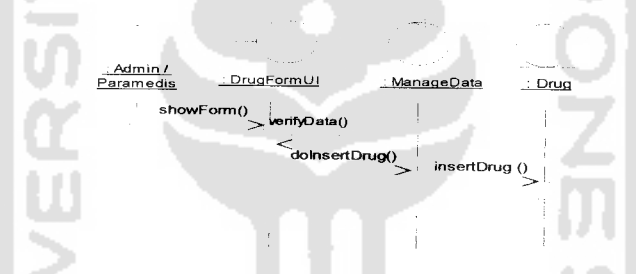

Gambar 3.11 sequence diagram tambah data obat

### *3.2.2.1.3.1.8 Ubah Data Obat*

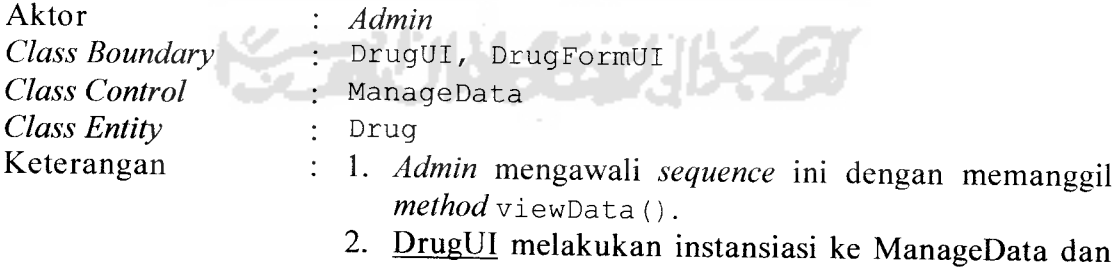

- memanggil method doViewDrug() untuk memerintahkan agar semua data obat ditampilkan
- 3. ManageData melakukan instansiasi ke Drug dan

memanggil method getAllDrug() untuk mengamhil semua data obat.

- 4. Admin kemudian memanggil **method** doEdit () .
- 5. DrugUI melakukan instansiasi ke DrugFormUI dan memanggil method showForm() untuk memanggil method showForm() menampilkan form.
- 6. DrugFormUI melakukan instansiasi ke ManageData dan memanggil method doEditDrug() memproses data yang telah diubah.
- 7. ManageData melakukan instansiasi ke Drug dan memanggil method editDrug() untuk mengubah **record** data obat.

**Sequence diagram** ubah dataobat dapat dilihat pada gambar 3.12

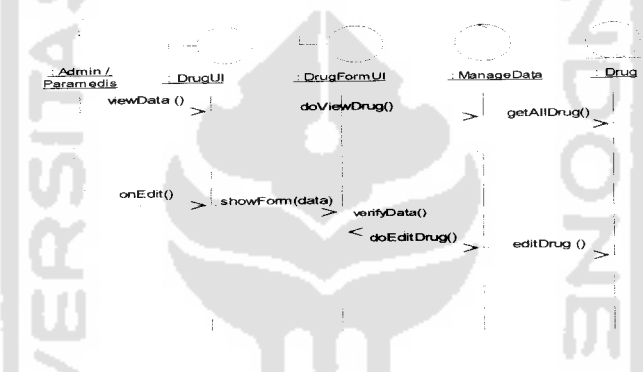

*Gambar 3.12* **sequence diagram** ubah data obat

### *3.2.2.1.3.1.9 Hapus Data Obat*

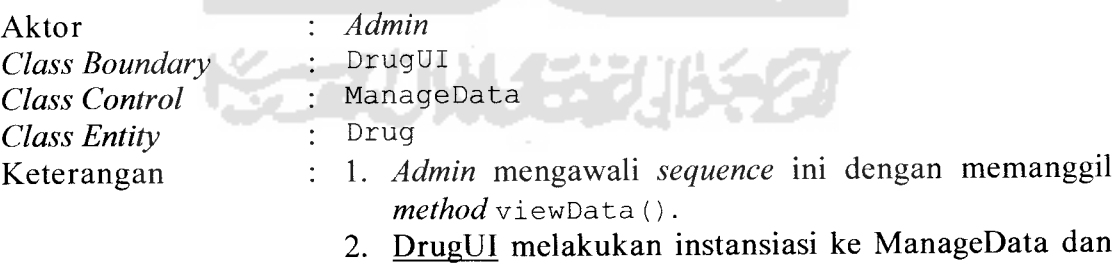

- memanggil method doViewDrug() untuk memerintahkan agar semua data obat ditampilkan
- 3. ManageData melakukan instansiasi ke Drug dan memanggil method getAllDrug() untuk

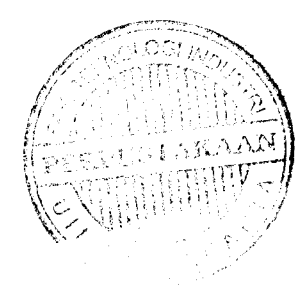

mengambil semua data obat.

- 4. Admin kemudian memanggil method doDelete ().
- 5. DrugUI melakukan instansiasi ke ManageData dan memanggil **method** doDelete () untuk melakukan proses penghapusan.
- 6. <u>ManageData</u> melakukan instansiasi ke Drug dan memanggil *method* deleteDrug() untuk memanggil *method* deleteDrug() untuk menghapus **record** data obat.

**Sequence diagram** hapus data obat dapat dilihat pada gambar 3.13 :

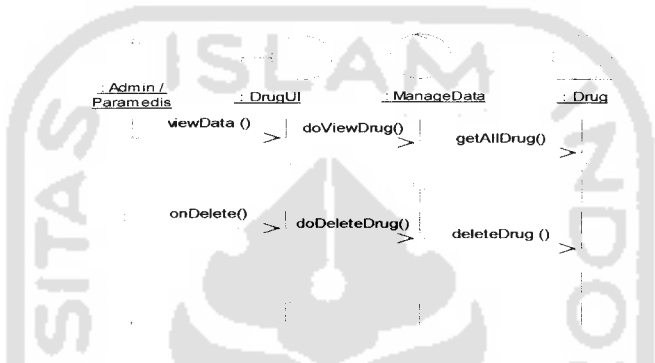

*Gambar 3.13* **sequence diagram** hapus data obat

### *3.2.2.1.3.2 Modul* **System Management**

Modul **system management** adalah modul yang berfungsi untuk mengolah sistem agar lebih mudah disesuaikan dengan keadaan serta untuk lebih mudah dalam pemeliharaannya. Data yang diolah dalam modul ini terdiri dari data koneksi modem dan data sms. Berikut ini akan jelaskan mengenai **sequence diagram** dari modul **Accounting,** antara lain :

### *3.2.2.1.3.2.1 Tambah Data Koneksi Modem*

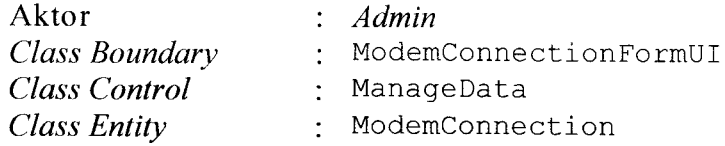

### Keterangan

- 1. **Admin** mengawali **sequence** ini dengan memanggil  $method$  show  $F$ o $r$ m $()$ .
	- 2. ModemConnectionFormUI melakukan instansiasi ke ManageData dan memanggil **method** doInsertModem() untuk memproses **input** data dari **admin.**
	- 3. ManageData melakukan instansiasi ke ModemConnection dan memanggil **method** insertModem() untuk memasukkan data ke basis data tabel koneksi modem.

**Sequence diagram** tambah data koneksi modem dapat dilihat pada gambar 3.14

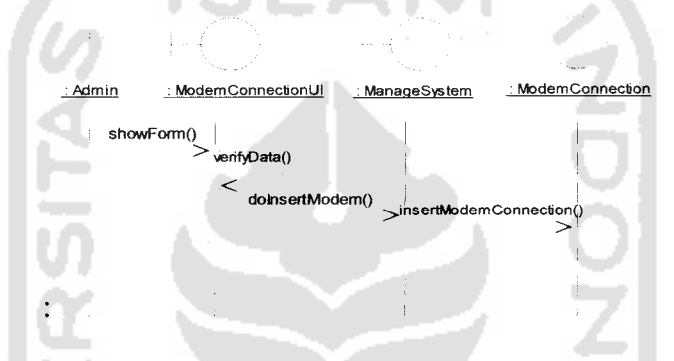

*Gambar 3.14* **sequence diagram** tambah data koneksi modem

### *3.2.2.1.3.2.2 Ubah Data Koneksi Modem*

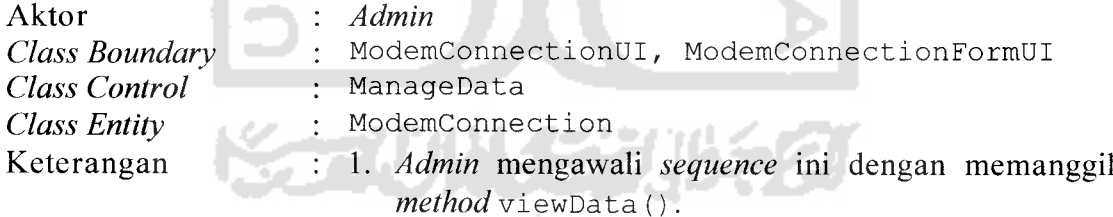

- 2. ModemConnectionUI melakukan instansiasi ke ManageData dan memanggil **method** doViewModem () untuk memerintahkan agar semua data modem ditampilkan
- 3. ManageData melakukan instansiasi ke ModemConnection dan memanggil **method** getAllModem() untuk mengambil semua data modem.
- 4. Admin kemudian memanggil **method** doEdit () .
- 5. <u>ModemConnectionUI</u> melakukan instansiasi ke ModemConnectionFormUI dan memanggil **method** showForm() untuk menampilkan form.
- 6. <u>ModemConnectionFormUI</u> melakukan instansiasi ke ManageData dan memanggil **method** doEditModem () untuk memproses data yang telah diubah.
- ManageData melakukan instansiasi ke ModemConnection dan memanggil **method** editModem () untuk mengubah **record** data modem.

**Sequence diagram** ubah data koneksi modem dapat dilihat pada gambar 3.15

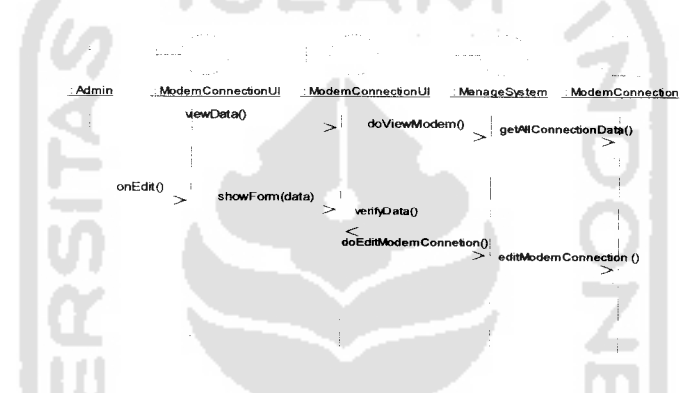

*Gambar 3.15* **sequence diagram** ubah data koneksi modem

### *3.2.2.1.3.2.3 Hapus Data Koneksi Modem*

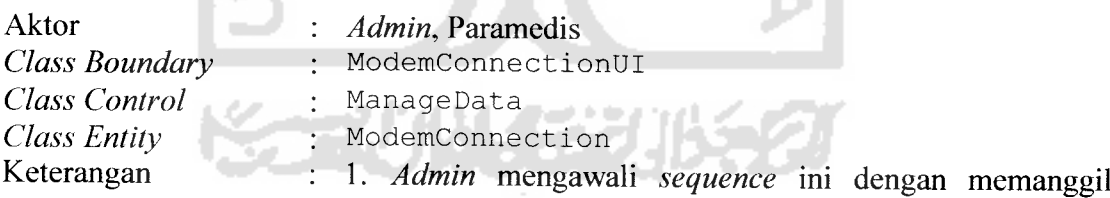

- **method** viewData (). 2. ModemConnectionUI melakukan instansiasi ke ManageData dan memanggil **method** doViewModem () untuk memerintahkan agar semua data modem ditampilkan
- *3.* ManageData melakukan instansiasi ke ModemConnection dan memanggil **method** getAllModem() untuk mengambil semua data

modem.

- 4. Admin kemudian memanggil **method** doDelete () .
- 5. ModemConnectionUI melakukan instansiasi ke ManageData dan memanggil **method** doDelete () untuk melakukan proses penghapusan.<br>ManageData melakukan insta
- 6. ManageData melakukan instansiasi ke ModemConnection dan memanggil deleteModem() untuk menghapus **record** data modem.

**Sequence diagram** hapus data koneksi modem dapat dilihat pada gambar 3.16

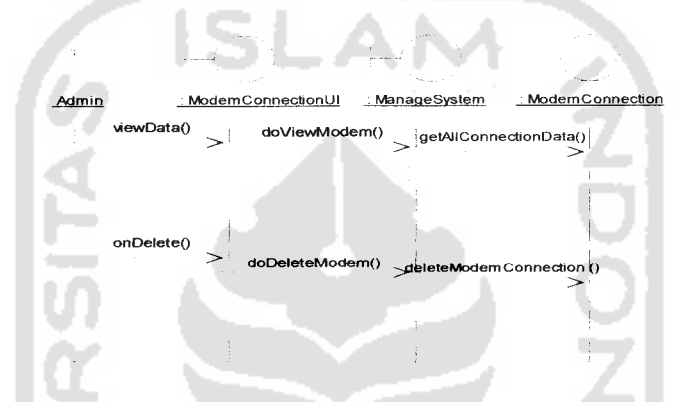

*Gambar 3.16* **sequence diagram** hapus data koneksi modem

### *3.2.2.1.3.2.4 Ubah Data* SMS

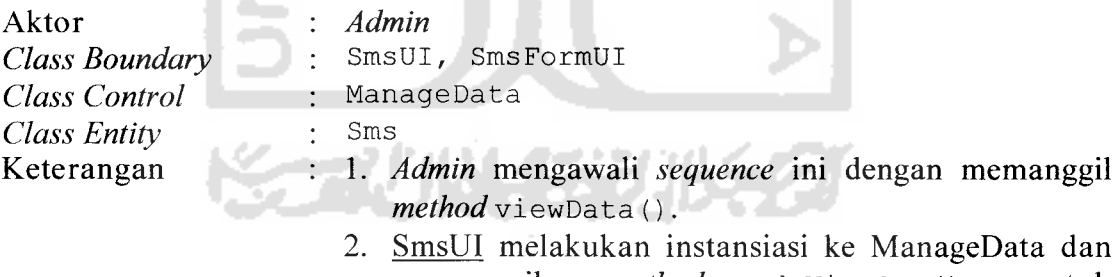

- memanggil **method** doViewSms () untuk memerintahkan agar semua data SMS ditampilkan
- 3. ManageData melakukan instansiasi ke Sms dan memanggil *method* getAllSms () untuk mengambil semua data **SMS.**
- 4. Admin kemudian memanggil **method** doEdit () .
- 5. SmsUI melakukan instansiasi ke SmsFormUI dan

memanggil **method** showForm () untuk menampilkan form,

- 6. SmsFormUI melakukan instansiasi ke ManageData dan memanggil **method** doEditSms () untuk memproses data yang telah diubah.
- 7. ManageData melakukan instansiasi ke Sms dan memanggil *method* editSms() untuk mengubah **record** data **SMS.**

**Sequence diagram** ubah data **SMS** dapat dilihat pada gambar 3.17

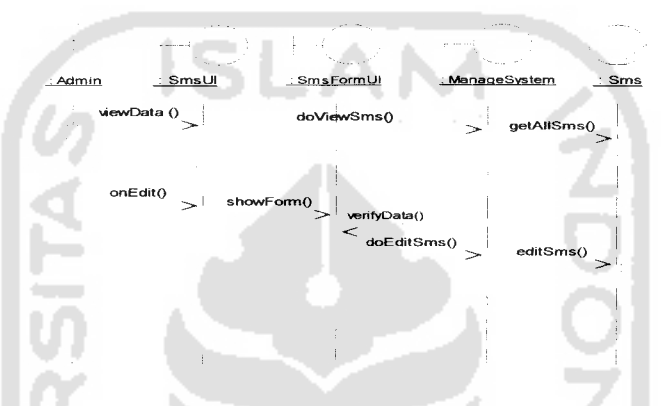

*Gambar 3.17* **sequence diagram** ubah data SMS

### *3.2.2.1.3.2.5 Hapus Data* SMS

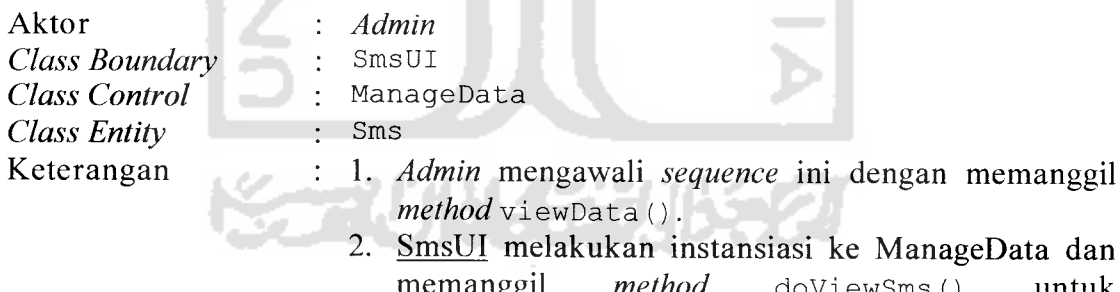

- **memanggil** method doViewSms() memerintahkan agar semua data **SMS**ditampilkan ManageData melakukan instansiasi ke Sms dan *3.*
- memanggil method getAllSms () untuk mengambil semua data **SMS.**
- Admin kemudian memanggil **method** doDelete () .
- 5. SmsUI melakukan instansiasi ke ManageData dan memanggil **method** doDelete () untuk melakukan

proses penghapusan.

6. ManageData- melakukan instansiasi ke Sms dan memanggil **method** deleteSms () untuk menghapus **record** data **SMS.**

**Sequence diagram** hapus data **SMS** dapat dilihat pada gambar 3.18

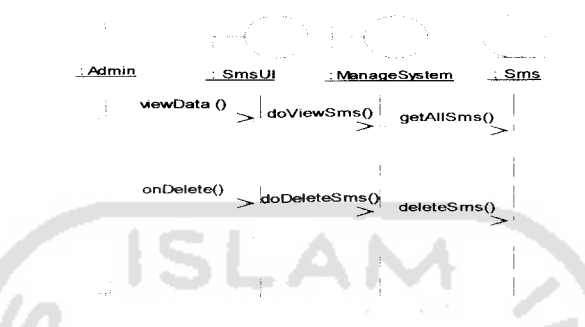

*Gambar 3.18* **sequence diagram** hapus data SMS

### *3.2.2.1.3.3 Modul* **User Management**

Modul **User Management** adalah modul pada sistem yang fungsifungsinya adalah untuk menangani pengelolaan pengguna sistem. Berikut ini akan diuraikan mengenai semua **sequence diagram** dari modul **User Management,**

### *3r2L2ri.3a\$nl: Tambah Data* User

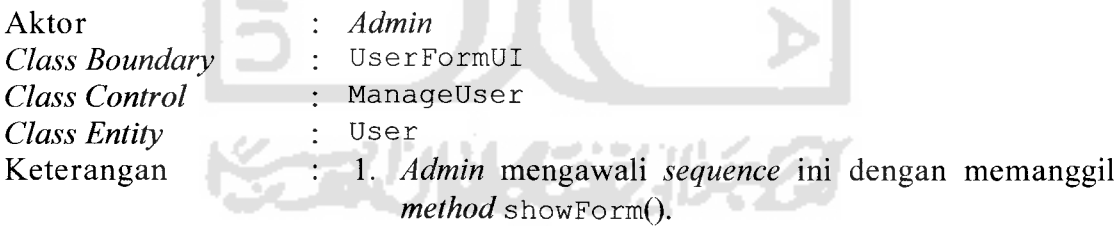

- 2. **UserFormUl** melakukan instansiasi ke ManageUser dan memanggil method doInsertUser() untuk memproses **input** data dari **admin.**
- 3. Manage**User** melakukan instansiasi ke **User** dan memanggil *method* insert*User()* untuk memasukkan data ke basis data tabel **user.**

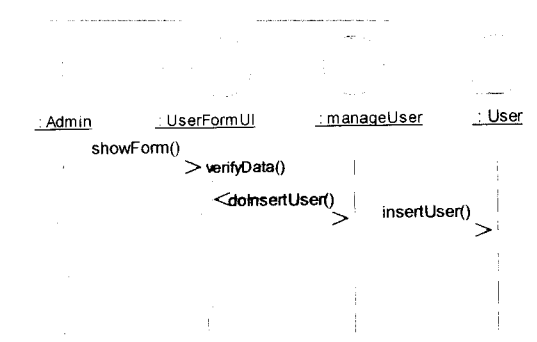

**Sequence diagram** tambah **user** dapat dilihat pada gambar 3.19

### *Gambar 3.19* **sequence diagram** tambah **user**

# *3.2.2.1.3.3.2 Ubah Data* User

Objek yang berkaitan dengan **sequence** ini adalah sebagai berikut :

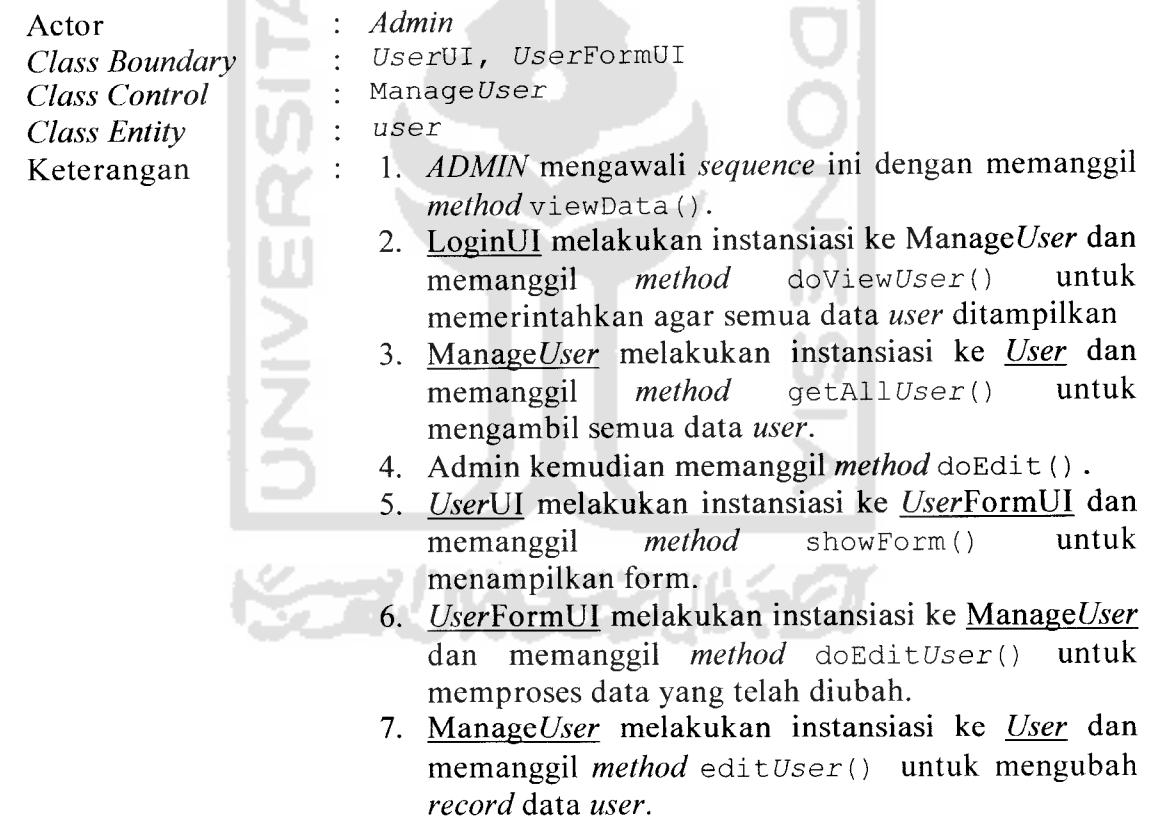

**Sequence diagram** ubah data **user** dapat dilihat pada gambar 3.20

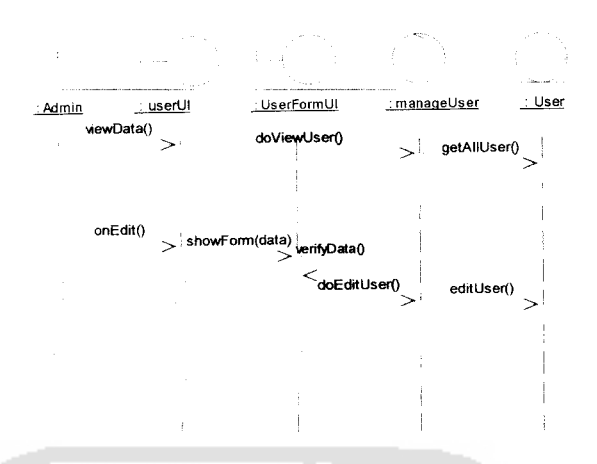

*Gambar 3.20* **sequence diagram** ubah **user**

# *3.2.2.1.3.3.3 Hapus Data User*

Objek yang berkaitan dengan sequence ini adalah sebagai berikut:

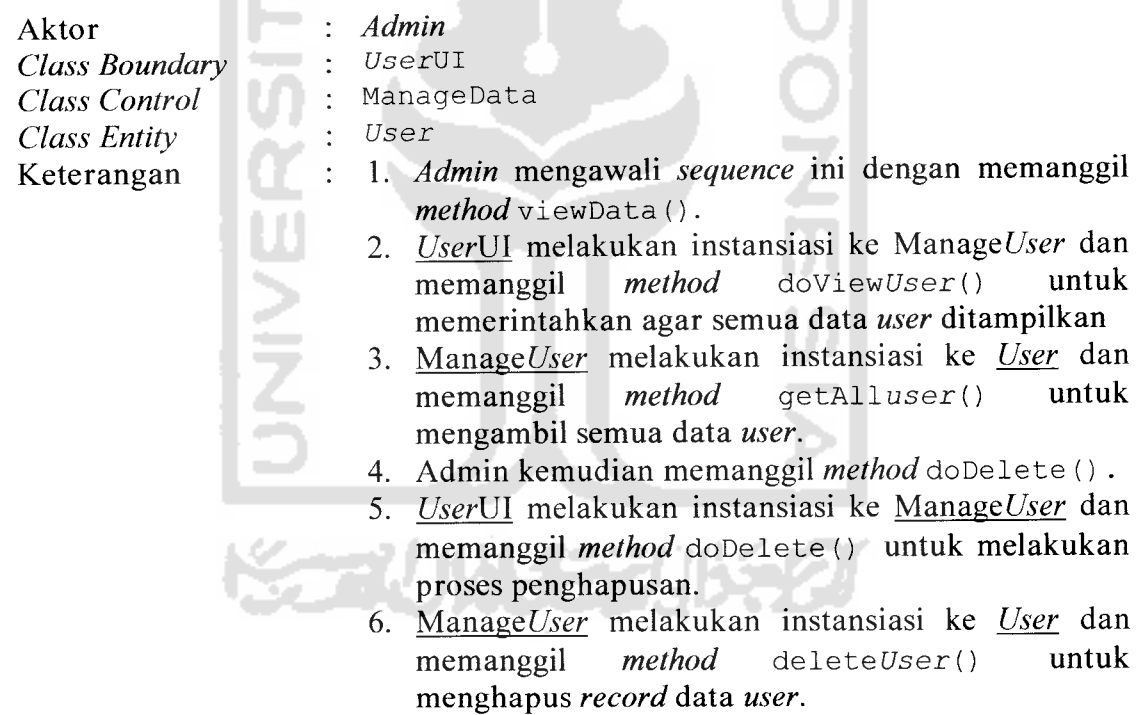

**Sequence diagram** hapus data **user** dapat dilihat pada gambar 3.21

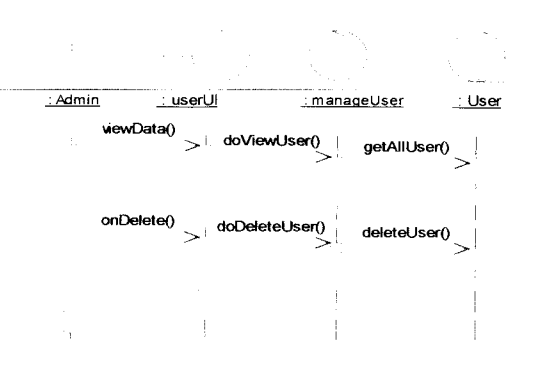

*Gambar 3.21* **sequence diagram** hapus **user**

### *3.2.2.1.3.3.4 Login*

Objek yang berkaitan dengan **sequence** ini adalah sebagai berikut **Admin,** Paramedis

Aktor **Class Boundar Class Control Class Entity** Keterangan

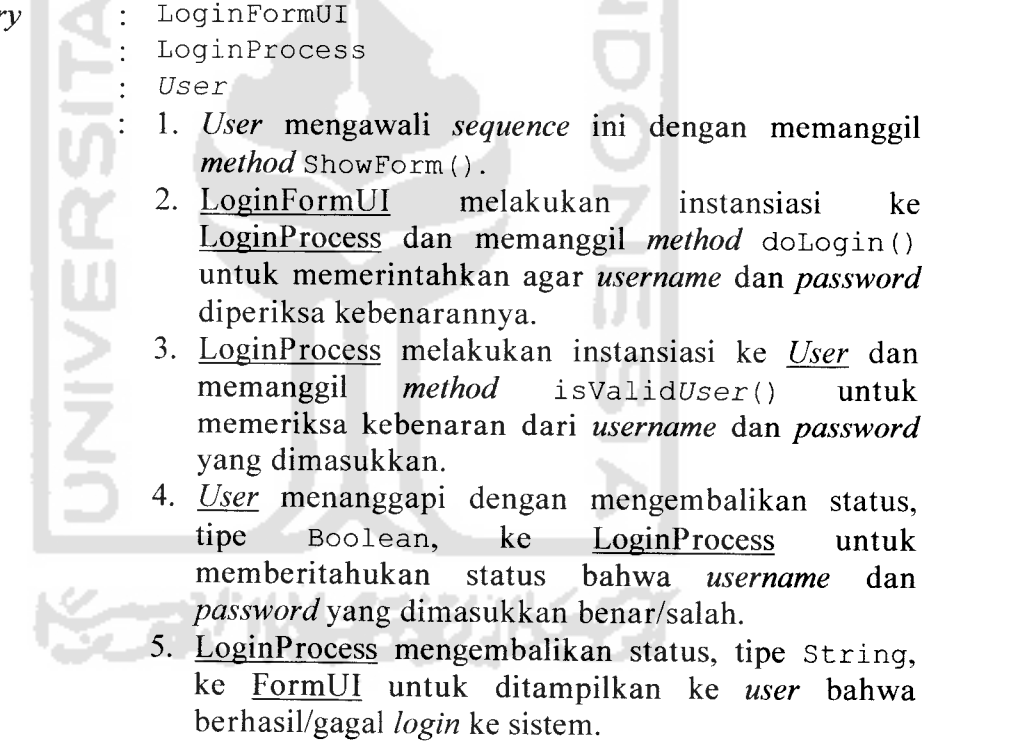

**Sequence diagram Login** dapat dilihat pada gambar 3.22

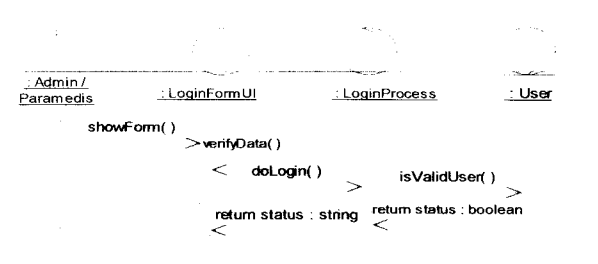

#### *Gambar 3.22* **sequence diagram login**

#### *3.2.2.1.4 Activity Diagram*

**Activity diagram** merupakan diagram yang menggambarkan alur kerja dari sistem dan diagram ini merupakan suatu diagram dinamis yang menunjukkan aktivitas beserta kejadian yang menyebabkan suatu objek berada dalam **state** tertentu. Diagram ini lebih menggambarkan transisi-transisi dan aktivitas-aktivitas yang menyebabkan perubahan pada **states** objek. Simbol lingkaran berisi warna hitam menandakan awal **state** sedangkan simbol lingkaran berisi warna hitam yang dilingkari oleh lingkaran bergaris hitam menandakan akhir **state.**

Pada bagian ini akan dijelaskan tentang aktivitas yang dilakukan oleh **user (admin,** paramedis) secara umum dalam pengolahan data. Kegiatan-kegiatan yang dilakukan **user** tersebut meliputi kegiatan tambah data, ubah data dan hapus data.

#### *3.2.2.1.4.1 Penambahan Data*

Kegiatan untuk menambahkan data baru ke dalam basis data. Untuk urutan aktivitas dijelaskan sebagai berikut:

1. **User (Admin,** Paramedis) memilih menu **insert.**

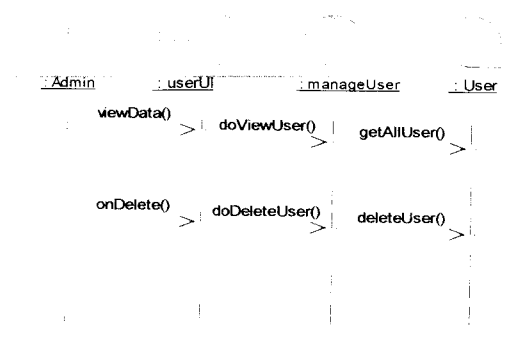

*Gambar* **3.21** *sequence diagram* hapus *user* 

### *3.2.2.1.3.3.4 Login*

Objek yang berkaitan dengan **sequence** ini adalah sebagai berikut:

**Admin,** Paramedis

Aktor **Class Boundary Class Control Class Entity** Keterangan

LoginFormUI LoginProcess **User** 1. **User** mengawali **sequence** ini dengan memanggil **method** ShowForm (). 2. LoginFormUI melakukan instansiasi ke LoginProcess<br>dan memanggil method dologin() untuk **CHANG** memanggil method doLogin() untuk memerintahkan agar **username** dan **password** diperiksa kebenarannya. 3. LoginProcess melakukan instansiasi ke **User** dan memanggil method isValidUser () untuk memeriksa kebenaran dari **username** dan **password** yang dimasukkan. 4. **User** menanggapi dengan mengembalikan status, tipe Boolean, ke LoginProcess untuk memberitahukan status bahwa **username** dan **password** yang dimasukkan benar/salah. 5. LoginProcess mengembalikan status, tipe String, ke ditampilkan ke user bahwa berhasil/gagal **login** ke sistem.

**Sequence diagram Login** dapat dilihat pada gambar 3.22

- 2. Sistem menampilkan form untuk pengisian data.
- 3. Selanjutnya **user** mengisikan data pada form dan menekan tombol **done** untuk mengirimkan data
- 4. Sistem melakukan proses validasi, jika valid penyimpanan data akan dilakukan dan sebaliknya jika tidak valid akan muncul pesan kesalahan.
- 5. Kemudian sistem mengakhiri kegiatan ini.

**Activitydiagram** penambahan data dapat dilihat pada gambar 3.23 :

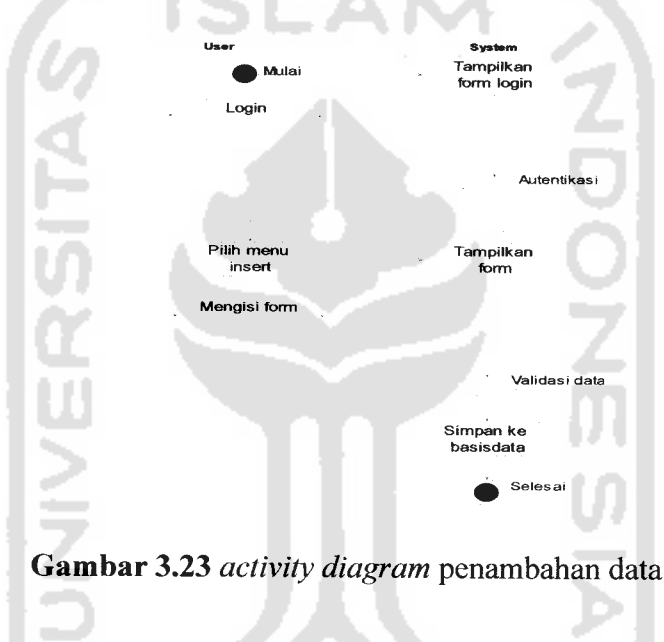

### *3.2.2.1.4.2 Pengubahan Data*

Merupakan kegiatan yang berfungsi untuk mengubah data pada basis data,

dengan urutan aktivitas sebagai berikut:

- 1. **User (Admin,** Paramedis) memilih menu **edit.**
- **2.** Selanjutnya sistem menampilkan semua data dari tabel tertentu.
- 3. **User** memilih data yang ingin diubah.
- 4. **User** menekan tombol **edit.**
- 5. Sistem menampilkan form dengan kolom-kolom yang terisi data dari basis data.
- 6. Selanjutnya **user** mengubah data yang dikehendaki dan menekan tombol **done** untuk mengirimkan data.
- 7. Sistem melakukan proses validasi, jika valid data akan disimpan dan sebaliknya jika tidak akan muncul pesan kesalahan.
- 8. Sistem mengakhiri kegiatan ini.

**Activity diagram** pengubahan data dapat dilihat pada gambar 3.24 :

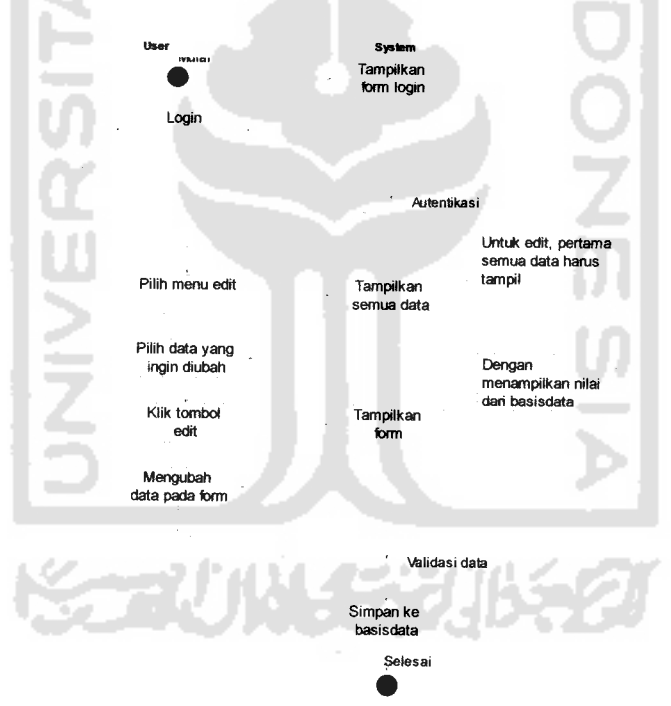

*Gambar 3.24***activity diagram** pengubahan data

### *3.2.2.1.4.3 Penghapusan Data*

Merupakan kegiatan dalam modul **data management** yang berfungsi menghapus data pada basis data, dengan urutan aksi sebagai berikut :

- 1. **User (Admin,** Paramedis) memilih menu **delete.**
- **2.** Sistem menampilkan semua data dari tabel tertentu.
- 3. **User** memilih data pasien yang ingin dihapus.
- 4. **User** menekan tombol **delete.**
- 5. Sistem melakukan proses penghapusan data dalam basis data.
- 6. Sistem mengakhiri kegiatan ini.

**Activity diagram** hapus data dapat dilihat pada gambar 3.25 :

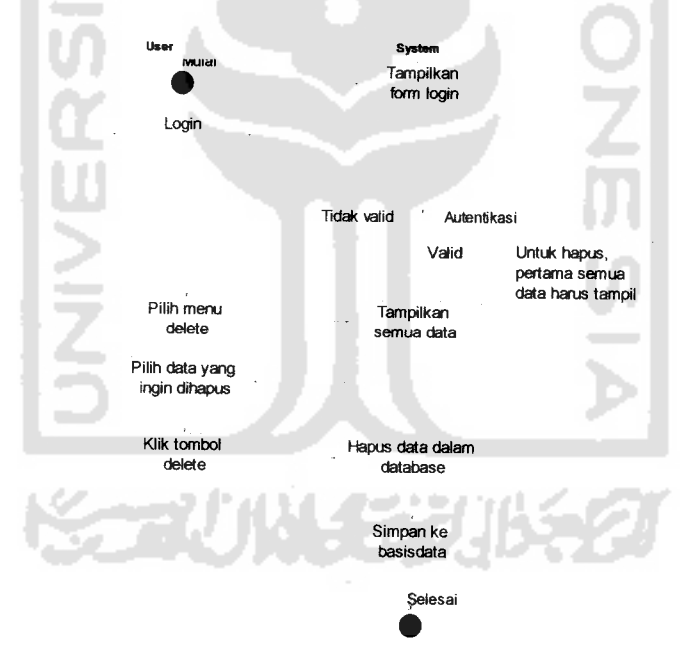

*Gambar 3.25***activity diagram** penghapusan data

#### *3.2.2.2 Perancangan Basis Data*

Basis data adalah salah satu komponen penting dalam suatu aplikasi perangkat lunak, karena mempunyai fungsi untuk mengolah dan memanipulasi data menjadi informasi. Sifat basis data bertipe relasional yang terdiri dari beberapa tabel yang saling terhubung dan dapat melakukan relasi.

Berikut ini akan dijelaskan tentang detail tabel yang digunakan pada sistem pengingat untuk tindakan terapi **insulin** bagi penderita **dibates mellitus.**

### *3.2.2.2.1 Struktur Tabel*

### *1) Tabel koneksidata*

Tabel koneksi data digunakan untuk menyimpan data-data properti koneksi, misalnya : **nama port, bit per second (bps), data bits, parity, stop bits** dan flow control. Untuk struktur tabel koneksi\_data dapat dilihat pada tabel 3.1

| Nama Field   | <b>Tipe Data</b> | Panjang | Keterangan                  |
|--------------|------------------|---------|-----------------------------|
| Nama         | Varchar          | 50      | Nama koneksi, Primary Key   |
| Port         | Varchar          | 20      | (Paki)a port yang digunakan |
| <b>Bps</b>   | Integer          | 11      | Nilai baud rate             |
| Data bits    | Integer          |         | Nilai data bits             |
| Parity       | Varchar          | 20      | Nilai parity                |
| Stop bits    | Double           |         | Nilai stop bits             |
| Flow kontrol | Varchar          | 20      | Nilai flow control          |

*Tabel* 3.1 Tabel koneksi data

### 2) *Tabel* koneksilog

Tabel koneksi\_log digunakan untuk mencatat seluruh transaksi tentang koneksi (modem), meliputi : waktu **(time stamp),** nama dan status. Struktur tabel dari koneksi\_log dapat dilihat pada tabel 3.2
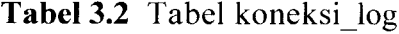

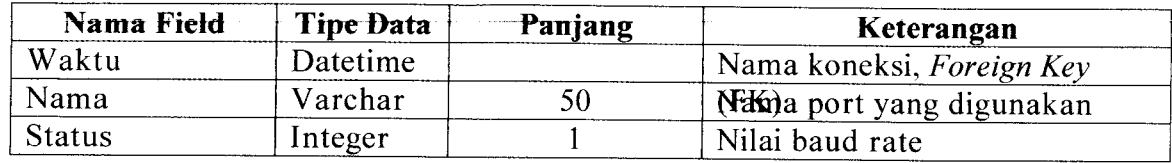

### 3) Tabel pasien\_data

Tabel datapasien digunakan untuk menyimpan data-data pribadi Pasien, terdiri dari nama pasien, alamat, tanggal lahir, status pendidikan dan pekerjaan. Adapun untuk struktur tabel dari data\_pasien dapat dilihat pada f**Eatotel3333** Tabel pasien\_data

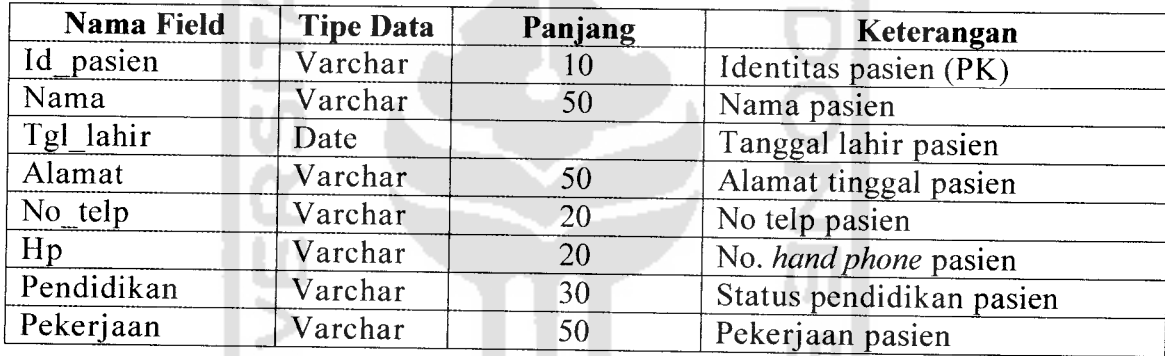

### 4) Tabel pasien terapi

Tabel pasien\_habit berfungsi untuk menyimpan data pola makan pasien,

terdiri dari waktu makan pagi, makan siang, makan malam dan waktu tidur.

Untuk struktur tabel dari pasien\_habit dapat dilihat pada tabel 3.4

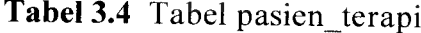

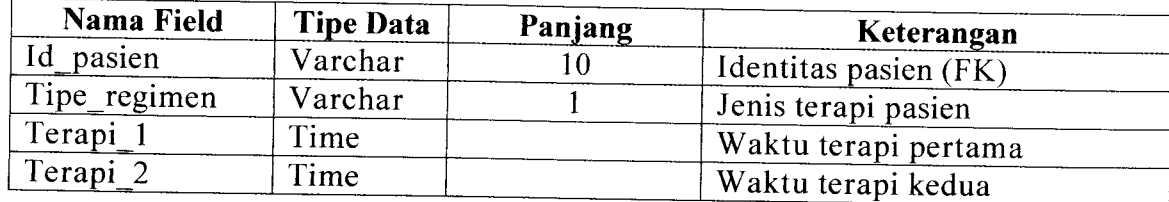

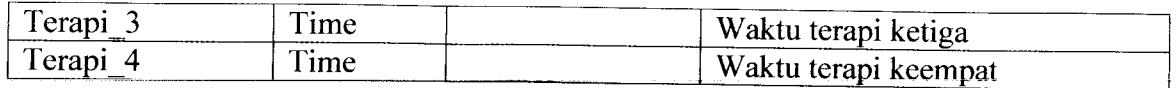

### 5) Tabel pasien\_auth

Tabel pasien\_auth digunakan untuk menyimpan data autentikasi pasien dan status keanggotaan pasien Untuk struktur tabel dari pasien\_auth dapat dilihat pada tabel 3.5

**Tabel** 3.5 Tabel patient auth

| Nama Field    | <b>Tipe Data</b> | Panjang | Keterangan                                   |  |  |
|---------------|------------------|---------|----------------------------------------------|--|--|
| ίd<br>pasien  | Varchar          |         | Identitas pasien (FK)                        |  |  |
| Password      | Varchar          | 255     | Password pasien<br>Status keanggotaan pasien |  |  |
| <b>Status</b> | Varchar          |         |                                              |  |  |

### *6) Tabel reminder\_log*

Tabel reminder\_log digunakan untuk mencatat aktivitas pengiriman SMS pengingat. Untuk struktur tabel dari reminder log dapat dilihat pada tabel 3.6

**Tabel 3.6** Tabel reminder log

| Nama Field   | <b>Tipe Data</b> | Panjang | Keterangan            |  |  |
|--------------|------------------|---------|-----------------------|--|--|
| Id<br>pasien | Varchar          | 10      | Identitas pasien (FK) |  |  |
|              | Varchar          |         | Terapi pertama        |  |  |
|              | Varchar          |         | Terapi kedua          |  |  |
|              | Varchar          |         | Terapi ketiga         |  |  |
|              | Varchar          |         | Terapi keempat        |  |  |
| Today        | Datetime         |         | Tanggal hari ini      |  |  |

### *7) Tabel rekam\_medis*

Tabel rekaman\_medis digunakan untuk menyimpan data-data rekaman medis Pasien tentang perkembangan kesehatannya. Adapun untuk struktur tabel dari Data\_pasien dapat dilihat pada tabel 3.7

| Nama Field                 | <b>Tipe Data</b> | Panjang                          | Keterangan                                        |  |  |
|----------------------------|------------------|----------------------------------|---------------------------------------------------|--|--|
| No RM                      | Varchar          | 10                               | Nomer data rekaman medis                          |  |  |
| Id pasien<br>Varchar<br>10 |                  |                                  | Identitas pasein, foreign key (FK)                |  |  |
| Berat badan<br>Integer     |                  | Berat badan dalam kilo gram (kg) |                                                   |  |  |
| Glukosa puasa              | Varchar          | 4                                | Kadar gula darah pasien saat<br>puasa             |  |  |
| Glukosa 2jam               | Varchar          |                                  | Kadar gula darah 2 jam sebelum /<br>sesudah makan |  |  |
| Tekanan darah              | Varchar          | 3                                | Tekanan darah pasein                              |  |  |
| Kolesterol                 | Varchar          | 3                                |                                                   |  |  |

*Tabel 3.7* Tabel rekam medis

### *8) Tabel obat*

Tabel obat digunakan untuk menyimpan tentang detail obat **insulin.** Adapun untuk struktur tabel obat dapat dilihat pada tabel 3.8

**ISLAM** 

Δ

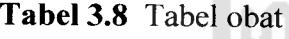

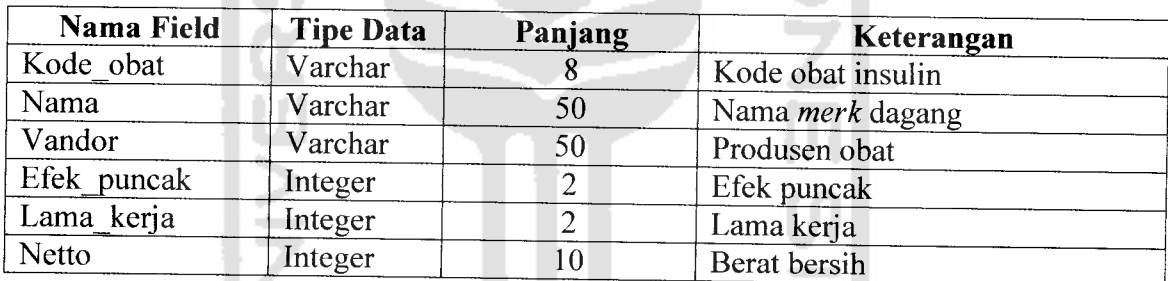

### *9) Tabel inbox*

Tabel inbox digunakan untuk menyimpan **SMS** yang masuk. Untuk struktur tabel dari inbox dapat dilihat pada tabel 3.9

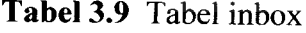

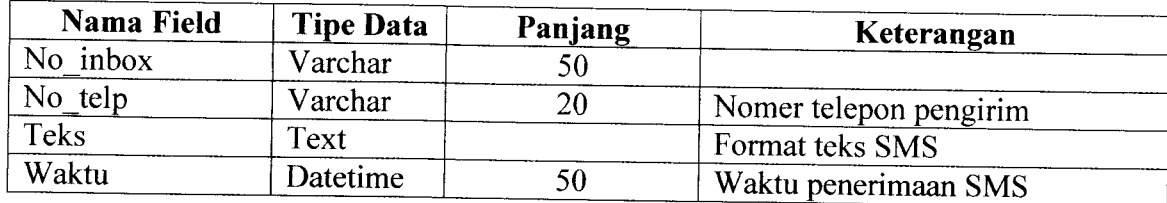

### *10) Tabel outbox*

Tabel outbox digunakan untuk menyimpan SMS yang keluar. Untuk struktur tabel dari outbox dapat dilihat pada tabel 3.10

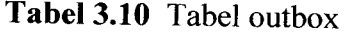

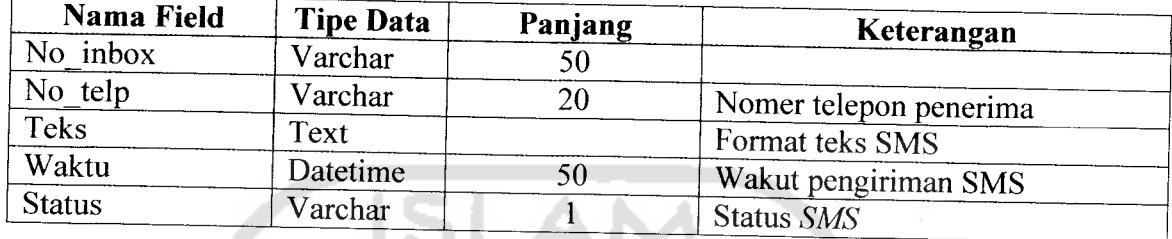

# 11) Tabel *Admin\_data*

Tabel admin\_data digunakan untuk menyimpan data para **admininistrator,** yang terdiri dari admin sebagai **super admin** dan paramedis sebagai **operator.** Struktur tabel dari admin\_data dapat dilihat pada tabel 3.11

# Tabel 3.11 Tabel admin\_data

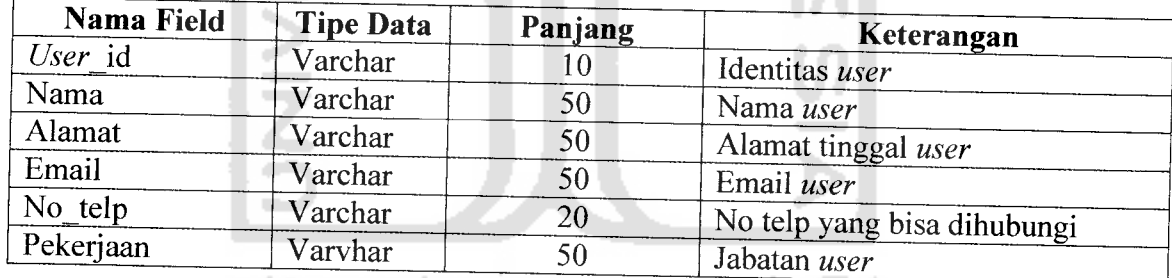

# 12) Tabel *admin\_auth*

Tabel admin\_auth digunakan untuk menyimpan data autentikasi **admin,** yang terdiri dari **username, password** dan hak akses. Struktur tabel dari tabel admin\_auth dapat dilihat pada tabel 3.12

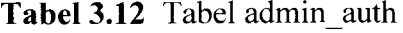

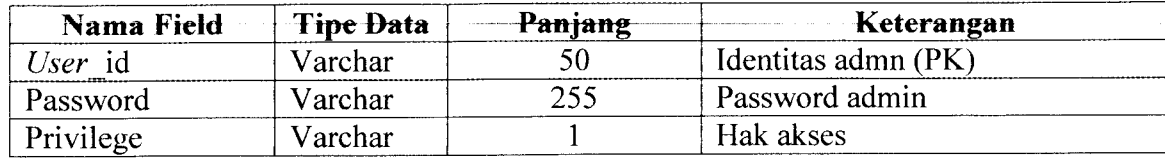

### *13) Tabel time out*

Tabel time out digunakan untuk menyimpan data id *user* (no hp), waktu *time* **out** (akhir) sesi dan id sesi. Struktur tabel dari **time out** dapat dilihat pada tabel 3.13

**Tabel 3.13** Tabel time\_out

| Nama Field | <b>Tipe Data</b> | Panjang | Keterangan                      |  |  |
|------------|------------------|---------|---------------------------------|--|--|
| Hp         | Varchar          |         | No. hand phone <i>user</i> (PK) |  |  |
| sesi       | Varchar          |         | Jenis sesi                      |  |  |
| End sesi   | Datetime         |         | Waktu akhir sesi                |  |  |

### *3.2.2.2.2 Relasi Antar Tabel*

Basis data merupakan kumpulan dari data-data yang saling terhubung antara satu dengan yang lainnya. Data tersebut disimpan dalam sebuah file atau tabel dengan keterangan tertentu, dan apabila direlasikan akan menghasilkan informasi yang kompleks. Hubungan antar tabel ini dihasilkan dengan **relation key** (kunci relasi) yang merupakan kunci utama dari masing-masing file atau tabel. Keberadaan tabel relasi dapat memudahkan dalam pemeliharaan data dan menghindari **redudancy** (kerangkapan data), sehingga informasi yang diperoleh menjadi lebih akurat dan meminimalkan pembuatan **record.** Untuk Relasi antar tabel pada sitem untuk pengingat untuk tindakan terapi insulin bagi penderita **diabetes mellitus** dapat dilihat pada gambar 3.26

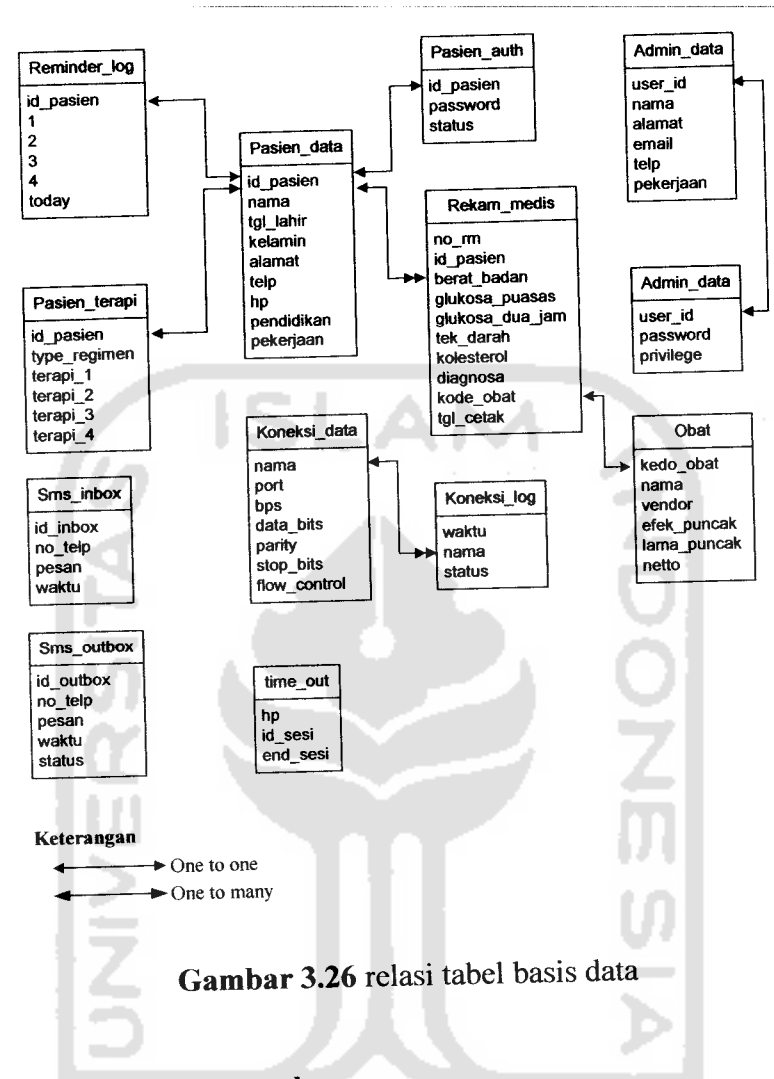

# *3.2.2.3 Perancangan Antarmuka*

Rancangan antarmuka untuk sistem utama atau halaman **admin** dari aplikasi pengingat untuk tindakan terapi **insulin** bagi penderita **diabetes mellitus** menggunakan NET BEANS 5.5.

### *3.2.2.3.1 Perancangan Halaman Utama*

Pada sistem pengingat untuk tindakan terapi insulin bagi penderita **dibetes mellitus** ini dalam pembuatan tampilannya terbagi dalam beberapa bagaian, bagian atas sebagai peletakkan **banner,** kolom kanan sebagai bagian menu dan bagian kiri sebagai tempat untuk menampilkan data untuk diolah lebih lanjut. Untuk rancangan antarmuka halaman utama dapat dilihat pada gambar 3.27

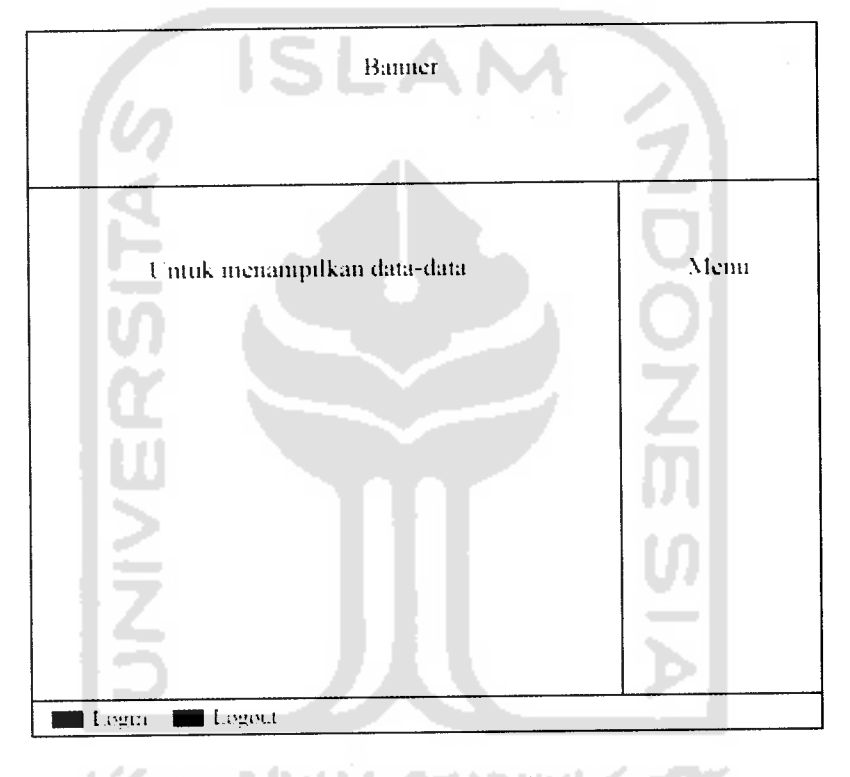

*Gambar 3.27* rancangan halaman utama

### *3.2.2.3.2 Perancangan Input*

**Input** (masukan) merupakan awal dimulainya proses informasi. Masukan untuk sistem informasi adalah data yang merupakan bahan mentah dari informasi. Perancangan masukan adalah rancangan dari *form* yang digunakan untuk menangkap data **(input),** kode-kode **input** yang digunakan dan bentuk dari tampilan **input.** Adapun rancangan **input** dialog untuk sistem ini adalah sebagai berikut:

# *3.2.2.3.2.1 Perancangan Input Data Pasien*

Perancangan antarmuka digunakan untuk mempermudah dalam pemasukan, perubahan, penghapusan dan penyimpanan data. Data masukan pasien terdiri dari id pasien, nama, tanggal lahir, jenis kelamin, alamat, nomer telepon, nomer hand phone pendidikan dan pekerjaan. Rancangan **input** data pasien dapat dilihat pada gambar

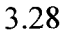

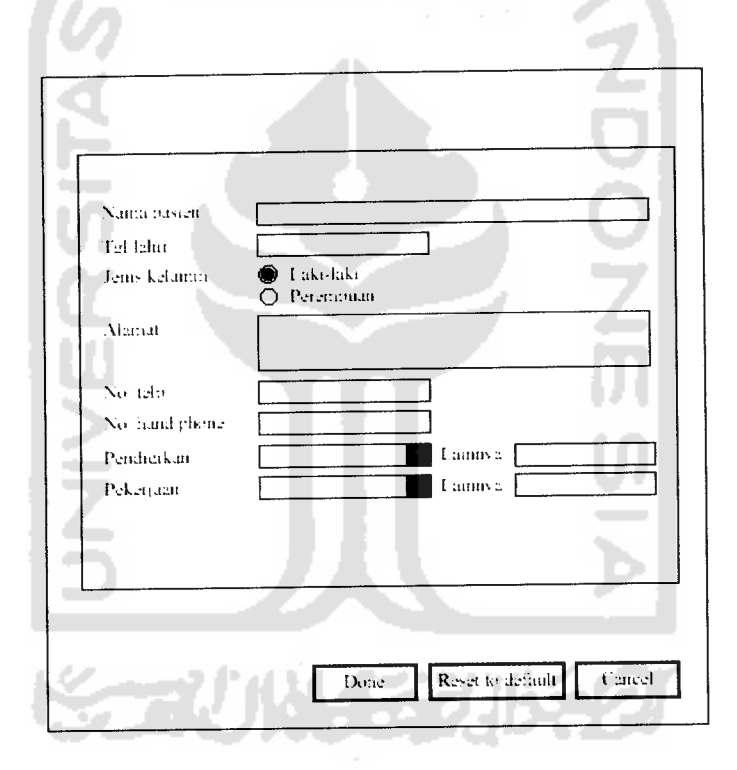

*Gambar 3.28* rancangan input data pasien

### *3.2.2.3.2.2 Perancangan Input Data Rekam Medis*

Antarmuka **input** data rekam medis, digunakan untuk memasukan data-data kesehatan pasien. Pada antarmuka ini terdiri dari beberapa **input,** diantaranya : nama pasien, berat badan, glukosa puasa, glukosa dua jam, tekanan darah, kolesterol, anjuran obat dan tanggal pengisian. Rancangan **input** data rekam medis dapat dilihat pada gambar 3.29

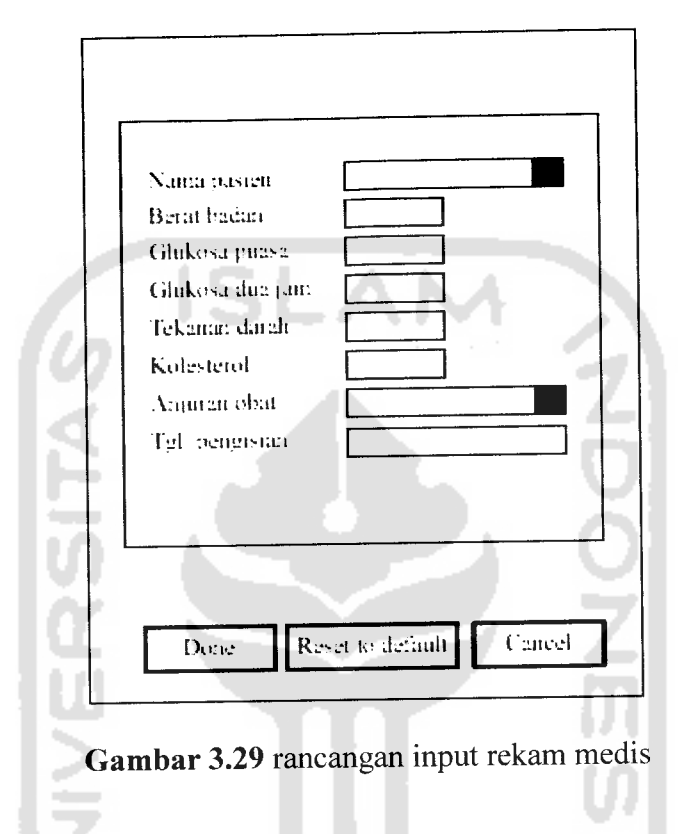

# *3.2.2.3.2.3 Perancangan Input Data Obat*

Antarmuka **input** obat digunakan untuk memasukan data-data tentang deskripsi obat, antara lain : nama obat, produsen, efek puncak, lama puncak dan **netto.** Untuk rancangan **input** data obat dapat dilihat pada gambar 3.30

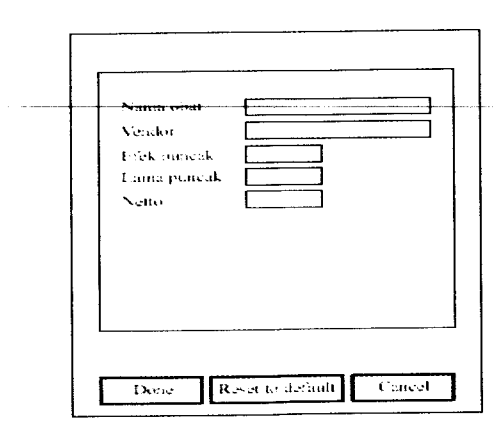

*Gambar 3.30* rancangan input obat

### *3.2.2.3.2.4 Perancangan Input Modem*

Antarmuka **input** data modem digunakan untuk memasukan data properti **modem.** Pada antarmuka ini terdiri dari beberapa **input,** antara lain : nama koneksi, nama port dan data-data properti **modem.** Untuk rancangan **input** data modem dapat dilihat pada gambar 3.31 dan gambar 3.32

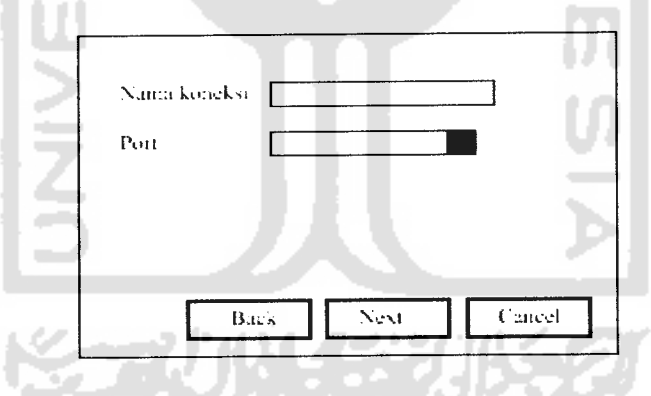

*Gambar 3.31* rancangan input modem panel pertama

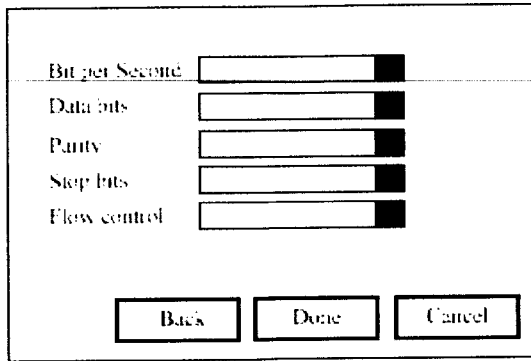

*Gambar 3.32* rancangan input modem panel kedua

### *3.2.2.3.2.5 Perancangan Input Data* User

Antarmuka input **user** digunakan untuk membuat **user** baru. Pada antarmuka ini terdapat beberapa **input** antara lain : **user** id, password, nama, **privilege,** alamat, email, nomer telepon dan pekerjaan. Untuk rancangan antarmuka input **user** dapat dilihat pada gambar 3.33

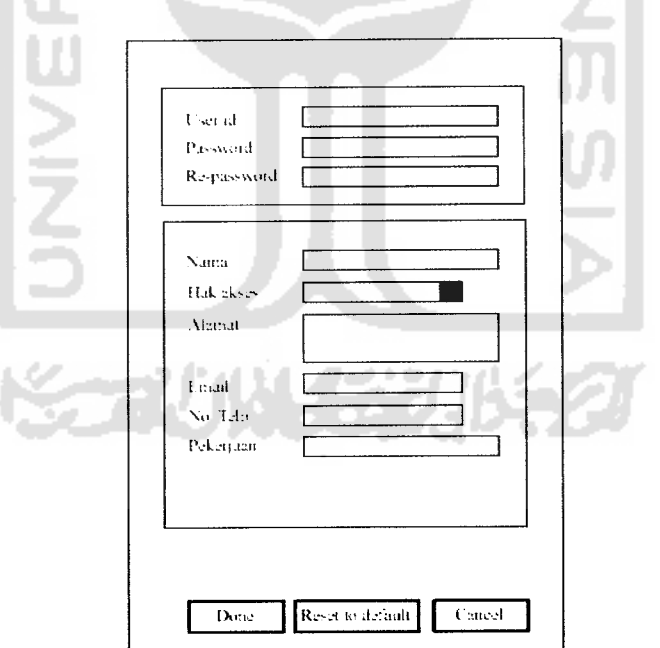

*Gambar 3.33* rancangan input **user**

### *3.2.2.3.2.6 Perancangan Ubah Data Pesan Masuk (Inbox)*

Antarmuka ini digunakan untuk mengubah pesan masuk yang telah tersimpan pada basis data. Terdapat beberapa **input** pada antarmuka ini, antara lain : pesan, nomor pengirim, waktu pengiriman. Untuk rancangan antarmuka input ubah pesan masuk dapat dilihat pada gambar 3.34

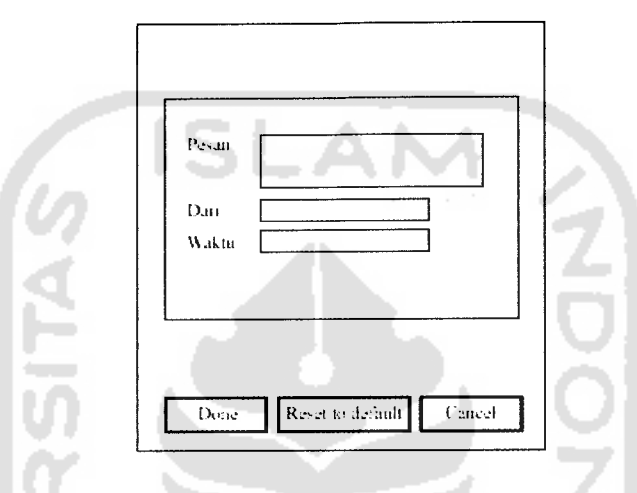

*Gambar 3.34* rancangan ubah pesan masuk

### *3.2.2.3.2.7 Perancangan Ubah Pesan Keluar (Outbox)*

Antarmuka ubah pesan keluar digunakan untuk mengubah pesan keluar. Terdapat beberapa kesamaan **input** data dengan antarmuka ubah pesan masuk, yang membedakan adalah adanya status pengiriman pada antarmuka ubah pesan keluar. Untuk antarmuka ini terdapat beberapa **input** antara lain : pesan, nomor tujuan, waktu pengiriman dan status. Rancangan antarmuka ubah pesan keluar dapat dilihat pada gambar 3.35

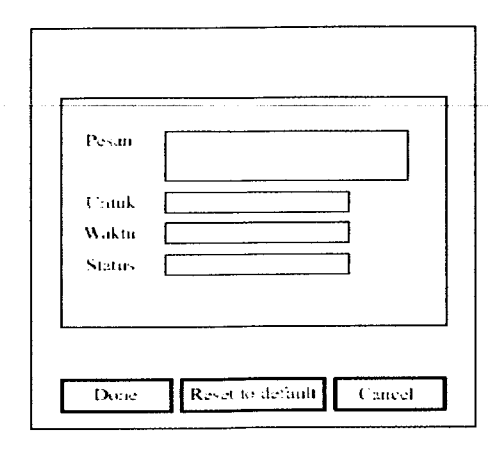

*Gambar 3.35* rancangan ubah pesan keluar

### *3.2.2.3.2.8 Perancangan Ubah Password*

Antarmuka ubah password digunakan untuk mengubah password **user (admin** dan paramedis). Terdapat tiga **input** pada antarmuka ini, antara lain : password lama, password baru dan **re-type** password. Adaapun untuk rancangan antarmuka ubah password dapat dilihat pada gambar 3.36

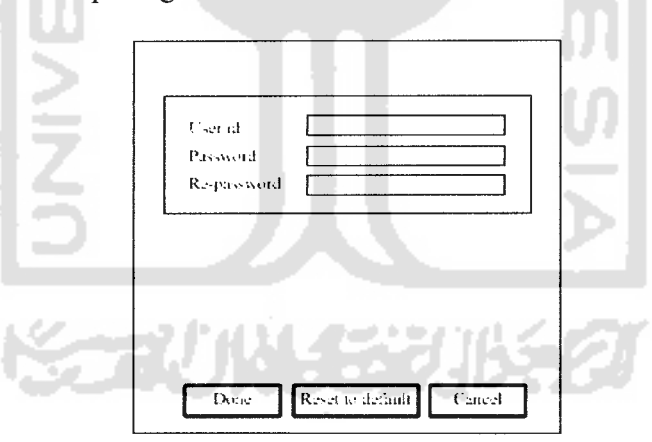

*Gambar 3.36* rancangan input ubah password

### *3.2.2.3.2.9 Perancangan Pencarian Data*

Antarmuka ini digunakan untuk melakukan pencarian terhadap data-data yang terdapat pada sistem utama. Pada antarmuka ini terdapat beberapa **input,** yaitu **keyword** (kata kunci), nama **field** (kolom), arah cursor dan jenis pencarian. Adapun untuk rancangan antarmuka pencarian dapat dilihat pada gambar 3.37

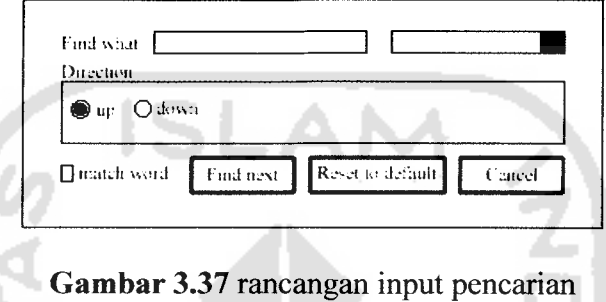

### *3.2.2.4 Perancangan Format* SMS

Tujuan dari ditetapkannya format pengiriman SMS, yaitu agar **input** yang dikirimkan oleh *user* dapat dipastikan ke-valid-annya sebelum disimpan ke dalam basis data. Adapun rancangan **input** dialog untuk sistem ini adalah sebagai berikut:

### *3.2.2.4.1 Perancangan Format Panduan*

Panduan berfungsi untuk menampilkan bantuan tentang penggunaan perintahperintah SMS yang terdapat pada dari sistem. Perintah-perintah tersebut terdiri dari pendafataran, ubah data kesehatan, ubah pola makan, ubah password dan jadwal terapi. Adapun untuk format penulisan dari masing-masing perintah adalah sebagai berikut:

Daftar semua perintah *"DA M"* PAN" atau "?"

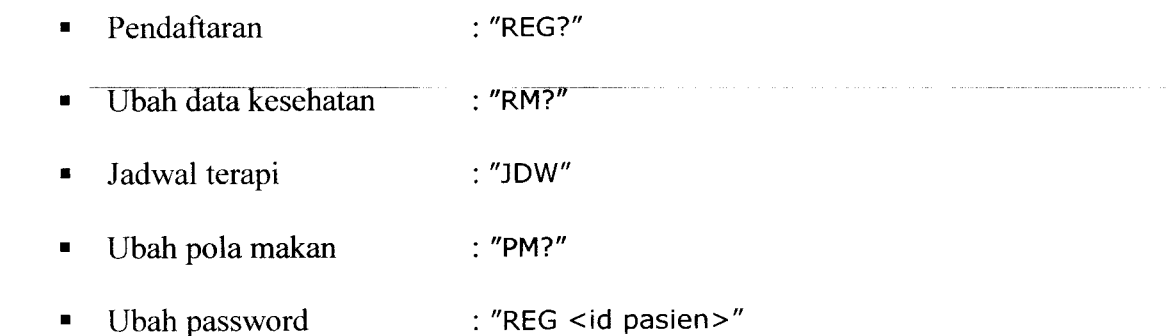

### *3.2.2.4.2 Perancangan Format Pendaftaran*

Format ini digunakan untuk melakukan proses pendaftaran setelah **user** (pasien) memperoleh nomer id pasien. **Input** data yang hams dikirimkan , yaitu id pasien. Adapun rancangan format pendaftaran adalah "REG <id pasien>".

### *3.2.2.4.3 Perancangan Format Ubah Data Kesehatan*

Format ini digunakan untuk mengubah data kesehatan pasien seperti gula darah dan berat badan. Pada pengisian gula darah dan berat badan harus menggunakan tanda "=", sebab tingkat kesulitan dapat menghasilkan ketelitian terhadap suatu hal. Adapun rancangan format ubah data kesehatah adalah "RM <password> <GD=gula darah> <BB=berat badan>".

### *3.2.2.4.4 Perancangan Format Ubah Pola Makan.*

Pola makan adalah waktu makan pasien, misalnya waktu makan pagi, waktu makan siang dan waktu makan malam. Keberadaan dari variabel ini sangat penting, sebab dari variabel ini digunakan untuk menentukan kapan SMS **reminder** (pengingat) dikirimkan. Adapun untuk rancangan pola makan adalah "PM <password>".

### *3.2.2.4.5 Perancangan Format Ubah Password.*

Format ini digunakan untuk mengubah password user, terdapat beberapa input yang hams dikirimkan, yaitu password lama dan password baru. Adapun untuk format ubah password adalah "CP <password lama> <password baru>".

### *3.2.2.4.6 Perancangan Format Jadwal Terapi.*

Format ini berisi perintah permintaan jadwalterapi **user,** adapun untuk format jadwal terapi adalah "JDW"

### *3.2.2.4.7 Perancangan Format Waktu Terapi.*

Perintah pengisian waktu pola makan aktif setelah **user** melakukan proses pendaftaran atau ubah data pola makan. Untuk pola makan dari masing-masing pasien tidak sama, tergantung dengan tipe regimen (jenis terapi). Berikut ini adalah contoh format waktu pola makan dengan tipe regimen 2, yaitu "makan pagi(hh:mm)#makan malam(hh:mm)".

### *3.3 Implementasi Perangkat Lunak*

Implementasi merupakan tahapan dimana sistem dalam keadaan siap untuk dioperasikan, sehingga sudah dapat diketahui apakah sistem yang dibuat sesuai dengan rancangan-rancangan yang telah dibuat sebelumnya. Pada bagian ini akan menjelaskan tentang kinerja sistem, dengan menampilkan **form-form** yang telah dibuat.

### *3.3.1 Batasan Implementasi*

Sistem pengingat untuk tindakan terapi insulin bagi penderita *dibetes mellitus* ini, dalam implementasinya dibatasi pada **insert** (tambah), **update** (ubah) dan **delete** (hapus) data. Data tersebut meliputi data pasien, data rekam medis, data obat, data **user** dan data koneksi modem.

### *3.3.2 Implementasi antarmuka*

Implementasi dari aplikasi Sistem pengingat untuk tindakan terapi insulin bagi penderita **dibetes mellitus** ini terdiri dari beberapa form dengan masing-masing fungsinya.

### *3.3.2.1 Halaman Utama*

Halaman ini akam muncul pertama kali setelah sistem berhasil dijalankan. Terdapat beberapa menu pada halaman ini, antara lain : menu pasien, rekam medis, obat **(insulin), user,** modem, about dan bantuan. Adapun untuk tampilannya dapat dilihat pada gambar 3.38

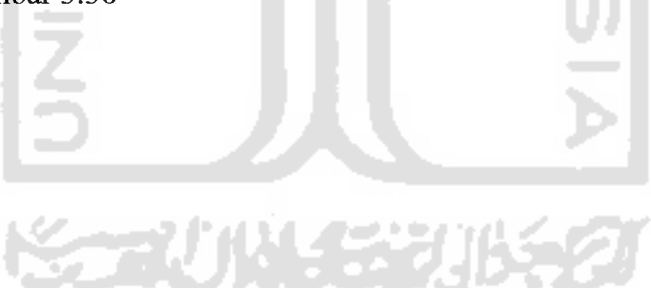

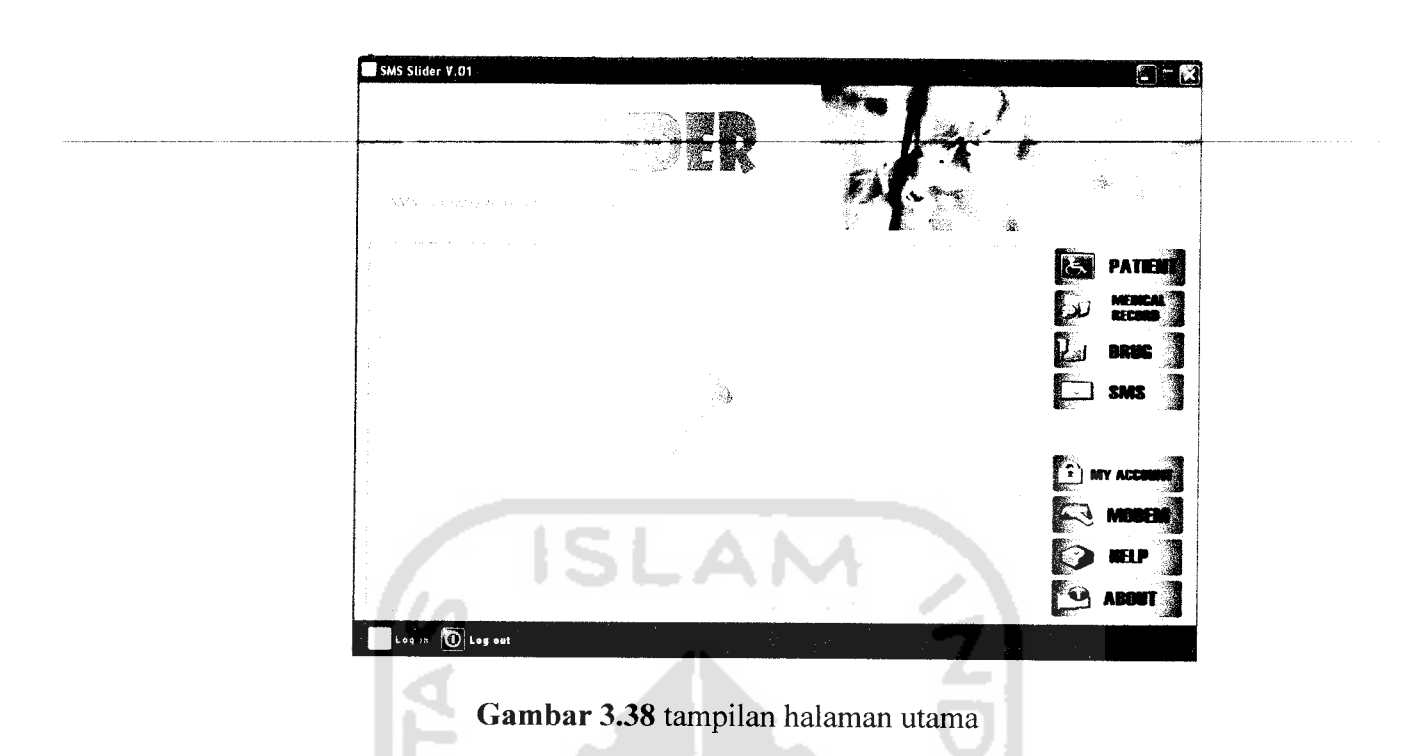

### *3.3.2.2 Form Login Admin*

Halaman login akan selalu muncul ketika sistem berhasil dijalankan, sistem berfungsi media pengolahan data **(data manager).** Untuk Tampilan dari **form** login **admin** dapat dilihat pada gambar 3.39

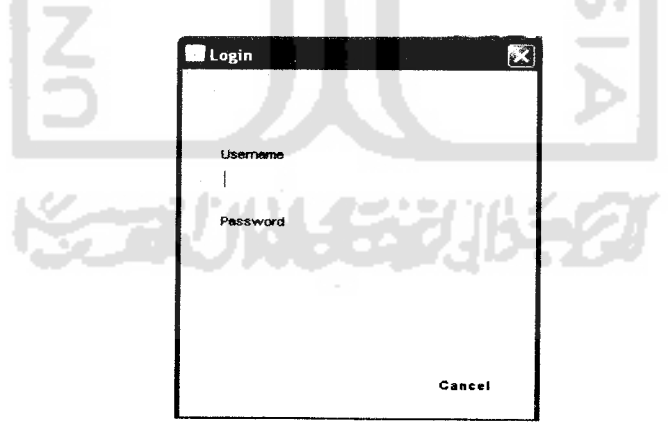

*Gambar 3.39* tampilan login **admin**

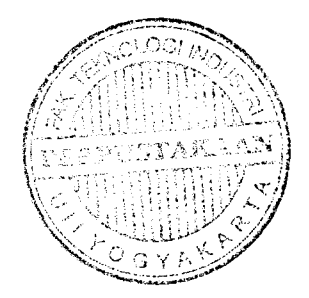

### *3.3.2.3 Form Input Data Pasien*

Form *input* data pasien difungsikan untuk mengolah data-data pasien, olah data tersebut meliputi **insert, update** dan **delete.** Untuk tampilan form input data pasien dapat dilihat pada gambar 3.40

*69*

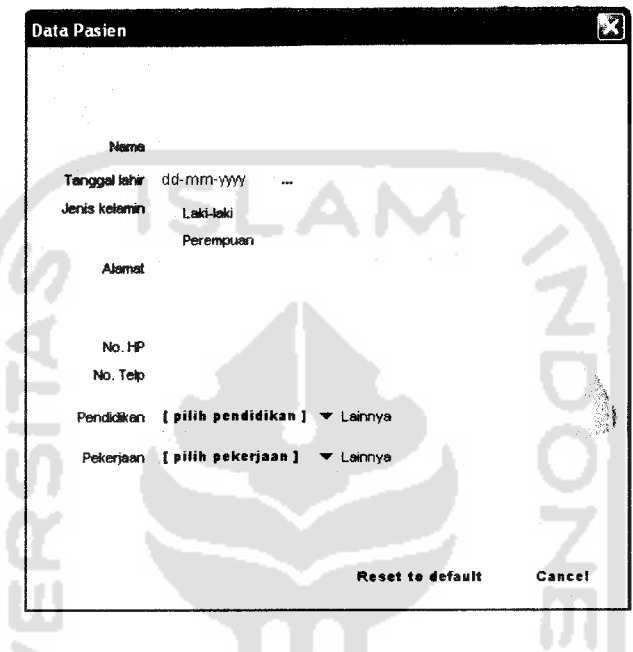

**Gambar** 3.40 tampilan form input data pasien

### *3.3.2.4 Form Input Data Rekam Medis*

**Form input** data rekam medis digunakan untuk mengisikan data-data kesehatan terbaru pasien. Untuk**form input** data rekam medis dapat dilihat pada 3.41.

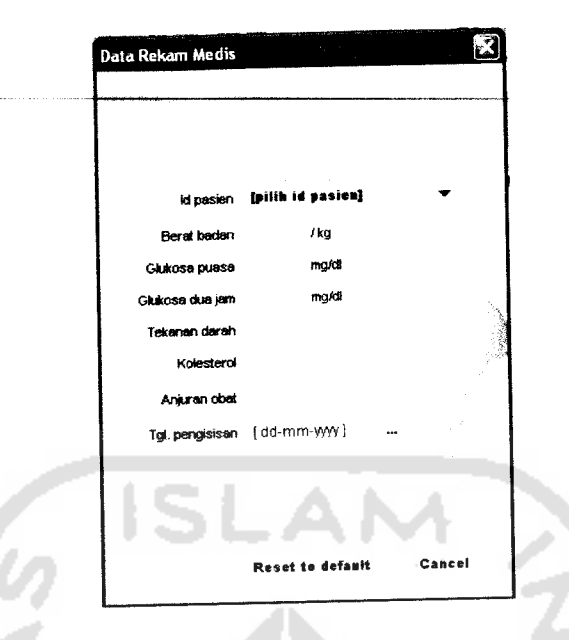

*Gambar 3.41* tampilan/orm **input** data rekam medis

# *3.3.2.5 Form Input Data Obat*

**Form input** data obat digunakan untuk mengisikan data-data tentang deskripsi obat. Untuk dari**form input** data obat dapat dilihat pada gambar 3.42

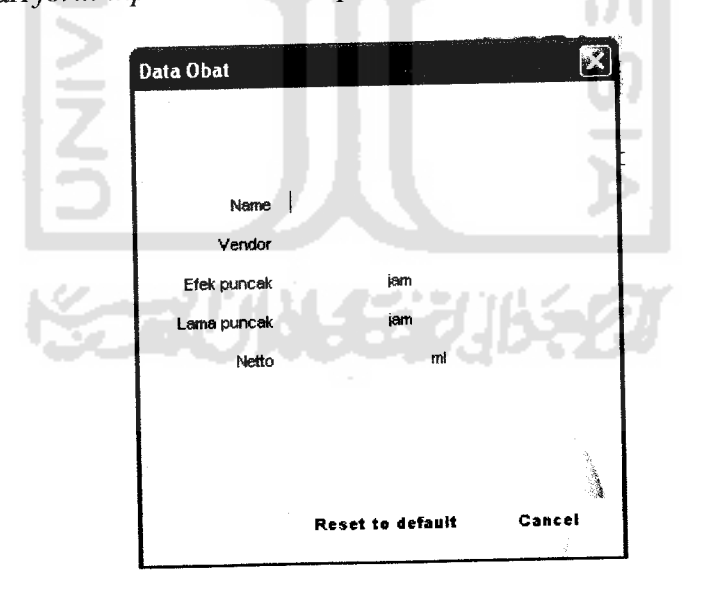

Gambar 3.42 tampilan form input data obat

### *3.3.2.6 Form Input Data User*

**Form input** data **user** digunakan untuk membuat **user** bam, dengan mengisikan data-data pribari **user.** Untuk tampilan **form input** data **user** dapat dilihat pada gambar 3.43

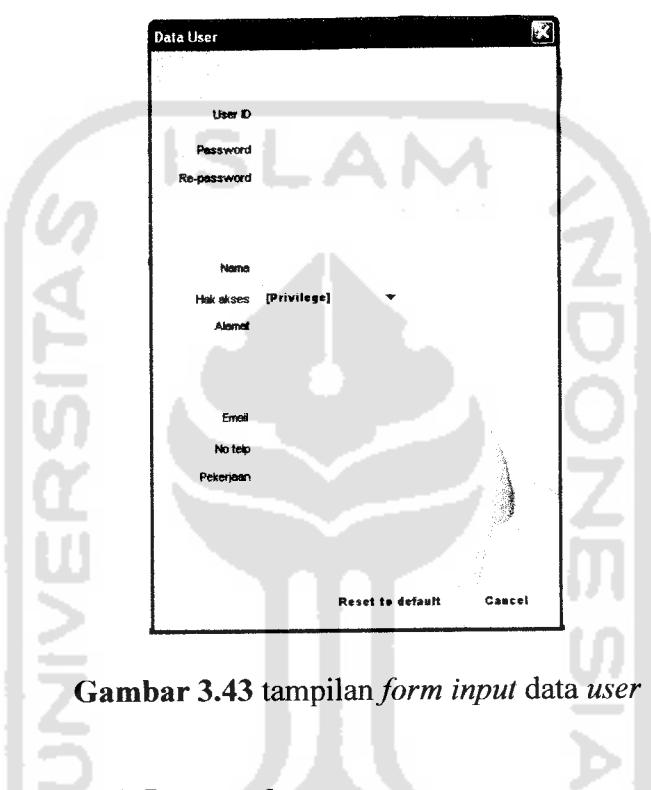

### *3.3.2.7 Halaman Ubah Password*

Halaman ini digunakan untuk mengubah data autentikasi **user,** akan tampil jika sebelumnya **user** berhasil **login** ke sistem. Untuk tampilan ubah password dapat dilihat pada gambar 3.44

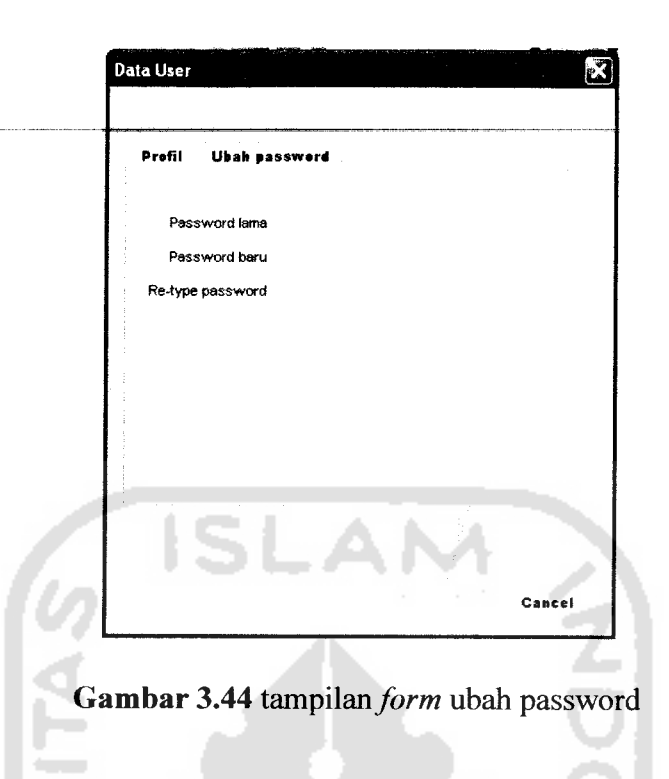

## *3.3.2.8 Form Ubah Pesan*

Form ubah pesan digunakan hanya untuk mengubah teks pesan, adapun untuk data-data lain, seperti waktu, no. hp dan status tidak dapat diubah. Tampilan form ubah pesan dapat pada gambar 3.45

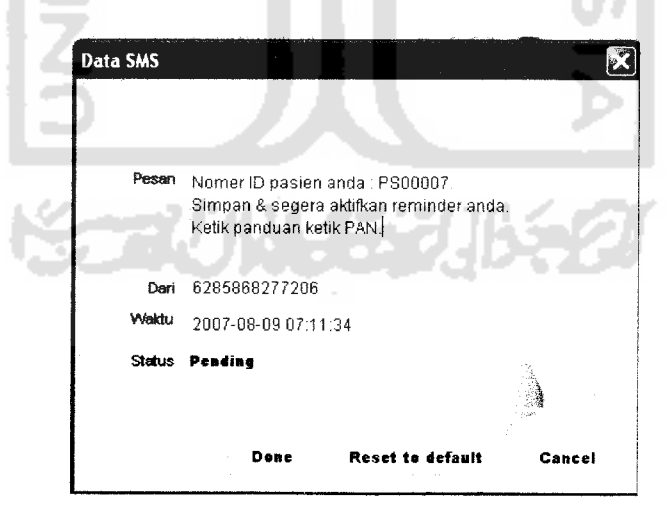

*Gambar 3.45* tampilan **form** ubah pesan

### *3.3.2.9 Form Input Data Koneksi*

Halaman koneksi modem digunakan untuk menambahkan data koneksi modem, dengan beberapa *field* yang harus diisi sesuai dengan kemampuan dari modem itu sendiri. Untuk tampilan dari halaman ini dapat dilihat pada gambar 3.46 dan gambar 3.47

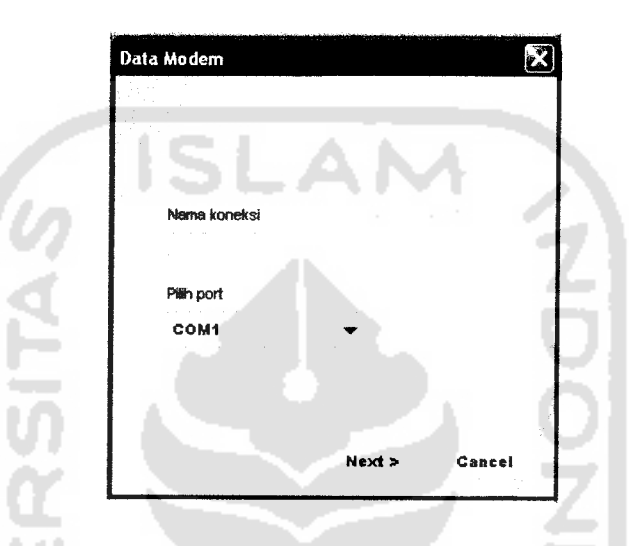

Gambar 3.46 tampilan form input modem panel pertama

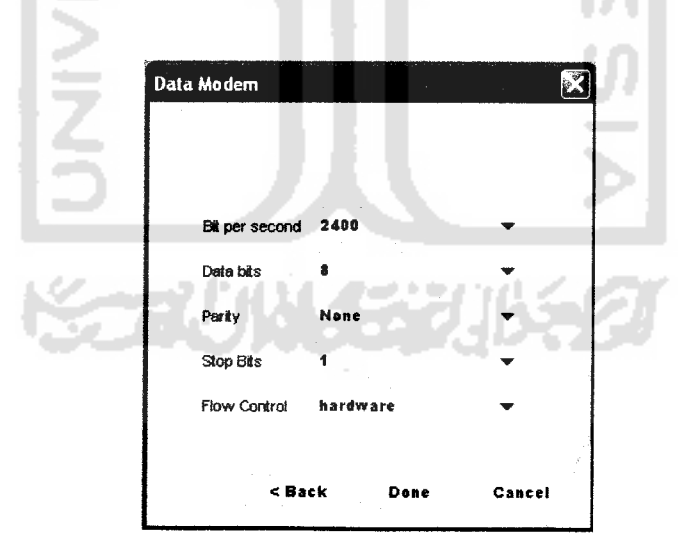

Gambar 3.47 tampilan form input modem panel kedua

**Septime** 

Halaman ini digunakan untuk melakukan pencarian data berdasarkan kategori yang dipilih. Untuk tampilan dapat dilihat pada gambar 3.48

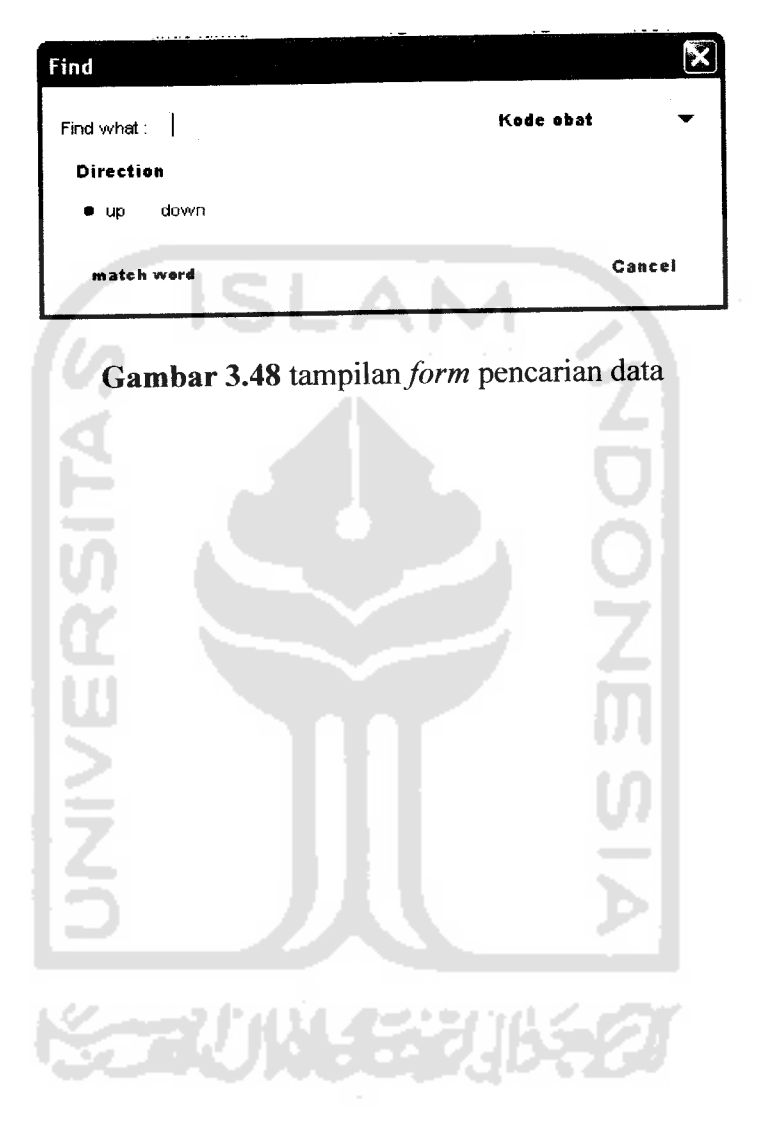

# *BAB IV HASIL DAN PEMBAHASAN*

### *4.1 Pengujian Program*

Pada bagian ini menjelaskan tentang pengujian terhadap kinerja dari aplikasi pengingat untuk tindakan terapi **insulin** bagi penderita **diabetes mellitus.** Melalui tahap pengujian ini diharapkan dapat diketahui kekurangan-kekurangan dari sistem, untuk selanjutanya dilakukan perbaikan sehingga kesalahan-kesalahan tersebut dapat diminimalisasi atau bahkan dihilangkan.

Pengujian dilakukan dengan mengisi **form-form** masukan yang sebelumnya telah ditampilkan pada BAB III, yaitu dengan mengisikan data pasien, rekam medis, obat, **user** dan modem.

### *4.2 Analisis Kinerja Sistem*

### *4.2.1 Penanganan kesalahan*

Untuk memastikan bahwa **input** data yang dimasukkan adalah valid, maka diperlukan adanya proses validasi terlebih dahulu sebelum data tersebut diproses lebih lanjut. Oleh karena itu diperlukan adanya pesan kesalahan jika data yang dikirimkan tidak valid. Untuk penangan kesalahan ini dikelompokan menjadi dua bagian, yaitu bagian **admin** dan **user.**

### *4.2.1.1 Penanganan Kesalahan Pada Admin*

**Admin** bertugas melakukan pengolahan data, misalnya **insert, edit** dan **delete** data. Data-data tersebut terdiri dari data pasien, data rekam medis, data obat, data **user** dan data modem. Pada bagian ini terdapat beberapa penanganan kesalahan, antara lain :

### *1 Penanganan Kesalahan Login*

Penanganan kesalahan login berfungsi untuk menangkap kesalahan yang terjadi pada proses login. Contoh, jika **user** salah mengisikan **username** dan **password,** maka akan muncul **messagebox** seperti pada gambar 4.1

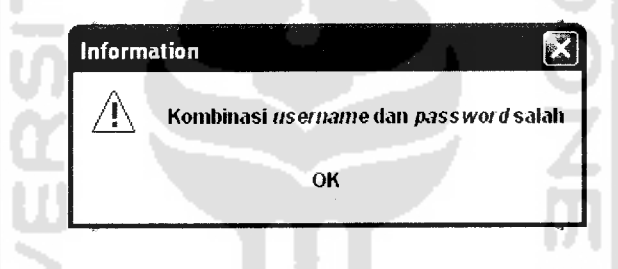

**Gambar 4.1** kotak dialog jika *password* salah

### *2 Penganganan Kesalahan Input Kosong*

Penanganan kesalahan input kosong berfungsi untuk menangkap kesalahan yang terjadi pada proses pengisian data, dimana **field** masih dalam keadaan kosong. Contoh penanganan ini terdapat pada **form** koneksi modem Jika pada **field** nama koneksi tetap dalam keadaan kosong, maka akan muncul **messagebox** seperti pada gambar 4.2

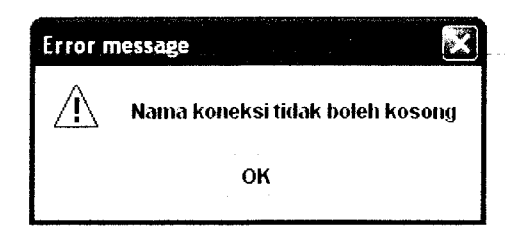

*Gambar 4.2* kotak dialog jika**field** nama koneksi kosong

### *3 Penanganan Kesalahan Tipe Data*

Penanganan kesalahan tipe data berfungsi untuk menangkap kesalahankesalahan yang terjadi ketika data yang diisikan tidak sesuai dengan tipe data yang seharusnya.. Contoh penanganan kesalahan ini terdapat pada pengisian *field* nama dalam**form** data pasien. **ilkafield** nama terdapat karakter angka, maka akan muncul **messagebox** seperti pada gambar 4.3

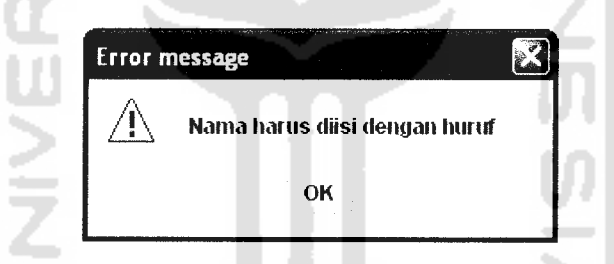

**Gambar 4.3** kotak dialog jika *field* nama diisi dengan angka

### *4 Penanganan Kesalahan Duplikasi Data*

Penanganan kesalahan duplikasi data befungsi untuk menangkap kesalahan yang terjadi ketika data baru terjadi duplikasi dengan data lama yang terdapat pada basis data. Contoh penanganan kesalahan input duplikasi data pada pengisian **field** dalam **form** data pasien. Jika **field** nomer hp diisi data yang terduplikasi, maka akan muncul **messagebox** seperti pada gambar 4.4

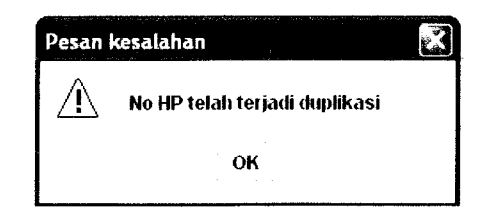

*Gambar 4.4* kotak dialog jika nomer hp terjadi duplikasi

### *5 Penanganan Kesalahan Panjang Data*

Penanganan kesalahan panjang data berfungsi untuk menangkap kesalahan yang terjadi ketika data yang dimasukan terlalu panjang atau terlalu pendek. Contoh penanganan ini terdapat pada pengisian *field* berat badan *form* data rekam medis. Jika pada **field** berat badan diisi dengan angka yang lebih dari tiga karakter, maka akan muncul **messagebox** seperti pada gambar 4.5

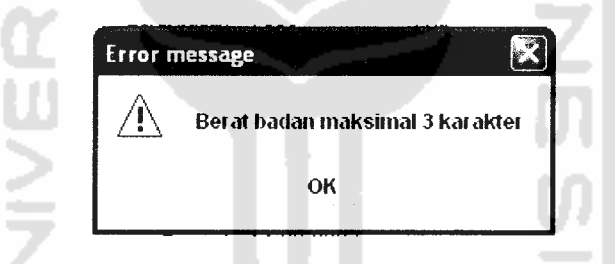

*Gambar 4.5* kotak dialog jika input terlalu panjang

### *6 Penanganan kesalahan Modem Aktif*

Penanganan kesalahan modem aktif berfungsi untuk menangkap kesalahan yang terjadi pada proses ubah data modem dimana modem tersebut masih dalam keadaan aktif. Untuk penanganan kesalahan ini terdapat dua jenis penanganan kesalahan. Pertama, jika pada modem aktif dipilih untuk melakukan proses ubah data atau hapus data maka akan muncul **messagebox** seperti pada gambar 4.6

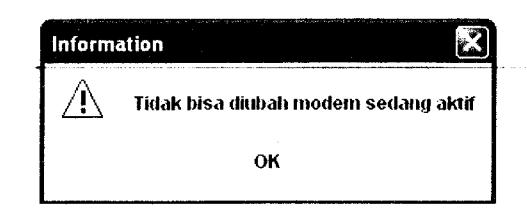

*Gambar 4.6* kotak dialog ubah data modem dalam keadaan aktif

Kedua, pada proses aktifasi modem dimana **user** ingin melakukan aktifasi terhadap modem tertentu dan modem tersebut dalam keadaaan aktif, maka akan muncul **messagebox** seperti pada gambar 4.7

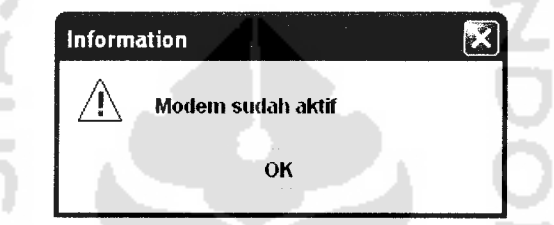

*Gambar 4.7* kotak dialog aktifasi modem dalam keadaan aktif

### *7 Penanganan Kesalahan Data Manager*

Penanganan kesalahan **data manager** ini berfungsi untuk menangkap kesalahan yang terjadi ketika **user** tidak memenuhi prosedur normal dalam proses olah. Contohnya terjadi pada proses ubah atau hapus data, dimana **user** tersebut tidak melakukan seleksi terhadap tebel, maka akan muncul **messagebox** seperti pada gambar 4.8

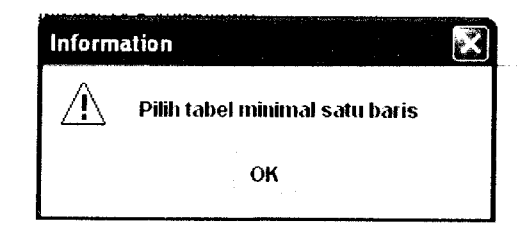

*Gambar 4.8* kotak dialogjika tabel tidak terpilih

### *8 Penanganan kesalahan Pencarian Data*

Penanganan kesalahan pencarian data berfungsi untuk menangkap kesalahan pada proses pencarian. Contoh, kesalahan tersebut terjadi jika data yang dicari tidak ditemukan, maka akan muncul **messagebox** seperti pada gambar

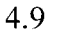

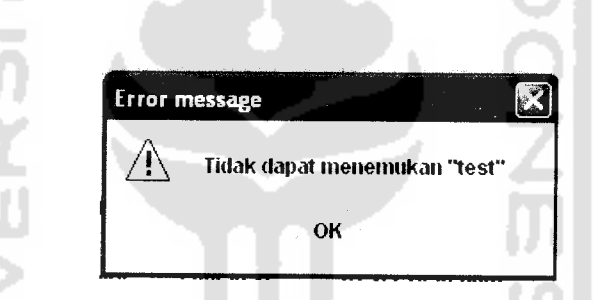

*Gambar* 4.9 kotak dialog jika data tidak ditemukan

### *4.2.1.2 Penanganan Kesalahan Pada User*

Penanganan kesalahan pada bagian **user** ini berupa proses validasi SMS yang dikirim oleh **user** ke **server.** SMS tersebut berisikan perintah-perintah untuk melakukan interaksi dengan system utama. Terdapat beberapa penangan kesalahan pada bagian ini, antara lain :

### *1 Perintah Tidak Dikenal*

Jika **user** mengirimkan SMS berisi perintah yang tidak dikenal, maka **user** akan memperoleh SMS balik dari **server.** SMS tersebut adalah "Perintah yang tersedia REG,RM,PM,JDW,CP.Untuk bantuan ketik ? atau PAN".

### *2 Format Penulisan*

Jika format penulisan SMS tidak sesuai dengan format yang ditentukan. Contoh penanganan kesalahan ini terdapat pada pengubahan data kesehatan. Jika dalam pengisian gula darah dan berat badan tidak menggunakan tanda "=", maka **server** akan mengirimkan SMS balikke **user** yang berisi "Peritah salah.Ketik RM <password> <GD=guladarah> <BB=beratbadan>.Gunakan (=) pada isian GD dan BB".

### *3 Tipe Data*

Penanganan kesalahan tipe data terdapat pada proses ubah data kesehatan. Kesalahan terjadi jika **user** mengirimkan data gula darah atau data berat badan dengan tipe data string (huruf), seharusnya dengan tipe data tersebut adalah **integer** (angka). Selanjutnya **server** akan mengirimkan SMS balik yang berisikan "GULA DARAH dan BERAT BADAN maksimal 3 angka".

### *4 Panjang Karakter*

Jika panjang karakter dari data yang dikirimkan **user** terlalu panjang atau terlalu pendek. Contoh penanganan kesalahan ini terdapat pada pengubahan password. Jika password baru yang dikirim panjang karakternya lebih dari 10

(sepuluh), maka akan **server** akan mengirimkan SMS balik yang berisi "Password baru min 5 digit dan maks 10 digit"

### *5 Format Waktu*

Penanganan kesalahan format waktu terdapat pada proses pengisian data pola makan. Kesalahan terjadi jika input waktu yang diisikan tidak valid, maka **server** akan mengirimkan SMS balik yang berisi "Isian waktu salah.Harus angka,2 digit dan pastikan t'dapat tanda (:).Contoh 10:10".

### *6 ID Pasien Tidak Dikenal*

Penanganan kesalahan ini tedapat pada proses registrasi. Kesalahan terjadi jika ID Pasien yang dikirimkan tidak dikenal, maka **server** akan mengirimkan SMS balik ke **user.** SMS balik tersebut berisi "ID pasien tdk dikenal.Ulangi dengan mengisikan Id pasien yg benar".

### 7 *Password Salah*

Penanganan kesalahan ini terdapat pada proses ubah data kesehatan, ubah data pola makan dan ubah password. Contoh pada proses ubah data kesehatan, jika **password** tidak dikenal maka **server** akan mengirimkan SMS balik yang berisi "Password salah atau belum terdaftar.Untuk daftar,ketik REG <ID pasien>".

### *8* User *Sudah Terdaftar*

Penanganan kesalahan ini terdapat pada proses pendaftaran. Kesalahan terjadi jika **user** yang sudah terdaftar mengulangi proses pendaftaran, maka,**server**

akan mengirimkan SMS balik yang berisi "Anda telah terdaftar.Update GULA DARAH & BERAT BADAN,krn menentukan dosis insulin"

### *9 Tipe Regimen*

Tipe regimen merupakan variabel yang digunakan untuk menentukan intensitas pemberian terapi. Tipe regimen dari masing-masing pasien berbeda, tergantung pada umur pasien. Penanganan kesalahan ini terdapat pada proses ubah data pola makan. Kesalahan terjadi jika **user** mengirimkan data pola makan yang tidak sesuai dengan tipe regimennya, maka akan memperoleh SMS balik. SMS balik tersebut berisi "Pola makan tdk sesuai dgn regimen.Ketik makan pagi(hh:mm)#makan malam(hh:mm)".

### *4.2.2 Pengujian dan analisis*

Pada tahap pengujian dan analisis program ini, akan dilakukan perbandingan antara kebenaran masukan terhadap kebutuhan sistem. Seperti halnya pada penanganan kesalahan, untuk pengujian dan analisis dikelompokan menjadi dua bagian, yaitu **admin** dan **user.**

### *4.2.2.1 Pengujian Pada Admin*

Pada bagian ini terdapat beberapa hasil pengujian, antara lain : masukan login, pasien, rekam medis, obat, **user** dan modem.

### *1 Masukan Login*

Untuk menguji **output** yang akan dihasilkan, pada **form** login akan dilakukan pengisian data-data seperti dibawah ini.

**Username** : admin Password : admin

Hasil dari masukan data login tersebut dapat dilihat pada gambar 4.10

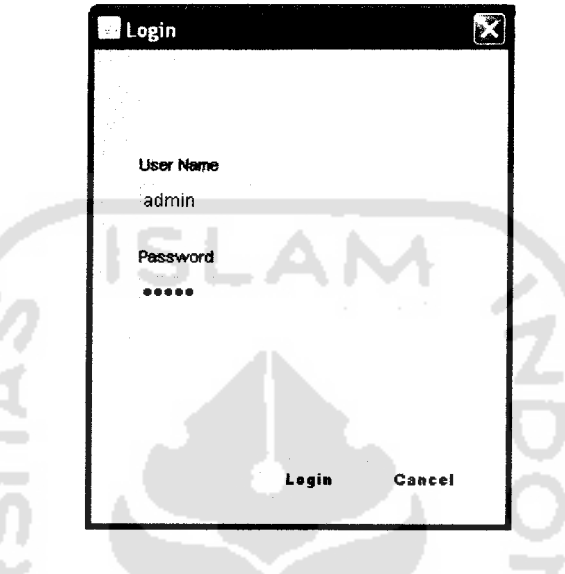

*Gambar 4.10* antarmuka masukan login

### *2 Masukan Data Pasien*

Untuk menguji **output** yang akan dihasilkan, pada **form** data pasien akan dilakukan pengisian data-data seperti dibawah ini.

- 1. Nama pasien : Iman handoyo
- 2. Tgl. lahir : 7 Agustus 1963
- 3. Jenis kelamin : Laki-laki
- 4. Alamat : Jln. Kaliurang KM 14,4 Yogyakarta
- 5. No. Ponsel 085868277206
- 6. No. Telp 0274896131

7. Pendidikan : Tamat SMU

8. Pekerjaan : Pegawai negeri

Hasil dari masukan data-data tersebut dapat pada gambar 4.11

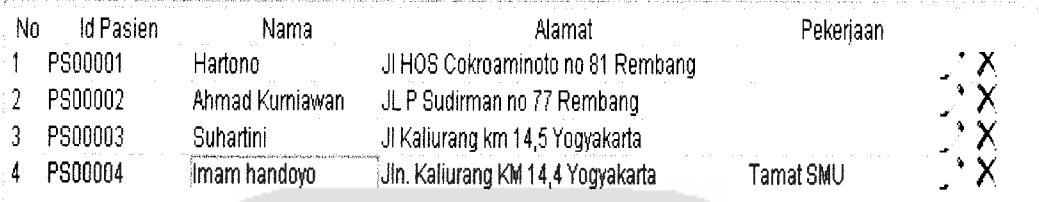

*Gambar 4.11* antarmuka masukan data pasien

### *3 Masukan Data Rekam Medis*

Untuk menguji **output** yang akan dihasilkan, pada **form** data rekam medis

akan dilakukan pengisian data-data seperti dibawah ini.

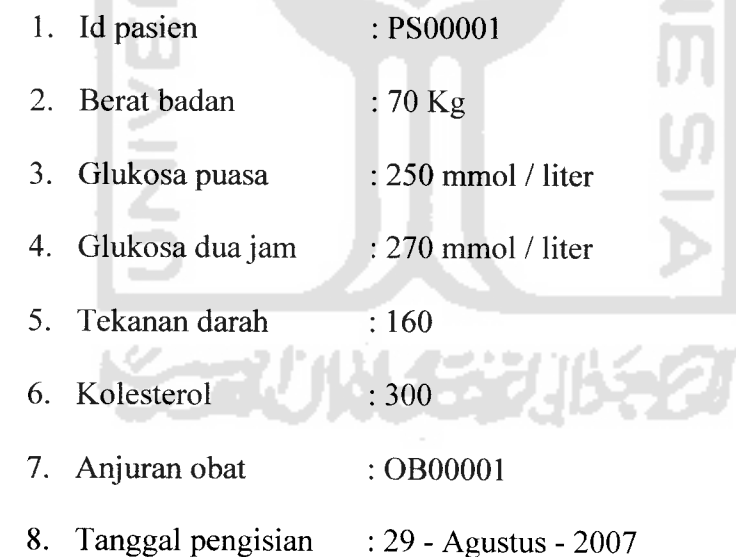

Hasil dari masukan data rekam medis tersebut dapat dilihat padagambar 4.12

| No.<br>$-1$<br>モラ | the substantial company of the control of the state<br>Kode RM<br>RM00003<br><b>RM00004</b> | the contract of the<br>Nama<br>Hartono<br>imam handoyo | Berat<br>70 | 200<br>$270.$ $300$ | GD Puasa - GD Dua Jam - Tek Darah -<br>300 | 120<br>170 | Kolesterol<br>200<br>500 | $\cdot$ $\times$ |
|-------------------|---------------------------------------------------------------------------------------------|--------------------------------------------------------|-------------|---------------------|--------------------------------------------|------------|--------------------------|------------------|
|                   |                                                                                             |                                                        |             |                     |                                            |            |                          |                  |

*Gambar 4.12* antarmuka masukan data rekam medis

### *4 Masukan Data Obat*

Untuk menguji **output** yang akan dihasilkan, pada **form** data obat akan dilakukan pengisian data-data seperti dibawah ini.

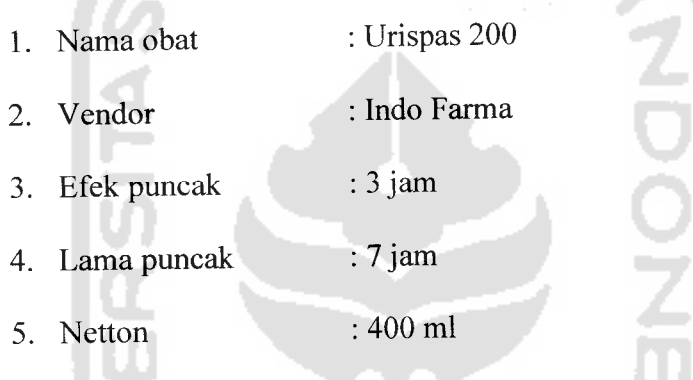

Hasil dari masukan data obat tersebut dapat dilihat pada gambar 4.13

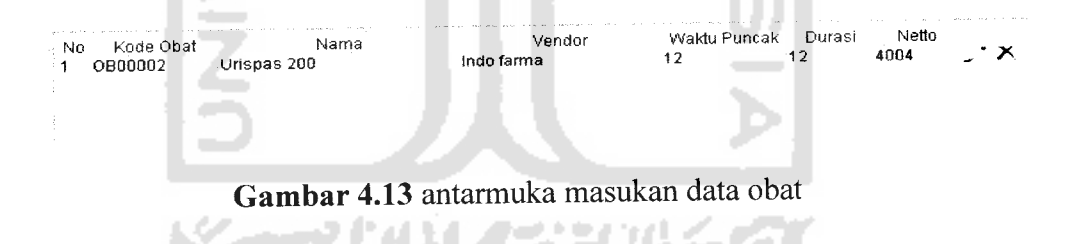

### *5 Masukan Data User*

Untuk menguji **output** yang akan dihasilkan, pada **form user** akan dilakukan pengisian data-data seperti dibawah ini.

1. **Username** : rlfkl
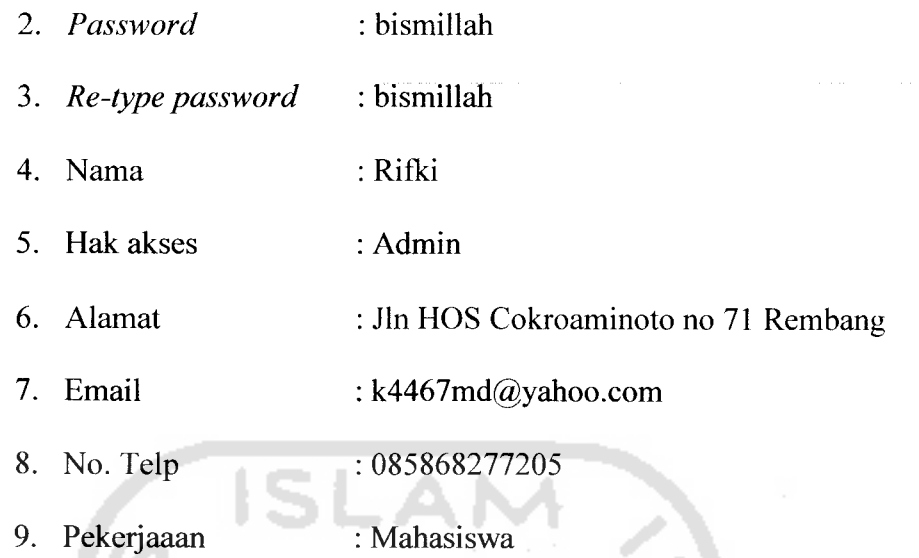

Hasil dari masukan data **user**tersebut dapat dilihat pada gambar 4.14

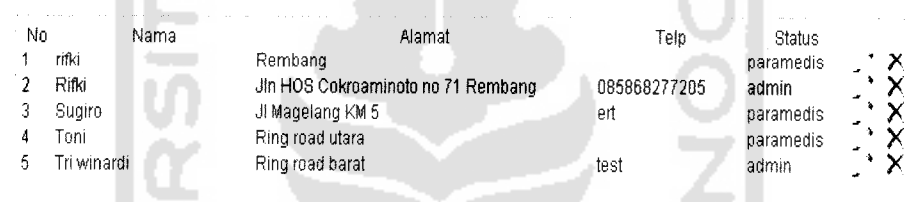

*Gambar 4.14* antarmuka masukan data **user**

### *6 Masukan Data Modem*

 $\sim$ 

Untuk menguji **output** yang akan dihasilkan, pada**form** data modem akan

a matu

dilakukan pengisian data-data seperti dibawah ini.

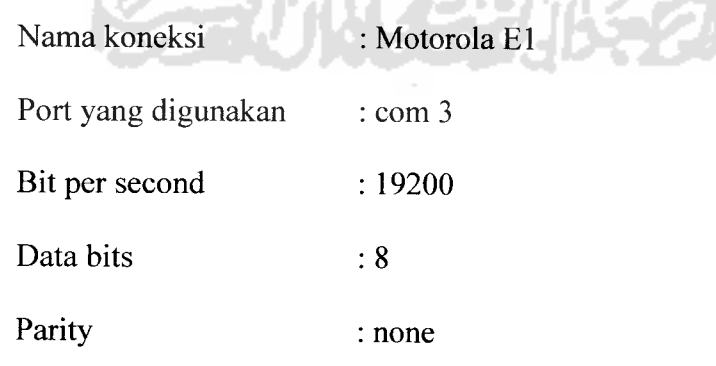

Stop bits  $\div 1$ Flow control : hardware

Hasil dari masukan data modem tersebut dapat dilihat pada gambar 4.15

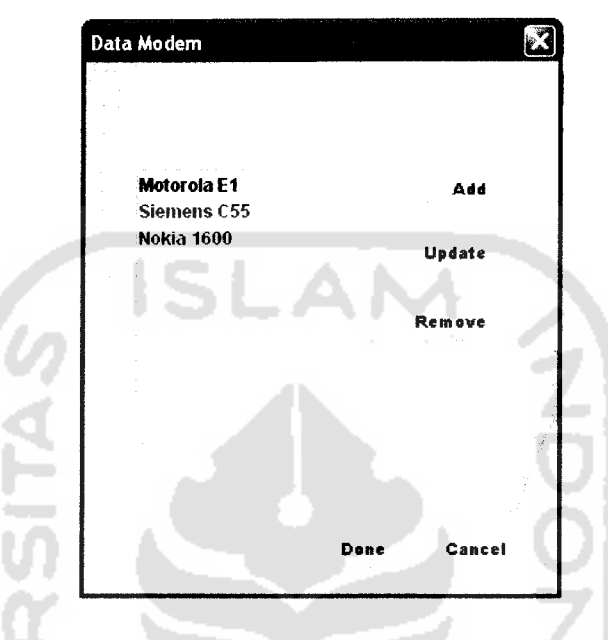

*Gambar 4.15* antarmuka masukan data modem

# *4.2.2.2 Pengujian Pada User*

Pengujian pada bagian ini digunakan untuk mengetahui kebenaran perintah yang dikirim oleh **user** melalui SMS. Terdapat beberapa hasil pengujian, antara lain :

### *1 Masukan pendaftaran*

Untuk menguji hasil dari proses pendaftaran, dilakukan pengiriman SMS oleh **user** ke **server.** Terdapat beberapa urutan proses pada pengujian ini, antara lain :

**User** kirim SMS : "REG PS 00001"

Sistem kirim SMS : "Pendaftaran dalam proses.Selanjutnya,ketik makan pagi(hh:mm)#makan malam(hh:mm)". Sistem kirim SMS : "07.30#20.30". **User** kirim SMS : "Pendaftaran berhasil.Password anda (12345).Untuk keamanan,ubah password anda.Ketik CP <password lama> <password baru>".

#### *2 Masukan Panduan*

Beberapa urutan proses pada pengujian perintah panduan, antara lain :

**User** kirim SMS : "REG?"

Sistem kirim SMS : "Untuk daftar,ketik REG <ID Pasien>.Contoh REG PS00001".

### *3 Masukan Ubah Data Rekam Medis*

Diasumsikan bahwa **user** telah terdaftar, pengujian dilakukan dengan mengirimkan **SMS** ke **server.** Terdapat beberapa urutan proses pada pengujian ini, antara lain : User kirim SMS : "RM 12345 GD=250 BB=70"

Sistem kirim SMS : "Data rekam medis berhasil disimpan.Update terus GULA DARAH & BERAT BADAN,krn menentukan dosis

insulin".

### *4 Masukan Ubah Pola Makan*

Syarat untuk pengujian ini seperti halnya pada pengujian ubah data kesehatan, yaitu **user** sudah terdaftar. Terdapat beberapa urutan proses pada pengujian ini, antara lain :

**User** kirim SMS : "PM 12345"

Sistem kirim SMS : "Selanjutnya,ketik makan pagi(hh:mm)#makan malam(hh:mm)".

**User** kirim SMS : "07.30#20.30".

Sistem kirim SMS : "Data pola makan berhasil diubah"

### *5 Masukan Jadwal Terapi*

Pengujian dilakukan dengan mengirimkan SMS yang berisi "JDW". Hasil dari pengujian ini, yaitu **user** akan memperolah jadwal terapi sesuai dengan kondisi kesehatan terakhir.

# *6 Masukan Ubah Password*

Terdapat beberapa proses pada pengujian ubah password, antara lain : User kirim SMS : "CP 12345 abcde" Sistem kirim SMS : "Password berhasil diubah".

### 7 SMS *Pengingat Terapi*

SMS pengingat yang berisi nasehat untuk melakukan terapi beserta dosis merupakan output utama dari sistem pengingat untuk tindakan terapi **insulin** bagi penderita **diabetes mellitus.** Dosis yang diberikan kepada **user** (pasien) dalam penentuan keputusannya berdasarkan pada rumus baku penentuan dosis **insulin**

yang telah ditetapkan oleh pakar kesehatan. Untuk lebih jelasnya **sliding scale** dari rumus baku insulin dapat dilihat pada tabel 4.1

| (mmol / liter) | <b>Blood Glucose</b><br>$(mg / 100 \text{ ml})$ | <b>Subcutaneous Insulin Dose</b><br>(units) |
|----------------|-------------------------------------------------|---------------------------------------------|
| < 7,8          | < 140                                           | 0                                           |
| $7,8 - 11,8$   | $140 - 200$                                     | 2                                           |
| $11,1 - 16,6$  | $201 - 300$                                     |                                             |
| $16,6 - 22,2$  | $301 - 400$                                     |                                             |
| > 22,2         | >400                                            |                                             |

*Tabel 4.1* Tabel **sliding scale** dosis

SMS pengingat yang dikirimkan kepada pasien sesuai dengan polamakan dari masing-masing pasien. Intensitas terapi antar pasien tidah sama, tergantung pada tipe regimen dari masing-masing pasien. Penentuan tipe regimen berdasarkan umur pasien, berikut ini adalah daftar tipe regimen beserta intensitas terapinya :

- 1. Tipe regimen 1 untuk pasien dengan umur < 35 tahun. Terapi dilakukan 1 x sehari, yaitu sebelum makan pagi.
- 2. Tipe regimen 2 untuk pasien dengan umur 17-35 tahun. Terapi dilakukan sebanyak 2 x sehari, yaitu sebelum makan pagi dan sebelum makan malam.
- 3. Tipe regimen 3 untuk pasien dengan umur kurang dari 17 tahun. Terapi dilakukan sebanyak 4 x sehari, yaitu sebekum makan pagi, sebelum makan siang, sebelum makan malam dan sebelum tidur.

Berikut ini adalah contoh penghitungan dosis insulin, diketahui data-data kesehatan pasien seperti dibawah ini.

- 1. Nama : Hartono
- 2. Tanggal lahir : 06-08-1965
- 3. Berat badan :70Kg
- 4. Glukosa puasa : 250 mmol / liter
- 5. Glukosa dua jam : 220 mmol / liter
- 6. Tekanan darah : 160
- 7. Kolesterol :500
- 8. Tipe regimen : 1(ditentukan secara otomatis oleh sistem)
- 9. Waktu makan pagi :7.30

Hasil output dosis harian yang diberikan adalah 140 unit, karena termasuk tipe regimen satu maka intensitas terapi hanya satu kali, yaitu sebelum makan. Sehingga SMS pengingat yang dikirimkan pada jam 7.00 berisi "Jangan lupa untuk terapi, dosis insulin anda =  $140$  unit".

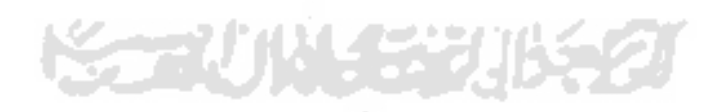

### *BABV*

#### *S1MPULAN DAN1SARAN*

#### *5.1 Simpulan*

 $\sim$ 

Berdasarkan hasil penelitian dan pembahasan yang telah dilakukan, dapat disimpulkan bahwa :

- 1. Selain digunakan sebagai media SMS interaktif seperti **polling** SMS, kuis **SMS,** berita langganan dan lainnya. Teknologi SMS **gateway** juga dapat digunakan sebagai **reminder** (pengingat).
- 2. Teknologi SMS **gateway** dapat diimplementasikan sebagai alat pengingat untuk tindakan terapi insullin bagi penderita **diabetes mellitus,** sehingga konsistensi terapi dapat terus terjaga.
- 3. Kelemahan dari sistem ini adalah hasil perhitungan dosis yang masih bersifat **crips** (tegas), sehingga **output** dosis yang dihasilkan belum bisa mewakili kondisi pasien yang sesungguhnya.
- 4. Belum adanya **synchronization** (sinkronisasi) waktu antara server dengan **client (handphone user),** sehingga waktu **reminder** tidak sama antara **server** dengan **user.**
- 5. Jikajaringan sibuk atau mengalami **congestion** (macet), misalnya pada waktu hari raya, fungsi SMS sebagai **reminder** tidak bisa difungsikan sebagaimana mestinya.

# *5.2 Saran*

Mengingat berbagai keterbatasan yang dialami penulis terutama masalah pemikiran dan waktu, maka penulis menyarankan untuk pengembangan penelitian dimasa yang akan datang sebagai berikut:

- 1. Untuk perhitungan dosis, sebaiknya menggunakan pendekatan logika**fuzzy.**
- **2.** Sebaiknya disertai **print out** (laporan cetak) untuk data-data yang diperlukan oleh kegiatan medis lain, misalnya data pasien dan data rekammedis.
- 3. Sebaiknya diintegrasikan teknologi **synchronization** waktu antara **server** dengan **client (handphone user).**

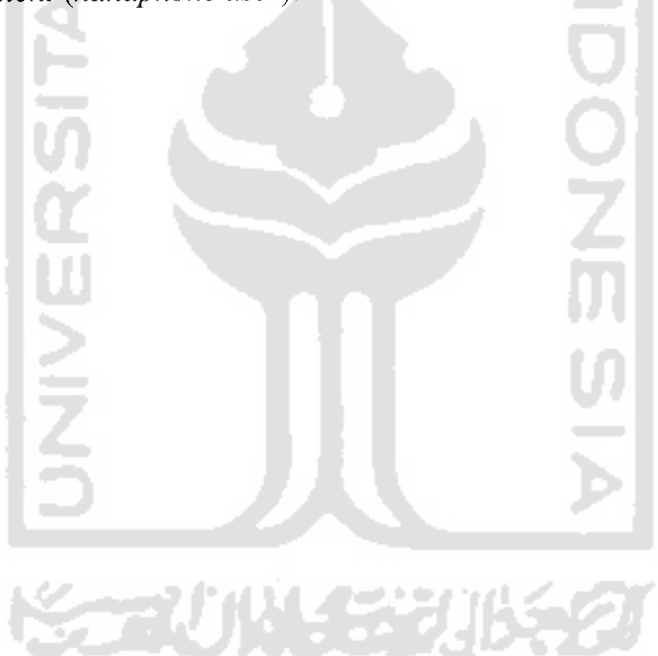

# DAFTAR PUSTAKA

- [BER86] Berger. **Insulin Therapy : Conventional.** Amstredam : Elsevier Science Publisher B. V, 1986.
- [FAT99] Fathansyah. **Basis Data.** Bandung : Informatika Bandung, 1999.
- [GEO04] George, Joey F. **Object-Oriented Systems Analysis and Design.** Prentice Hall, 2004.
- [KOM05] Komputer, Wahana. **Pengembangan Aplikasi Simtem Informasi Akademik Berbasis SMS Dengan Java.** Jakarta : Salemba Infotek, 2005.
- [LAR05] Larman, Craig. **Applying UML and Patterns : An Introduction to Object-Oriented Analysis and Design and Iterative Development.** Prentice Hall, 2005.
- [LET02] Lethbridge, Timothy C. **Object Oriented Sofware Engineering: Practical sofware development using UML and Java.** McGraw-Hil, 2002.
- [PRA04] Prasetyo, Didik D. **Tip dan Trik Pemrograman JA VA 2.** Jakarta : PT Elex Media Komputindo, 2004.
- [RAS86] Raskin, Rosenscock J. **Blood glucose control and diabetic complications.** Ann Intern Med, 1986.
- [SIN04] Sinaga, Benyamin. **Pemrograman Berorientasi Objek Dengan JAVA.** Yogyakarta : Gava Media, 2004.
- [STU05] Stumpf, Robert V. **Object-Oriented Systems Analisys and Design with UML.** Prentice Hall, 2005.

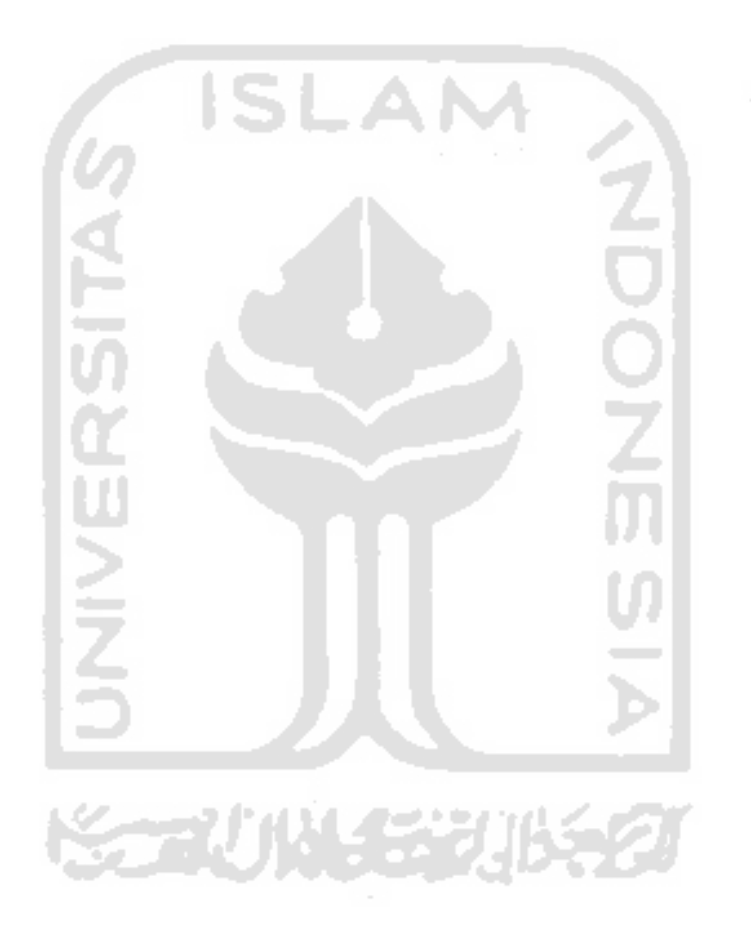